# VYSOKÉ UČENÍ TECHNICKÉ V BRNĚ

BRNO UNIVERSITY OF TECHNOLOGY

### FAKULTA INFORMAČNÍCH TECHNOLOGIÍ ÚSTAV POČÍTAČOVÉ GRAFIKY A MULTIMÉDIÍ

FACULTY OF INFORMATION TECHNOLOGY DEPARTMENT OF COMPUTER GRAPHICS AND MULTIMEDIA

## ELECTRONIC FLIGHT BAG PRO IPAD

DIPLOMOVÁ PRÁCE MASTER'S THESIS

AUTHOR

AUTOR PRÁCE BC. TOMÁŠ ČERNÝ

BRNO 2015

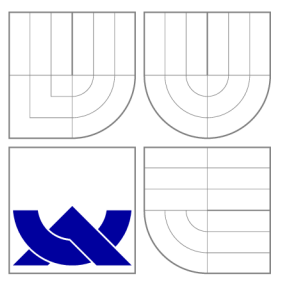

### VYSOKÉ UČENI TECHNICKE V BRNE BRNO UNIVERSITY OF TECHNOLOGY

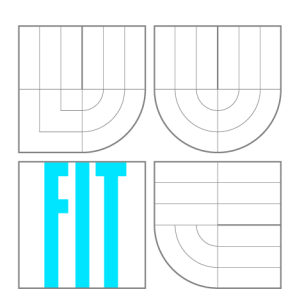

FAKULTA INFORMAČNÍCH TECHNOLOGIÍ ÚSTAV POČÍTAČOVÉ GRAFIKY A MULTIMÉDIÍ

FACULTY OF INFORMATION TECHNOLOGY DEPARTMENT OF COMPUTER GRAPHICS AND MULTIMEDIA

## ELECTRONIC FLIGHT BAG PRO IPAD

ELECTRONIC FLIGHT BAG FOR IPAD

DIPLOMOVÁ PRÁCE MASTER'S THESIS

AUTHOR

AUTOR PRÁCE BE. TOMÁŠ ČERNÝ

**SUPERVISOR** 

VEDOUCÍ PRÁCE Ing. PETER CHUDÝ, Ph.D. MBA

BRNO 2015

### Abstrakt

Tato práce se zabývá systémy EFB, jejich standardy, typy a využitím v praxi. Popisuje návrh a implementaci aplikace pro *Apple iPad,* pomocí které je možné jej použít jako EFB pro české piloty všeobecného letectví. Reálné využití takové aplikace spočívá v usnadnění předletové přípravy a provedení letu nahrazením papírových dokumentů a implementací užitečných funkcí. Jedná se například o čtení leteckých předpisů a manuálů, získávání a zobrazení informací o počasí a o změnách v letovém provozu, interaktivní výpočty důležitých veličin nebo leteckou navigaci.

### Abstract

This thesis deals with the EFB systems, its standards, types and modes of operation. It describes the design and implementation of an *Apple iPad* application, intended to be used as an EFB by the Czech general aviation pilots. The real utilization of such application allows for simplification of the preflight check and safe execution of flight while removing the usual load of paper documents from the cockpit. This is achieved through a SW implementation of operationally attractive functions. It could be for example: searching in regulations and pilot's handbooks, acquisition and viewing of meteorological informations and recent changes in air traffic, interactive calculation of important parameters or flight navigation.

### Klíčová slova

EFB, Electronic Flight Bag, iPad, iOS, Xcode, Objective-C, letectví

### Keywords

EFB, Electronic Flight Bag, iPad, iOS, Xcode, Objective-C, aviation

### **Citace**

Tomáš Černý: Electronic Flight Bag pro iPad, diplomová práce, Brno, FIT VUT v Brně, 2015

### Electronic Flight Bag pro iPad

### Prohlášení

Prohlašuji, že jsem tuto diplomovou práci vypracoval samostatně pod vedením pana doktora Petra Chudého. Uvedl jsem všechny literární prameny a publikace, ze kterých jsem čerpal.

> Tomáš Černý 11. května 2015

### Poděkování

Rád bych poděkoval vedoucímu této práce panu doktoru Petru Chudému za jeho čas a rady, které mi poskytl během konzultací.

© Tomáš Černý, 2015.

*Tato práce vznikla jako školní dílo na Vysokém učení technickém v Brně, Fakultě informačních technologií. Práce je chráněna autorským zákonem a její užití bez udělení oprávnění autorem je nezákonné, s výjimkou zákonem definovaných případů.* 

## Obsah

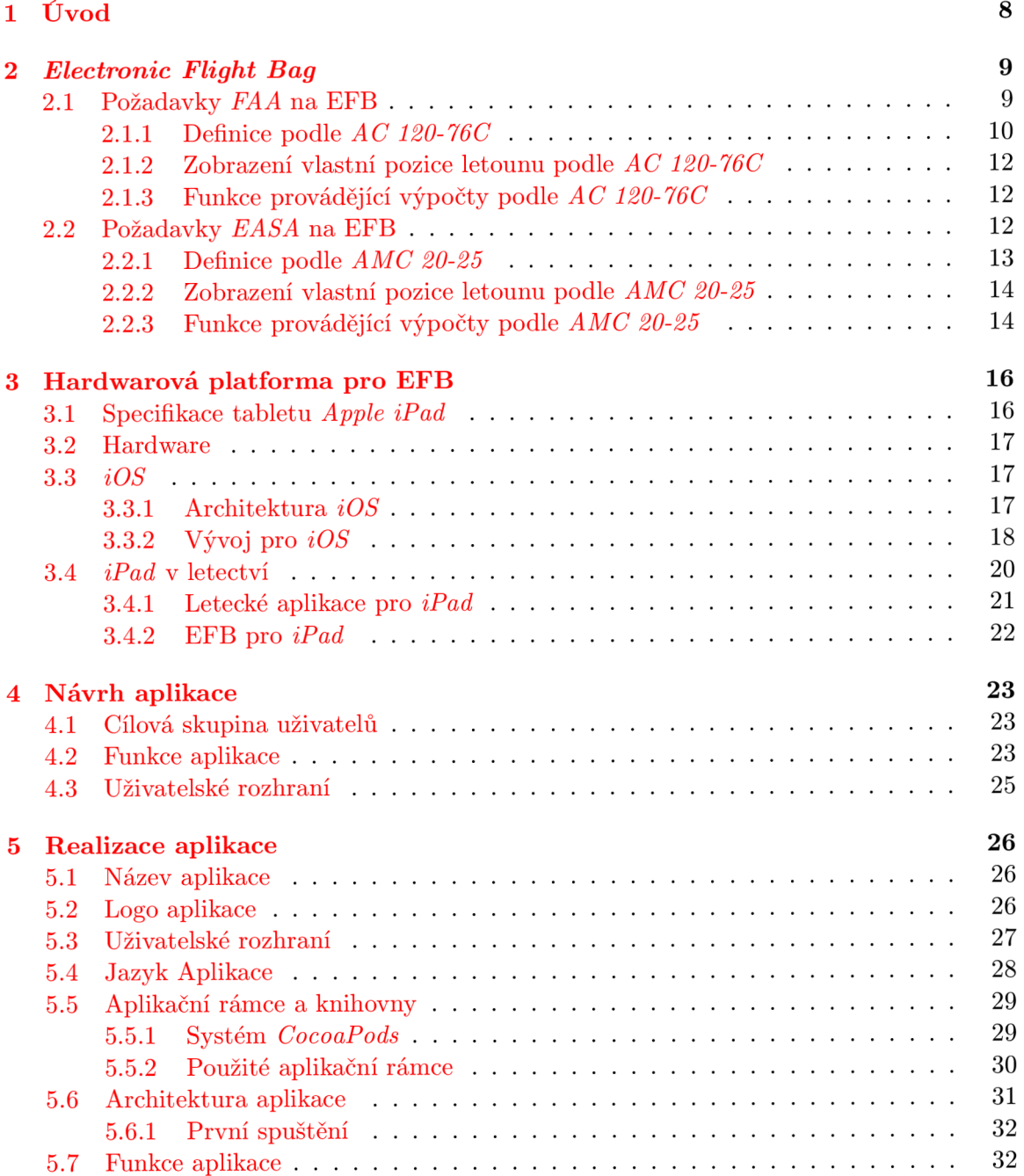

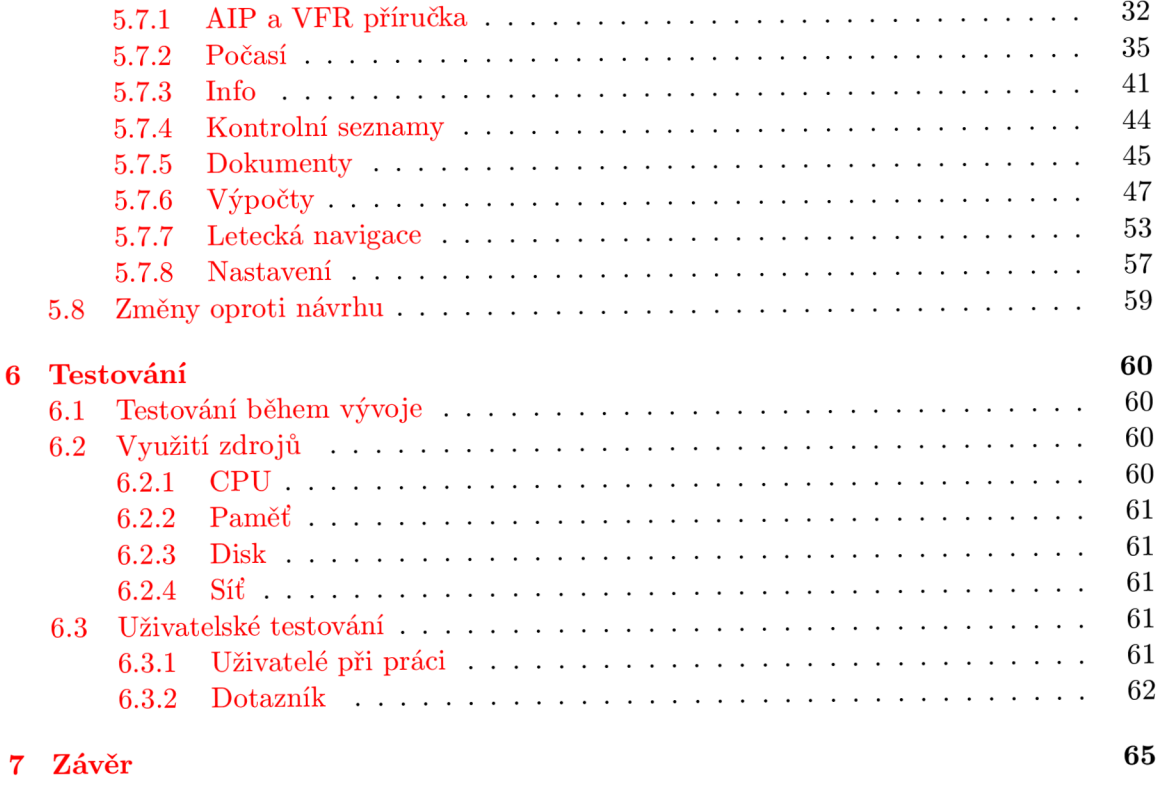

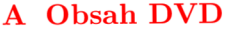

## **Seznam obrázků**

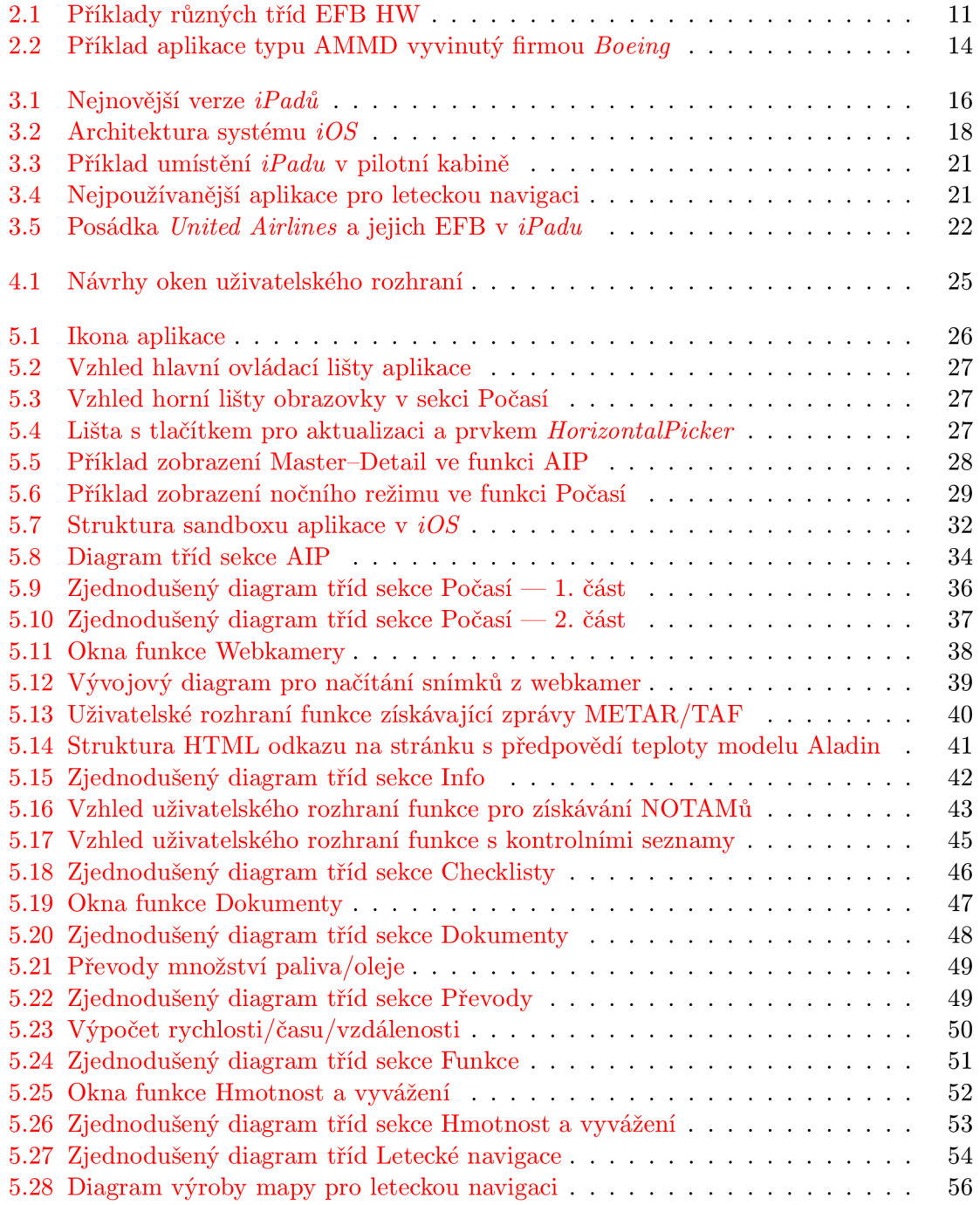

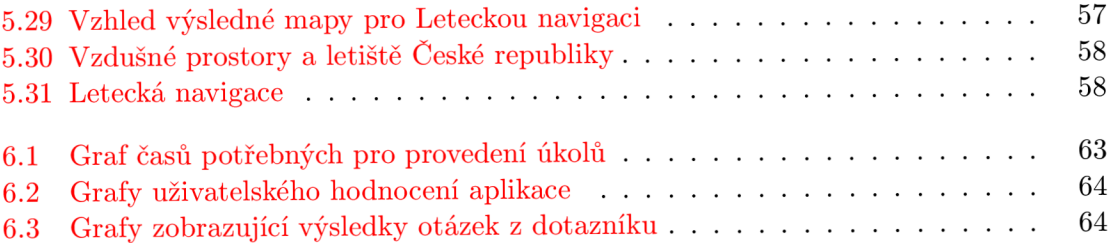

## **Seznam zkratek**

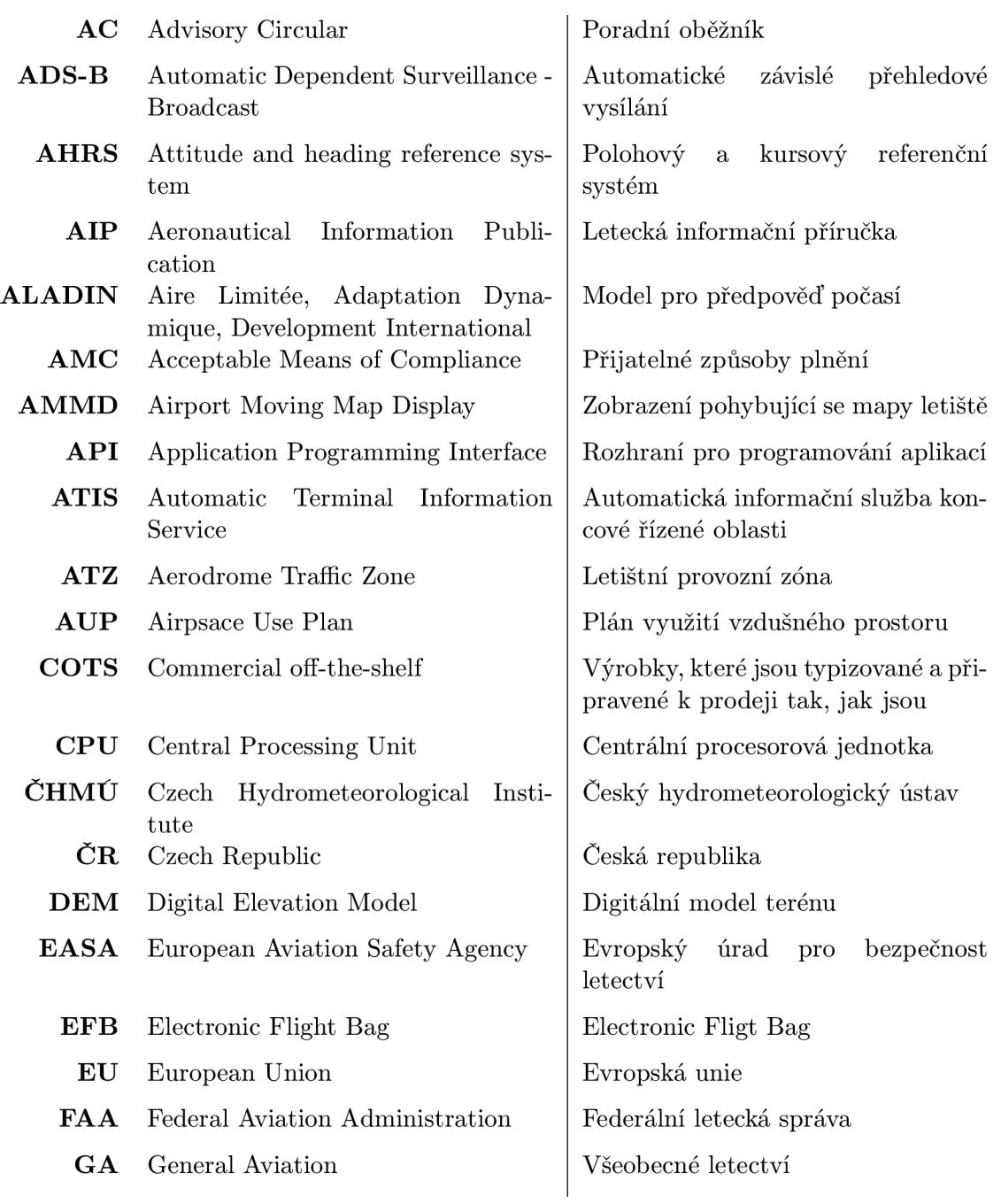

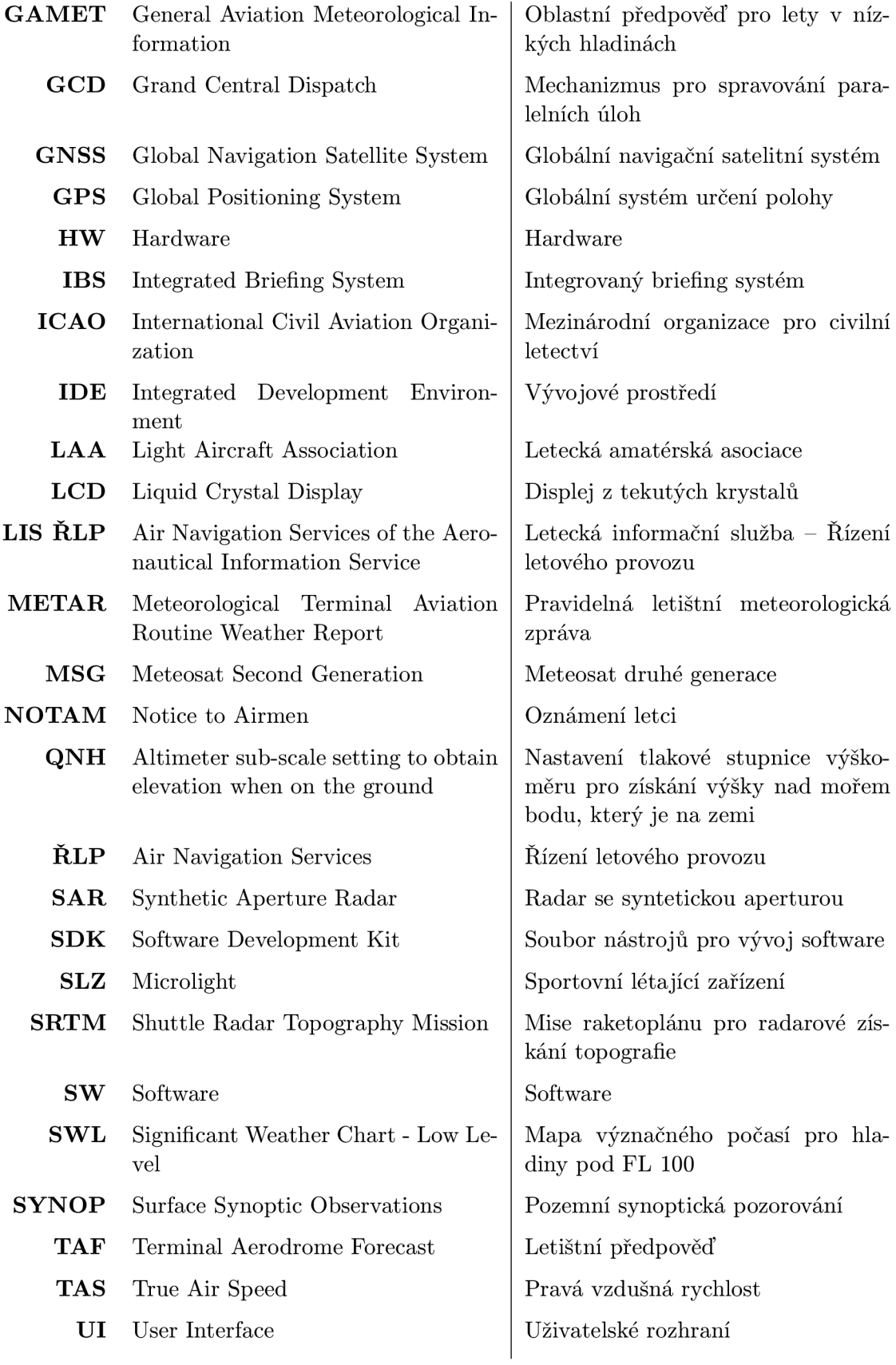

**U S A** United States of America **UTC** Coordinated Universal Time **UUP** Updated Airspace Use Plan **V F R** Visual Flight Rules **W&B** Weight and Balance Spojené státy americké Světový koordinovaný čas Aktualizovaný plán využití vzdušného prostoru Pravidla pro let za viditelnosti Hmotnost a vyvážení

## **1. Úvod**

Tato práce se zabývá systémy EFB, jejich standardy, typy, aplikacemi, které můžou tyto systémy využívat a jejich současným stavem a vývojem. Dále se konkrétněji věnuje možnosti jejich integrace se zařízením *Apple iPad* a popisuje vývoj, implementaci a testování aplikace tohoto typu.

Hlavním cílem této práce je vytvořit EFB pro iPad, která bude využitelná obzvláště piloty všeobecného letectví<sup>1</sup> v České republice. Tato aplikace umožňuje jednoduchou předletovou přípravu pomocí vyhledání a zobrazení všech důležitých aktuálních informací na jednom místě s přehlednou strukturou a jednoduchým ovládáním. Dále poskytuje interaktivní prvky pro výpočet různých parametrů důležitých pro provedení letu a další subsystémy, které pomůžou při letu samotném, jako je například letecká navigace. Při vývoji byl kladen důraz na využití standardů a pravidel, která platí pro obchodní leteckou dopravu a jejich přizpůsobení a použití i pro všeobecné letectví.

Tento dokument je rozdělen na několik logických celků. První část (kapitola 2) se zaměřuje na obecnou problematiku EFB a na to, jak je EFB definováno podle platných předpisů. Kapitola 3 se věnuje zařízení *Apple iPad* a jeho operačnímu systému *iOS.* Zde jsou také uvedeny základy vývoje pro tuto platformu a dále využití *iPadu* v letectví. Následující kapitola 4 se věnuje návrhu aplikace, tedy jejího uživatelského rozhraní a funkcí v ní obsažených. Další část (viz kapitola 5) této práce popisuje již samotnou implementaci zamýšlených funkcí, uživatelského rozhraní a jiných aspektů aplikace. Navazující část 6 je věnována popisu průběhu testování při vývoji a také testování již hotové aplikace na potenciálních cílových uživatelích. V této kapitole jsou také získané výsledky vyhodnoceny. Poslední částí této práce je závěr (viz kapitola 7), kde jsou zhodnoceny dosažené výstupy práce, a kde je naznačen možný budoucí vývoj aplikace.

Tato práce navazuje na semestrální projekt, ve kterém byly zpracovány teoretické podklady, návrh výsledné aplikace a letecká navigace. Kapitoly 2, 3, 4 a částečně sekce 5.7.7 byly z tohoto projektu převzaty.

<sup>1</sup>Dále také jako GA

## <sup>2</sup> . *Electronic Flight Bag*

*Electronic Flight Bag,* neboli EFB, je zařízení, které pomáhá letové posádce jednodušeji a efektivněji zvládat své úkoly. Název byl vytvořen na základě typických leteckých tašek, obsahující mapy, manuály a další dokumenty, které si piloti nosí s sebou do kabiny letounu. E F B je, zjednodušeně řečeno, náhrada této tašky. V následujících kapitolách budou uvedeny i přesnější definice vycházející z platných předpisů. Jedna z největších motivací pro používání EF B je snaha o eliminování nebo alespoň redukování potřeby papírových dokumentů na palubě letounu.

Zařízení typu EFB se dnes oficiálně využívají prakticky pouze v obchodní letecké sféře a pro toto využití existují schválené certifikační postupy a standardy, které je nutné dodržet, aby se určité zařízení smělo pro daný účel využívat. Předpisy povolují použití EF B i ve všeobecném letectví, kde může sloužit jako náhrada za papírové dokumenty, nicméně pro tyto aplikace neexistují striktní pravidla, která by určovala, co smí a co nesmí obsahovat, je tak obtížnější určit, zdali se ještě zařízení dá považovat za EFB nebo ne.

Směrnice a pravidla pro používání EF B na palubě letounu vydaly dva významné letecké úřady. Jsou jimi *FAA,* který reguluje a dohlíží na všechny aspekty civilní letecké dopravy nad územím USA [16], a *EASA*, který má, ve spojení s národními leteckými úřady, stejné funkce nad státy EU a dalšími evropskými zeměmi [13]. Obě tyto organizace vydaly vlastní předpisy pro EFB, které se mírně liší. V následujících podkapitolách bude popsáno EFB z pohledu legislativního rámce, který zastřešují tyto dva úřady.

#### **2**.1 **Požadavky** *FAA* **na EFB**

Hlavní směrnice pro certifikaci, schválení letové způsobilosti a pro použití EF B v provozních podmínkách vydaná *FAA* má označení *AC 120-76.* Od 9. 5. 2014 nabyla platnosti již třetí verze tohoto dokumentu, tedy *AC 120-76C* [41]. Tento dokument je určen pro všechny provozovatele provádějící obchodní letecký provoz, kteří chtějí nahradit některé papírové dokumenty digitální formou nebo využít vybrané funkce EFB . Popisuje přijatelné, ale ne jediné způsoby pro získání schválení pro použití EFB na palubě letounu [41].

*FAA* vydalo ještě další doplňující dokumenty týkající se EFB . Jedná se především o *AC 91-78* [39], který specifikuje podmínky použití EFB třídy 1 a 2 na palubě letounu. Tento dokument je určen provozovatelům letounů s pístovými motory ve všeobecném letectví a říká, že EF B funkce může být legálně použita jako náhrada za papírový dokument ve všech fázích letu, pokud [39]:

- Je funkčně ekvivalentní papírovému protějšku.
- Data jsou aktuální a platná.
- Jejich funkce odpovídá aplikacím třídy A nebo B podle *AC 120-76C.*

Pokud jsou tato pravidla dodržena, pak použití EFB nevyžaduje žádné další schválení. Je samozřejmě možné použít v takovém systému i další funkce, které těmto pravidlům neodpovídají, nelze je ale pak považovat za legitimní náhradu papírových dokumentů.

Dalším z dokumentů týkající se EF B je *AC 20-173* [40] **—** Instalace EF B součástí, *AC*  91.21-1B [38] - Použití přenosných elektronických zařízení na palubě letounu.

#### **2.1.1 Definice podle** *AC 120-76C*

Tato podkapitola vychází z [41] a budou zde uvedeny nejdůležitější definice podle *FAA.* 

#### **E F B**

Elektronický zobrazovací systém určený primárně pro členy letové posádky, který zahrnuje hardware a software nezbytný k provedení zamýšlených funkcí. EF B zařízení můžou zobrazovat různé druhy leteckých dat nebo provádět základní výpočty (např. výkonnostní nebo palivové výpočty). V minulosti se pro získání některých z těchto dat využívaly papírové dokumenty nebo je letové posádce poskytovali dispečeři. Rozsah funkcí EFB může zahrnovat i různé další databáze a aplikace. Samotné EFB zařízení může využívat různé technologie, formáty a formy komunikace. Aby mohl být daný systém považován za EFB, musí obsahovat jednu nebo více softwarových aplikací typu A nebo B.

#### **EFB HW třídy 1**

Přenosné COTS počítače bez jakékoliv části nebo vnitřní komponenty schválené *FAA.*  E FB třídy 1 nejsou nijak připevněny nebo připojeny k systémům letadla za účelem sběru dat nebo k vyhrazenému zdroji napájení (mohou být pouze dočasně připojeny za účelem dobití baterie). Pokud tato zařízení obsahují aplikace typu B, pak musí být vhodně zajištěny a musí být viditelné během kritických fází letu (všechny pozemní operace zahrnující pojíždění, vzlet a přistání, a všechny ostatní operace prováděné pod výškou 10 000 stop nad zemí, kromě letu v hladině) a nesmí jakkoliv zasahovat do řízení letounu. Přenosná EF B zařízení třídy 1 nejsou považována za součást letounu.

#### **EFB HW třídy 2**

Přenosné COTS počítače bez jakékoliv části nebo vnitřní komponenty schválené *FAA.*  Typicky jsou EF B třídy 2 nějakým způsobem připevněny k letounu. Musí být schopné jednoduchého odpojení a připojení do své dokovací stanice letovou posádkou. Stejně jako EF B třídy 1, mohou být dočasně připojeny ke zdroji napájení letounu za účelem dobití baterií, ale mohou být také přímo napájeny z letounu a mohou být připojeny k datovým portům (drátově či bezdrátově) nebo k anténám, pokud tato propojení splňují směrnici *AC 20-173*. Přenosná EFB zařízení třídy 2 nejsou považována za součást letounu.

#### **E F B H W třídy 3**

Vestavěné EFB, které je používáno v souladu s předpisy letové způsobilosti a se směrnicí *AC 20-173*. Příklady různých tříd EFB jsou na obrázku 2.1.

#### **SW aplikace typu A**

Tento typ aplikací slouží jako náhrada za papírové dokumenty a je určen primárně pro použití při předletové přípravě na zemi nebo při nekritických fázích letu. Funkce typu A typicky zobrazují předpřipravená fixní data. Jejich poruchový stav je klasifikován jako menší nebezpečí nebo žádné (úrovně D+E podle *RTCA/DO-178B* [31]). Příklady aplikací typu A:

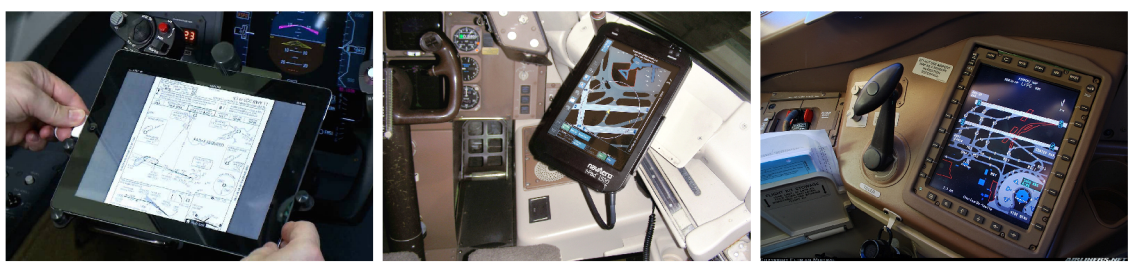

(a) EFB HW třídy 1 (b) EFB HW třídy 2 (c) EFB HW třídy 3

#### Obrázek 2.1: Příklady různých tříd EFB HW

- manuál letových postupů,
- firemní standardní provozní postupy,
- provozní specifikace,
- letové příručky,
- údaje o letových výkonech letounu,
- manuály pro údržbu a servisní bulletiny,
- postupy pro omezování hluku,
- mezinárodní postupy,
- NOTAMy, AIP (popsáno v kapitole 4.2),
- doby platností kvalifikací letové posádky
- a další.

#### **SW aplikace typu B**

Tento typ aplikaci slouží jako náhrada za papírové dokumenty poskytující letecké informace, u kterých je nutné, aby byly přístupné pro každý let, a které se používají jak pro plánování, tak pro všechny fáze letu samotného. Zahrnují dynamické a interaktivní funkce, které umí manipulovat s daty a zobrazovat je v době, kdy jsou potřeba. Do tohoto typu aplikací patří i různé další, které nejsou vyžadovány při jakékoliv části letu (například zobrazení obrazu z kamer v kabině a vně letounu nebo aplikace pro údržbu). Poruchový stav těchto aplikací je klasifikován jako menší riziko nebo žádné (úrovně D+E podle *RTCA/DO-178B* [31]). Příklady aplikací typu B:

- výkonnostní výpočty pro vzlet, let na trati, přiblížení a přistání, nezdařené přiblížení a opakování z bodu vyrovnání (data získaná z datových tabulek nebo určená výpočtem založeném na SW algoritmech),
- výpočty dráhových limitů,
- podávání a úprava letových plánu,
- výpočty hmotnosti a centráže,
- interaktivní přibližovací mapy,
- elektronické kontrolní seznamy zahrnující normální, zvláštní a nouzové postupy (řídí se *AC 120-64* [37], nesmí jakkoliv zasahovat do jiných systémů letadla),
- letecké informace a informace o počasí,
- zobrazení obrazu z přehledových kamer v kabině nebo vně letounu,
- elektronické letecké mapy, které mohou zahrnovat funkce pro posouvání, přibližování, centrování a otáčení stránek, ale bez zobrazení vlastní pozice letounu,
- použití pohybujících se map se zobrazením vlastní pozice letounu (podléhá zvláštním pravidlům, viz podkapitola 2.1.2)
- a další.

#### **SW aplikace typu C**

Aplikace typu C jsou schváleny *FAA* v souladu s *RTCA/DO-178B* [31] nebo jiným přijatelným způsobem. Jedná se o "non-EFB" aplikace zahrnující funkce pro komunikaci, navigaci a dohled, které vyžadují schválení *FAA* pro svůj návrh, výrobu a instalaci. Tyto aplikace je možné používat jak na zemi, tak za letu a jejich poruchový stav je klasifikován jako závažné nebezpečí nebo vyšší (úrovně A+B+C podle *RTCA/DO-178B* [31]). Jejich použití je možné pouze na EFB s HW třídy 3.

#### **2.1.2 Zobrazení vlastní pozice letounu podle** *AC 120-76C*

Zobrazení vlastní pozice je limitováno pouze pro použití na ploše letiště při rychlosti 80 uzlů a méně. Tato funkce patří do aplikací třídy B a její poruchový stav je tedy klasifikován jen jako menší nebezpečí nebo žádné. Slouží pouze jako pomůcka pro zlepšení povědomí o současné poloze a žádné jiné použití (pozemní navigace, pozemní výstrahy, řídící funkce apod.) nebude schváleno. Je doporučeno použít vlastní zdroj GNSS pro určení pozice.

#### **2.1.3 Funkce provádějíc í výpočt y podle** *AC 120-76C*

Aplikace pro výpočet W&B nebo letových výkonů jsou založeny na existujících datech obsažených ve schválených letových příručkách nebo manuálech. Používají matematické algoritmy, přičemž musí být ověřeno, zda jsou tyto výpočty správné v celé letové obálce. Mohou využívat jak složitější algoritmické konstrukce, tak jednoduché matematické výrazy ve spojení s datovými tabulkami pro určení výsledku. Při použití algoritmů je možné použít interpolaci, ale nesmí se extrapolovat a zároveň se nesmí vytvářet nové algoritmy pro určení některých parametrů — je nutné využívat stejnou metodologii, jako uvádí dokument, ze kterého se vychází. Tyto aplikace nesmí povolit vložení vstupních dat, které jsou mimo rozsah letové obálky.

Pro nahrazení papírových dokumentů poskytujících popsaná data je nutné mít na palubě letounu alespoň dva EFB systémy.

#### **2.2 Požadavky** *E AS A* **na EFB**

Dokument zabývající se EF B vydaný *EASA* nese označení *AMC 20-25 [ ].* Aktuální verze nabyla účinnosti 2. 9. 2014. Dodržování tohoto *AMC* představuje jeden z možných způsobů získání schválení letové způsobilosti pro EFB . V poslední verzi *AMC 20-25* se objevily některé změny, které se snaží o sladění s *FAA verzí* této směrnice (například ubyly SW aplikace typu C, které měly zcela odlišnou definici než je tomu u *FAA).* 

Uvedené *AMC* se vztahuje pouze pro použití EFB v obchodní letecké sféře.

#### **2.2.1 Definice podle** *AMC 20-25*

Tato podkapitola vychází z [ ] a budou zde uvedeny nejdůležitější definice podle *EASA.* 

#### **E F B**

Informační systém pro členy letové posádky, který umožňuje ukládat, aktualizovat, doručovat, zobrazovat nebo počítat digitální data pro podporu letového provozu.

#### **E F B systém**

E FB systém se skládá z hardwaru (včetně baterií, propojujících prvků a I/O zařízení) a ze softwaru (včetně databází), který je potřebný k podpoře zamýšlených EFB funkcí.

#### **Přenosné EF B**

Přenosné EFB je takové EFB, které není součástí certifikované konfigurace letadla, může ale využívat další EF B podsystémy, které již součástí certifikované konfigurace jsou. Může být používáno jak uvnitř, tak vně letounu. Na takovém EFB mohou být použity softwarové aplikace typu A nebo B a různé další "non-EFB" aplikace. Hmotnost, rozměry, tvar a umístění těchto zařízení nesmí nijak zasahovat do bezpečnosti letu. Pro napájení může být použit certifikovaný zdroj napájení z letounu. Pokud je přenosné EF B uchyceno v doku, musí být jednoduše odpojitelné nebo připojitelné letovou posádkou bez použití jakýchkoliv nástrojů. Datové přenosy těchto zařízení jsou povoleny v rozsahu popsaném v letové příručce letounu, pokud zde tyto informace chybí, pak je možné použít tyto přenosy pouze v nekritických fázích letu. Obecně mohou být přenosná EFB použita při všech fázích letu pouze, pokud jsou zajištěna v doku způsobem, který umožňuje jejich normální použití, v opačném případě je nutné, je v kritických fázích letu uschovat. Nevyžadují schválení letové způsobilosti, ale jejich přítomnost a použití v kabině letounu musí být ověřeny.

#### **Vestavěné EF B**

Vestavěné EF B je považováno za součást letadla a podléhá tedy procesu schválení letové způsobilosti letounu. Může obsahovat SW aplikace typu A nebo B a navíc další aplikace, jež podléhají zvláštní certifikaci. Navíc musí být zaručeno, že necertifikované aplikace nijak nezasahují do funkcí certifikovaných aplikací.

#### **SW aplikace typu A**

Aplikace typu A jsou ty, jejichž selhání nemá žádný vliv na bezpečnost (úroveň E podle *RTCA/DO-178B* [31]). Mohou být použity jak v přenosných, tak ve vestavěných E FB systémech. Jejich použití nevyžaduje žádné schválení, nicméně měly by se řídit doporučeními popsanými v příloze D dokumentu *AMC 20-25* [14].

Tato třída aplikací odpovídá SW aplikacím typu A u *FAA* směrnice, tedy i příklady těchto aplikací jsou podobné.

#### **SW aplikace typu B**

Aplikace typu B jsou ty, jejichž poruchový stav je klasifikován jako menší nebezpečí (úroveň D podle *RTCA/DO-178B* [31]), a které nenahrazují nebo neduplikují jakýkoliv systém nebo funkci podléhající předpisům letové způsobilosti, požadavkům vzdušných prostorů nebo provozním pravidlům.

Zobrazení vlastní pozice letounu na pohybující se mapě patří také do této kategorie aplikací, nicméně schválení této funkce podléhá zvláštním požadavkům popsaným v příloze H dokumentu *AMC 20-25 [ }.* 

Dále do této třídy patří také "non-EFB" aplikace, které mají různé podpůrné funkce, a které nejsou přímo související s činností letové posádky v letounu.

Příklady aplikací typu B jsou opět podobné, jak je tomu u *FAA* směrnice (viz kapitola  $2.1.1$ ).

#### **2.2.2 Zobrazení vlastní pozice letounu podle** *AMC 20-25*

Funkce AMMD se nepoužívá jako primární prostředek pro navigaci při pojíždění, ale je možné ji použít pouze ve spojení s dalšími materiály a postupy pro zlepšení povědomí o současné pozici letounu. Přesnost této aplikace nesmí být menší než 50 metrů a jedním z přijatelných způsobů získání aktuální pozice je GPS. Poloha letounu musí z mapy zmizet v okamžiku jeho vzletu nebo když je přesnost získané polohy pod stanoveným minimem. Příklad AMMD je na obrázku 2.2.

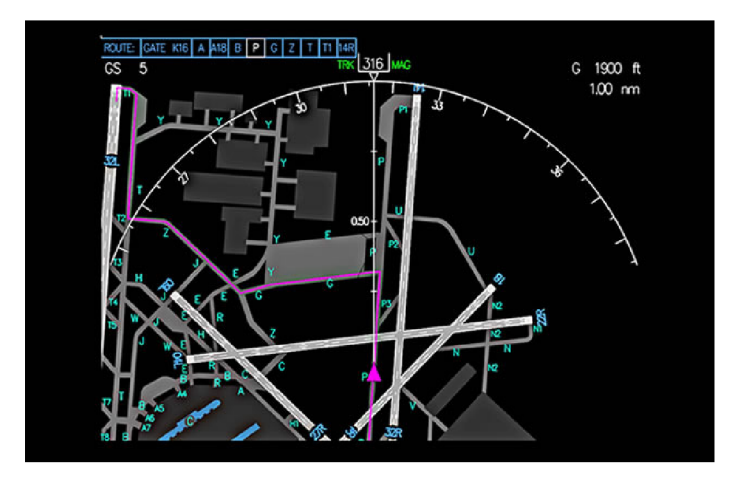

Obrázek 2.2: Příklad aplikace typu AMMD vyvinutý firmou Boeing [9]

#### 2.2.3 Funkce provádějící výpočty podle *AMC 20-25*

V této podkapitole jsou popsána základní pravidla pro použití funkcí pro výpočet letových výkonů a W&B.

#### **Aplikace pro výpoče t letových výkonů**

U těchto aplikací typu B je nezbytné, aby byla jasně oddělená vstupní a výstupní data. Všechny informace potřebné pro daný výpočet by měly být prezentovány společně nebo by měly být jednoduše přístupné. Názvy všech veličin musí být jasně a jednoznačně určeny včetně použitých jednotek a měly by odpovídat veličinám použitým v avionice. U vstupních dat by mělo být jasně rozlišené, zda se jedná o výchozí hodnoty, hodnoty importované z jiných částí systému, nebo o hodnoty vložené uživatelem. Všechny výsledky by měly být přístupné v číselných hodnotách. Aplikace by měla zdůraznit určitou zprávou nebo změnou barvy okna, že sada vstupních údajů tvoří neřešitelnou situaci. U těchto aplikací by mělo být rychle a jednoduše možné změnit pouze určité parametry, přičemž zastaralý výsledek by měl být okamžitě smazán.

#### **Aplikace pro výpoče t hmotnosti a centráže**

Tyto aplikace by měly být založeny na existujících publikovaných datech v letových příručkách. Mohou využívat algoritmy nebo datové tabulky pro určení výsledků, přičemž mohou mít schopnost interpolovat data, ale neměly by extrapolovat v rozsahu mimo publikovaná data. Aby se zamezilo záměrným nebo nechtěným změnám v databázích používaných k těmto výpočtům, musí být ověřena jejich integrita před zahájením výpočtu.

## **3. Hardwarová platforma pro EFB**

Jako platforma pro vývoj EFB aplikace pro české piloty všeobecného letectví byl zvolen *Apple iPad.* Následující kapitola, která vychází z [44] a z [43] se bude věnovat tomuto zařízení.

### **3**.1 **Specifikace tabletu** *Apple iPad*

Jedná se o tablet vyvíjený a prodávaný společností *Apple.* Jeho první verze byla představena 3. 4. 2010. Jedná se o zařízení s operačním systémem *iOS,* které využívá uživatelské rozhraní ovládané multi-dotykovou obrazovkou včetně virtuální klávesnice. *iPad* má vestavěné Wi-Fi a vybrané modely nabízí i mobilní připojení. Do června roku 2014 se prodalo od zahájení prodeje celkem 225 milionů kusů tohoto zařízení [30].

*iPad* umí natáčet video, fotit, přehrávat hudbu a má funkce využívající internet, jako je např. prohlížení webu nebo e-mail. Nabízí také širokou škálu dalších funkcí díky možnosti stažení a instalování aplikací z *App Storu,* kde jich bylo v září roku 2014 přes 1,3 miliónů [35].

K 1. 5. 2015 vyšlo již 6 verzí klasického *iPadu* s obrazovkou o úhlopříčce 9,7 palců a 3 verze menšího *iPadu Mini* s úhlopříčkou displeje 7,9 palců. Všechny verze se liší vnitřním hardwarem a designem, ale základní koncept zůstává stejný. Aktuální verze jsou na obrázku 3.1.

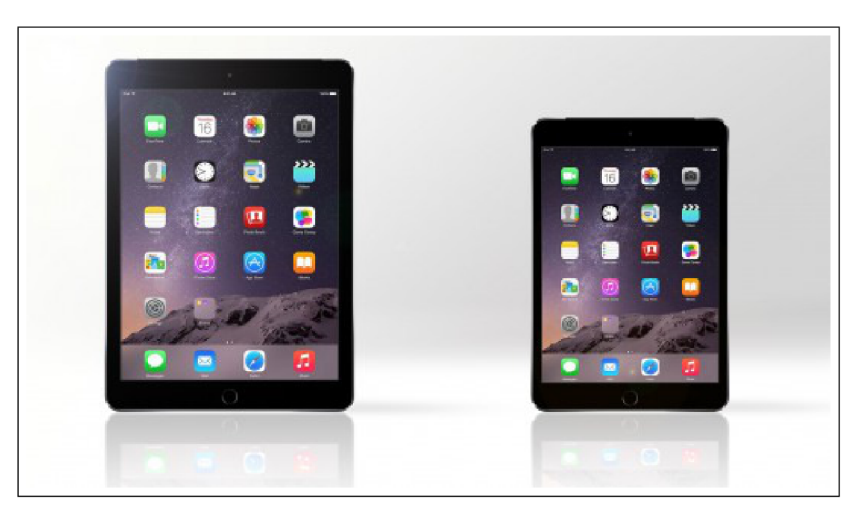

Obrázek 3.1: Nejnovější verze *iPadů* (zleva: *iPad Air 2, iPad Mini 3)* 

#### **3.2 Hardware**

Všechny *iPady* mají LC D dotykový displej, který je navržen pro ovládání pomocí prstů. První 2 generace *iPadu* a první generace *iPadu Mini* nabízely rozlišení 1024 na 768 pixelů, další již pak měly *Retina<sup>1</sup>* displej s rozlišením 2048 na 1536 pixelů.

Dále ve všech verzích najdeme sensor intenzity dopadajícího světla, pomocí kterého se nastavuje jas displeje, a 3osý akcelerometr, pomocí kterého se detekují změny orientace zařízení.

*iPad* má celkem čtyři fyzická tlačítka — tlačítko pro návrat na domácí obrazovku, tlačítko pro uzamknutí obrazovky a dvě tlačítka pro nastavení hlasitosti. Všechny generace, kromě první, mají kameru pro focení a natáčení videa.

Pro zvukový výstup jsou zde dva vnitřní reproduktory pro levý a pravý kanál audia, které jsou umístěny na spodní straně přístroje, kromě toho je možné použít 3.5 mm jack jako výstup pro sluchátka. Pro záznam zvuku je zde také mikrofon.

*iPady* mají vestavěný Bluetooth, který se dá použít pro bezdrátové propojení s přídavnými zařízeními. Přenosy souboru však možné nejsou.

Jako vnitřní úložiště je použita flash paměť o kapacitě 16, 32, 64, nebo 128 GB, přičemž neexistuje možnost jejího rozšíření například pomocí paměťových karet.

#### **3.3** *iOS*

*iOS* (dříve *iPhone OS)* je operační systém pro mobilní zařízení vyvinutý společností *Apple*  výhradně pro jejich vlastní produkty. První verze byla představena v roce 2007 pro první *iPhone,* později byl tento systém rozšířen i pro *iPod Touch, iPad, iPad Mini* a *Apple TV.* 

Uživatelské rozhraní je založeno na konceptu přímé manipulace pomocí multi-dotykových gest. *iOS* sdílí s *OS X* některé aplikační rámce jako je např. *Core Foundation,* ale pro uživatelské rozhraní využívá *Cocoa Touch* místo *Cocoa* pro *OS X,* není tedy s aplikacemi pro *OS X* kompatibilní. Přestože s *OS X* sdílí i základ z unixového systému *Darwin,* není ani plně kompatibilní s unixovými systémy, protože ovládání pomocí shellu je pro uživatele nepřístupné a pro aplikace je velmi omezené. Hlavní verze systému *iOS* vychází s ročními rozestupy, aktuální verze *iOS 8.3* vyšla 8. 4. 2015.

V *iOS* existují čtyři abstraktní vrstvy — *Core OS, Core Services, Media* a *Cocoa Touch.*  Dále budou tyto části více popsány v kapitole 3.3.1. Aktuální verze tohoto systému vyhrazuje 1,3-1,5 GB flashové paměti pro systémový oddíl, přičemž samotný systém zabírá zhruba 800 MB z tohoto prostoru.

#### **3.3.1 Architektura** *iOS*

Tato podkapitola vychází z [4].

Architektura systému *iOS* je hierarchicky rozdělena do vrstev. Na nejvyšší vrstvě se *i OS* chová jako prostředník mezi HW zařízení a samotnou aplikací.

Vývojářům je umožněno použití různých systémových rozhraní pomocí tzv. aplikačních rámců, což jsou adresáře obsahující sdílené knihovny a další zdrojové soubory (hlavičkové soubory, obrázky, pomocné aplikace apod.) pro podporu těchto knihoven.

Schéma vrstev *iOS* je na obrázku 3.2. Níže položené vrstvy zahrnují základní služby a technologie, zatímco ve výše položených vrstvách jsou zahrnuty komplexnější a sofistikovanější služby. Při psaní aplikace je doporučeno upřednostňovat aplikační rámce využívající

<sup>1</sup> Označení displejů firmy *Apple* s vysokým rozlišením.

výše položených vrstev, pokud je to možné, protože využívají objektově-orientované abstrakce, které umožňují psát jednodušší a kratší kód, a zapouzdřují komplexnější prvky jako např. sockety nebo vlákna.

|                                                      | Aplikace <i>Apple</i>  | Aplikace třetích stran                                                         |                      | Aplikace      |  |  |  |  |  |
|------------------------------------------------------|------------------------|--------------------------------------------------------------------------------|----------------------|---------------|--|--|--|--|--|
|                                                      | <b>UIKit Framework</b> | Foundation Framework                                                           |                      | Cocoa Touch   |  |  |  |  |  |
| Grafika                                              |                        | Zvuk                                                                           | Video                |               |  |  |  |  |  |
| OpenGL ES<br>Quartz                                  |                        | $Core$ Graphics $\blacksquare$ Core Audio $\blacksquare$ OpenAL $\blacksquare$ | Media Player         | Media         |  |  |  |  |  |
| Address Book Core Foundation Core Location CFNetwork |                        |                                                                                | SQLite<br><i>XML</i> | Core Services |  |  |  |  |  |
| <b>System Utilities</b>                              |                        |                                                                                |                      |               |  |  |  |  |  |
|                                                      |                        | Mach Kernel                                                                    |                      | (Darwin)      |  |  |  |  |  |
|                                                      |                        |                                                                                |                      | Core OS       |  |  |  |  |  |

Obrázek 3.2: Architektura systému *iOS* 

Systém *iOS* se tedy skládá z těchto vrstev:

#### *Cocoa Touch*

Obsahuje klíčové aplikační rámce pro tvorbu *iOS* aplikací, které definují to, jak bude aplikace vypadat. Obsahuje také základní infrastrukturu a podporu pro klíčové technologie, jako je multitasking, dotykový vstup, push notifikace a mnoho dalších systémových služeb. Jedním z nejdůležitějších aplikačních rámců této vrstvy je *UIKit Framework,* který obsahuje stěžejní infrastrukturu pro implementaci grafických, událostmi řízených aplikací pro *iOS.* 

#### *Media*

Tato vrstva obsahuje grafické, audio a video technologie pro implementaci multimediálních funkcí v aplikaci.

#### *Core Services*

Tato vrstva obsahuje základní systémové služby pro aplikace. Nejdůležitější z těchto služeb jsou dostupné pomocí aplikačních rámců *Core Foundation* a *Foundation,* které definují základní typy, které tyto aplikace využívají. Dále *Core Services* obsahuje různé jiné technologie pro podporu prvků jako jsou: lokace, *iCloud,* sociální média nebo sítě.

#### *Core OS*

Obsahuje nízkoúrovňové prvky, na kterých je většina ostatních technologií postavena, takže, i když tyto prvky přímo nevyužíváme, jsou pravděpodobně použity jinými výše položenými aplikačními rámci. Na druhou stranu však existují situace, kdy potřebujeme řešit například bezpečnost nebo komunikaci s externími přídavnými zařízeními, a pak využijeme aplikační rámce právě této vrstvy.

#### 3.3.2 Vývoj pro  $iOS$

Pro vývoj nativních aplikací pro *iOS* se využívá *iOS SDK,* který obsahuje nástroje a rozhraní potřebné pro vývoj, instalaci, spuštění a testování aplikací pro *iOS.* 

#### *Xcode*

Tato kapitola vychází z [6].

*Xcode* je integrované vývojové prostředí (IDE) společnosti *Apple,* které se používá k vývoji aplikací pro produkty této firmy, jako je *iPad, iPhone* a *Mac.* Poskytuje nástroje pro řízení celého vývojového cyklu — od vytváření aplikace k testování, optimalizaci a odeslání na *App Store.* 

*Xcode* integruje editaci kódu, návrh uživatelského rozhraní, testování a debuggování do jediného pracovního okna. Pro vytváření aplikací je možné používat jazyky *Objective-C, Swift,* C, *C++* nebo jejich kombinaci, přičemž *Xcode* kontroluje zdrojový kód během jeho psaní. Při detekci jakékoliv chyby ji zvýrazní a nabídne možnosti pro její opravu. Dále *Xcode* zrychluje práci pomocí inteligentního doplňování kódu.

Pro vytváření uživatelského rozhraní aplikace obsahuje tzv. *Interface Builder,* který umožňuje skládat okna, pohledy, ovládací prvky, menu a další prvky z knihovny konfigurovatelných nebo uživatelem vytvořených objektů. Pro specifikaci přechodů mezi okny aplikace je možné použít *storyboards<sup>2</sup> .* Je také možné graficky propojit objekty a přechody s jejich implementačním kódem.

Pokaždé, když *Xcode* spustí aplikací v debug módu, spustí se zároveň debugger. Pokud vytváříme aplikaci pro *iOS, Xcode* umožňuje její spuštění buď v *iOS* simulátoru, nebo na fyzickém zařízení připojeném k počítači.

Pro optimalizaci aplikací zahrnuje *Xcode* i testovací aplikační rámec a systém pro testování výkonnosti.

Během práce jsou automaticky ukládány změny ve zdrojovém kódu a v projektových souborech. Tato funkce běží bez jakékoliv konfigurace, protože *Xcode* nepřetržitě hledá změny a ukládá je. Je také možné vrátit celý projekt k předchozímu stavu pomocí snímků *(snapshots)* pracovních verzí.

*Xcode* také nabízí veškerou technickou dokumentaci, která je v dané chvíli potřeba, včetně programovacích příruček, tutoriálů, ukázek kódu nebo API dokumentace.

Na konci vývoje je také možné hotový produkt jednoduše připravit pro zveřejnění a nakonec jej i zveřejnit na *App Storu.* 

#### *Objective-C*

Tato kapitola vychází z [5].

*Objective-C* je primární programovací jazyk pro vývoj aplikací pro *OS X* a *i OS.* Jedná se o nadmnožinu jazyka C, která umožňuje objektově-orientovaný vývoj a dynamický běh. Z jazyka *C* zdědil syntaxi, primitivní datové typy a řídící konstrukce, navíc přidává syntaxi pro definici tříd a metod.

Při vývoji pomocí jazyka *Objective-C* se pracuje primárně s objekty, což jsou instance tříd. Obsahují rozhraní, které definuje veřejné prvky zapouzdřující relevantní data a deklarace metod, které určují, jaké zprávy může daný objekt přijímat. Dále třídy obsahují implementaci svého chování pro každou metodu deklarovanou ve svém rozhraní.

Pro rozšíření chování již existujících tříd je možné použít kategorie. Pomocí kategorií je možné přidávat nové metody do jakékoliv třídy, včetně těch, od kterých nemáme původní implementační zdrojový kód, jako jsou například různé třídy ze systémových aplikačních rámců.

 $^2$ Jedná se o vizuální reprezentaci uživatelského rozhraní aplikace zobrazující obsah obrazovek a přechody mezi nimi.

V *Objective-C* je běžné používat *Cocoa* nebo *Cocoa Touch* třídy k reprezentaci hodnot. Například třída **NSString** se používá pro řetězce znaků, **NSNumber** pro různé druhy číselných typů, jako je *integer* nebo *floating point* a **NSValue** pro ostatní hodnoty, jako jsou třeba struktury jazyka *C.* Nicméně je možné použít i klasické primitivní datové typy definované v jazyce *C,* jako je **int, f loat** nebo **char.** *Objective-C* využívá také tzv. kolekce, což většinou bývají instance tříd, jako jsou **NSArray, NSSet** nebo **NSDictionary,** které se používají ke shromažďování jiných *Objective-C* typů.

Pro zjednodušení běžných úkolů se používají klasické bloky kódu tak, jak je známe z jazyků *C* a *C++,* kde reprezentují určitou jednotku dané úlohy. Často se používají pro práci s kolekcemi, k řazení nebo například pro testování. Používají se také při plánování souběžného nebo asynchronního vykonávání s použitím technologie  $\mathrm{GCD}^3.$ 

Přestože syntaxe jazyka *Objective-C* obsahuje zpracování výjimek, *Cocoa* a *Cocoa Touch* je používají pouze pro programátorské chyby (jako je např. přístup za hranice pole), které by měly být opraveny dříve, než je aplikace zveřejněna. Všechny ostatní druhy chyb, včetně problémů vyskytujících se za běhu, jako je například nedostatek paměti nebo nemožnost kontaktovat webovou službu, jsou reprezentovány instancemi třídy **NSError.** 

Kód v jazyce *Objective-C* používá zaběhnuté konvence — názvy metod začínají malým písmenem a používají *Camel Case* pro více slov apod.

#### **3.4** *iPad* **v letectví**

Tato kapitola vychází z [34] a [42].

Hlavním důvodem používání tabletů v letectví je jejich praktičnost. Nejoblíbenějším z nich je podle [ *l]* právě *iPad,* díky svému stabilnímu operačnímu systému, jednoduchému uživatelskému rozhraní, kvalitnímu displeji s vysokým rozlišením, dobré výdrži baterie, spoustě leteckých aplikací a ceně.

Jeho hmotnost 350-450 g může nahradit až 10 kg různých leteckých manuálů, přibližovacích a navigačních map atd. Pro velké aerolinky, které mají například i více než 900 letadel ve flotile, představuje tato možnost úsporu papíru a tedy i peněz. Toto řešení je výhodné také pro samotné piloty, protože již nemusí nosit těžké tašky s množstvím papírových dokumentů. Pomocí speciálních úchytů je možné *iPad* použít také místo klasických nákoleníků, nebo jej přichytit mezi berany řízení (viz obrázek 3.3). Plánování letu je pro piloty s pomocí *iPadu* také mnohem jednodušší, protože jim umožňuje použít pouze jedno zařízení pro získání informací o všem potřebném, jako je například počasí, vybavení letiště nebo letové plány.

*iPad* přináší na palubu letounu také některé bezpečnostní výhody. Jednou z nich je např. jednoduchá údržba platných a úplných map. Nové verze papírových map se můžou vydávat i každé dva týdny, pilot se může jednoduše splést a použít neaktuální verzi, což může zvýšit riziko nehody. Další bezpečnostní výhodou je, že pilot již nemusí mít v kabině rozloženo spoustu papírových dokumentů, které můžou zhoršovat jeho rozhled a dosah ovládacích prvků, místo toho má jen dotykovou obrazovku, na které si může zobrazit jen to, co v dané chvíli potřebuje.

Mluví se také o některých rizicích spojených s používáním *iPadu* na palubě letounu. Jedním z nich je možné rozptýlení kvůli používání internetu a různých aplikací nebo také nebezpečí selhání softwaru nebo vybití baterie.

<sup>3</sup> Jedná se o technologii k optimalizaci a podpoře aplikací běžících na systémech s multi-core procesory.

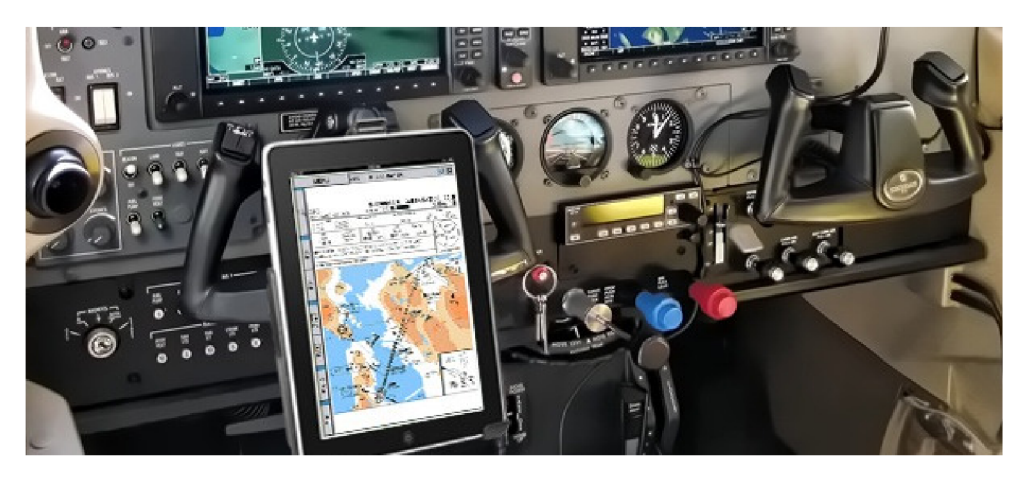

Obrázek 3.3: Příklad umístění *iPadu* v pilotní kabině

Hlavními nevýhodami používaní *iPadu* je omezení jeho funkčnosti teplotním rozsahem 0-35 °C, maximální tlakovou výškou 10 000 stop (nicméně podle *A C 120-76C* byl *iPad*  <sup>i</sup> *iPad Mini* testován i při rychlé dekompresi z tlakové výšky 8 000 stop na 51000 stop během 10 sekund a pokračoval dále v normální činnosti [19]), možnost rušení GPS letounu při zapnutých mobilních datech a odlesky obrazovky.

#### **3.4.1 Letecké aplikace pro** *iPad*

Dnes již existuje poměrně velké množství leteckých aplikací pro *iPad*. Podle <sup>[33</sup>] jsou nejvíce používanými pro navigaci *Foreflight Mobile, Garmin Pilot* a *WingX Prol* (základní obrazovky těchto produktů jsou na obrázku 3.4). Dále existují aplikace poskytující letecké mapy a přibližovací postupy. Za nejvýznamnějšími z nich stojí firma *Jeppesen* a jedná se o aplikace *Jeppesen Mobile Flight Deek VFR* (VFR mapy pro GA), *Jeppesen Mobile Flight Deek* (mapy celého světa) a *Jeppesen Mobile TC* (přibližovací postupy a mapy).

Další zajímavou aplikací je *FltPlan Go,* která spravuje navigační štítky.

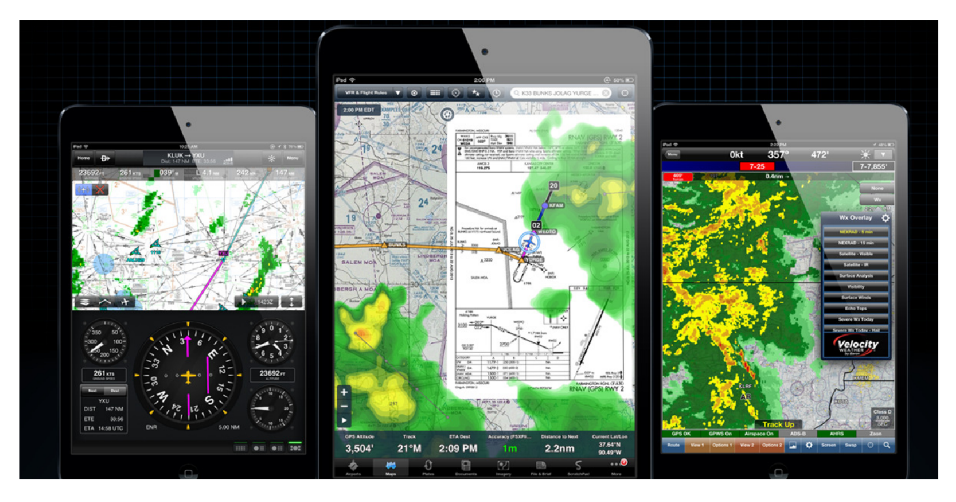

Obrázek 3.4: Nejpoužívanější aplikace pro leteckou navigaci (zleva: *Garmin Pilot, Foreflight Mobile, WingX Pro* 7)

Populárními jsou mezi piloty také aplikace pro získání informací o počasí, jako jsou radarové snímky nebo předpověď. Příklady takových aplikací jsou *AccuWeather, WSIIntellicast*  nebo *MyRadar.* 

Součástí produktového portfolia pro podporu EF B je také široká paleta příslušenství pro využití *iPadu* v pilotní kabině. Jedná se o externí GPS antény, ADS-B přijímače, AHRS, různé dokovací stanice a úchyty nebo externí baterie.

#### **3.4.2 EF B pro** *iPad*

*iPad* se v poslední době stává také populární platformou právě pro použití jako EFB . Mnoho velkých aerolinek a provozovatelů již získalo oprávnění pro jeho používání, z těch větších se jedná například o *FlyBe, Fly Dubai, [Jet2.com,](http://Jet2.com) Monarch, Thomas Cook, United Airlines* (viz obrázek 3.5), *Atlantic Airways, Alaska Airlines, American Airlines, Air China, Air France, FedEx, UPS, DHL, Lufthansa Cargo* a další. Některé z nich používají vlastní aplikace, často se však jedná o aplikace, které jsou volně ke stažení, nejčastěji je to *Jeppesen Mobile TC*  a *Jeppesen Mobile Flight Deek,* ale také například *flyTab, Vistair, Flysmart with Airbus, Lido, Navtech* a další.

Existují i firmy, které se na přípravu kompletního EF B řešení pro *iPad* včetně certifikace specializují nebo ji nabízejí jako hotový produkt, příkladem může být *Navaero* nebo *Thales.* 

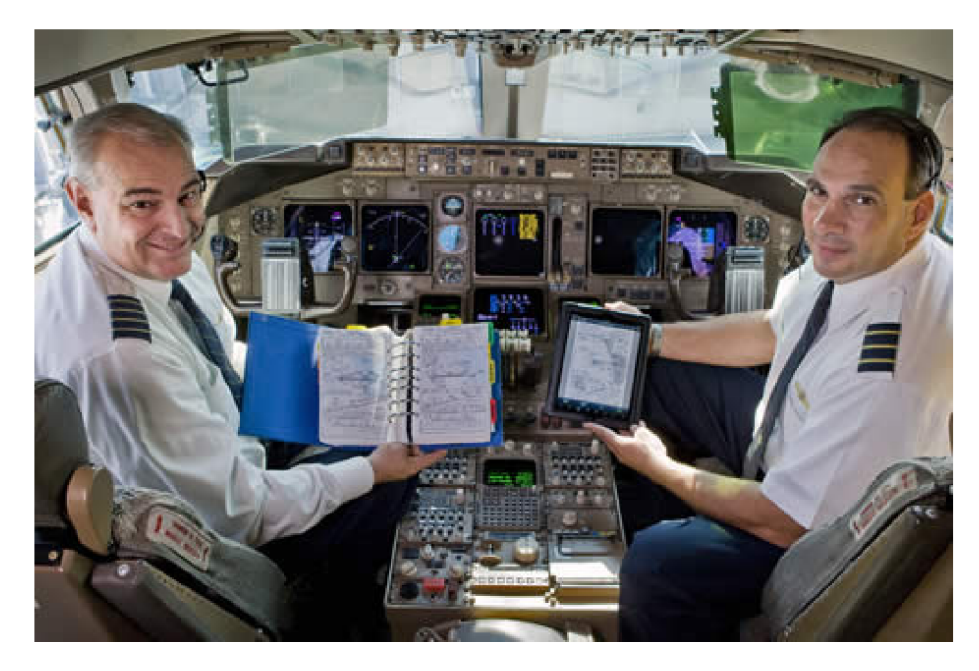

Obrázek 3.5: Posádka *United Airlines* a jejich EF B v *iPadu* 

## **4. Návrh aplikace**

Při návrhu aplikace bylo důležité nejprve určit očekávání od výsledného produktu a definovat cílovou skupinu potenciálních uživatelů. Tyto aspekty mají důležitý vliv na celý následující vývoj. Současně bylo nutné také definovat aspekty, kterými by se měla tato aplikace odlišovat od tržně dostupných produktů.

#### **4**.1 **Cílová skupina uživatelů**

Aplikací pro *iPad*, které splňují definici EFB podle oficiálních směrnic [31][14], existuje již poměrně mnoho a některé z nich jsou dokonce volně ke stažení pro všechny uživatele (viz kapitola 3.4.2). Nemá tedy příliš smysl vytvářet další podobnou aplikaci, navíc je jasné, že by se jednalo pouze o koncept, protože certifikace takové aplikace by vyžadovala nemalé finanční a časové náklady a především součinnost s provozovatelem letounů, pro kterého by bylo EFB určeno.

Na druhou stranu pro vývoj aplikace pro piloty všeobecného letectví létající soukromě žádná certifikace a schvalování není třeba a použití *iPadu* s digitálními informacemi,které nahrazují papírové podklady, je zcela v souladu s platnou legislativou [39]. Navíc aplikací určených pro tyto piloty není mnoho. Jedná se především o již zmíněné EFB aplikace, které využívají některé aerolinky, a které jsou volně ke stažení. Tyto ale nejsou pro použití ve všeobecném letectví nejvhodnější. Je pravdou, že existují aplikace, které v GA mají své využití, jedná se ale víceméně o jednoúčelové produkty — například letecké navigace, aplikace o počasí nebo zápisníky letů (viz kapitola 3.4.1). Ucelená aplikace nabízející sadu funkcí využitelnou piloty G A zatím chybí, a proto je náplní této práce právě takovou aplikaci vytvořit. Z důvodu širokého množství poskytovatelů různých informací v různých státech by bylo daleko nad rámec diplomové práce vytvořit ucelenou aplikaci pro celý svět, aplikace tedy bude určena primárně pro piloty G A létající v české republice. Na začátku roku 2014 bylo v ČR evidováno celkem 15 261 různých pilotních licencí, základna potenciálních uživatelů je tak stále poměrně široká [20] [54].

#### **4.2 Funkce aplikace**

Na základě směrnic *FAA* a *EASA* a vlastní zkušenosti s létáním, byla určena sada funkcí, které jsou pro piloty GA velmi důležité a jsou potřebné pro plánování a provedení všech letů. Piloti obvykle dané informace získávají z různých zdrojů, ať už z papírových pramenů, internetu nebo po telefonu. Přínosem aplikace bude poskytnutí všech těchto funkcí ucelenou formou na jednom místě s logickým uspořádáním tak, jak je pilot postupně využívá.

První funkcí, kterou by měla aplikace nabízet, je čtečka se sadou dokumentů z letové informační příručky neboli AIP, kterou vydává LIS ŘLP [21] a z VFR příručky, což je ekvivalent AIPu pro lety za VFR [22]. Jedná se o sadu dokumentů, kterou vydává každý stát, a která obsahuje nejdůležitější pravidla, postupy a požadavky pro létání v dané zemi, různé tabulky a kódy, rozdělení vzdušného prostoru, seznam radionavigačních zařízení, mapy, informace o letištích apod. Jedná se o statická data, která se aktualizují párkrát za rok, ale která jsou pro pilota velmi důležitá, a proto by v EF B aplikaci neměla chybět.

Další částí bude knihovna vlastních dokumentů se svou čtečkou, která by měla sloužit primárně pro vkládání manuálů, letových příruček návodů atd. Piloti tyto publikace využívají poměrně často například pro opakování nebo získávání znalostí o funkcích a ovládání daného letounu, případně avioniky v něm.

Následuje funkce využívající internetové připojení pro získání aktuálních informací z různých letišť. Jedná se o zprávy NOTÁM, což je opět informace vydávaná RLP, která slouží pro varování před nebezpečím nebo k informování pilotů o změnách v leteckém provozu. Jejich trvání může být omezené na několik hodin/dní, jiné mají platnost od vydání do další případné změny. Kromě NOTAMů jsou to plány využití vzdušného prostoru AUP a UUP, které se aktualizují minimálně jednou denně, a které poskytují informace o aktuálně aktivovaných prostorech. Další informací jsou zprávy automatické informační služby ATIS, která nepřetržitě podává zprávy přilétávajícím a odlétávajícím letadlům z určitých letišť obsahující informace o počasí, dráze v používání a další. Tyto zprávy se vydávají minimálně každých 30 minut.

Další funkcí aplikace bude získání a zobrazení meteorologických informací, které v České republice vydává CHMÚ. Aplikace by měla umět získat zprávy METAŘ a TAF, které informují o aktuálním stavu počasí a o předpovědi. Kromě toho by aplikace měla umět zobrazit naměřené hodnoty počasí z pozemních meteorologických stanic, snímky z meteorologických radarů a snímky z webkamer. Počasí je jedním z nejdůležitějších aspektů pro plánování letu ve všeobecném letectví.

Aplikace bude dále také nabízet sadu map, které jsou publikovány v rámci AIPu a VF R příručky. Jedná se o především o schématické mapy letišť a jejich letištních provozních zón  $(ATZ).$ 

Velmi důležitou součástí aplikace budou také různé výpočty veličin důležitých pro let. Kromě převodu jednotek a určování různých hodnot, jako je například rychlost a směr větru na přistání, bude aplikace také počítat hmotnost a centráž letounu. Pro určení těchto hodnot se budou využívat datové tabulky a vzorce z letových příruček.

Předposlední funkcí, která je součástí návrhu aplikace jsou elektronické kontrolní seznamy. Pro různé činnosti v letounu jsou předepsané postupy v příručkách, které je nutné přesně dodržovat a někdy je obtížné si je zapamatovat, obzvláště pokud pilot létá s více typy letadel, kde se stejné postupy mohou poměrně lišit. V této funkci si uživatel zvolí činnost, kterou chce provádět a objeví se interaktivní kontrolní seznam k jejímu provedení. Kromě přednastavených kontrolních seznamů, bude mít uživatel možnost využít i vlastní, které si do aplikace vloží sám.

Poslední funkcí aplikace bude letecká navigace. Takovou funkci sice v žádném certifikovaném EFB používaném v komerční letecké sféře nenajdeme, nicméně pro GA tato pravidla neplatí, a protože se jedná o velice nápomocnou funkci, bude do aplikace také zahrnuta. Bude se jednat o jednoduchou navigaci s mapou České republiky, zahrnující databázi zajímavých fotobodů, umožňující naplánování trati se zobrazením všech důležitých hodnot pro samotný let.

#### **4.3 Uživatelské rozhraní**

Uživatelské rozhraní je důležitým prvkem projektu EFB. Aplikace bude mimo jiné používána za letu, kdy pilot nemá čas sledovat displej *iPadu* položeného na svém koleni a hledat na něm tlačítka nebo se snažit přečíst malá písmena. Kromě toho je aplikace určena i lidem, kteří nemusí být v oboru informačních technologií nejzdatnější, a které by mohlo složité ovládání zmást.

Z těchto důvodů bylo třeba se zaměřit na vytvoření co možná nejjednoduššího a nejintuitivnějšího grafického uživatelského rozhraní. Je třeba nabídnout uživatelům možnost používání aplikace při různých světelných podmínkách a přizpůsobit uživatelské rozhraní pro práci ve dne i v noci. Je vhodné použít velká a výrazná tlačítka a text, a rozložit jednotlivé funkce mezi různé záložky a okna tak, aby se uživatel jednoduše zorientoval a našel co možná nejrychleji požadovanou informaci. Je vhodné funkce seřadit logicky tak, jak je bude pilot během letu potřebovat — na prvních pozicích tedy například budou dokumenty a manuály, pak funkce pro plánování letu a počasí, dále výpočty následované kontrolní seznamy a nakonec letecká navigace, kterou bude uživatel potřebovat až při letu samotném.

Návrh uživatelského rozhraní je prezentován na obrázcích 4.1. Kompletní návrh uživatelského rozhraní je pak uložen jako příloha na DVD (viz příloha A).

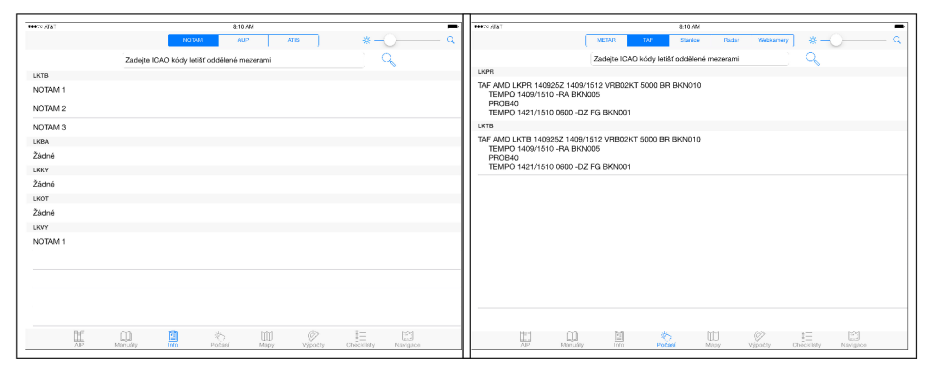

(a) Zobrazení zpráv NOTÁM (b) Předpovědi počasí TAF

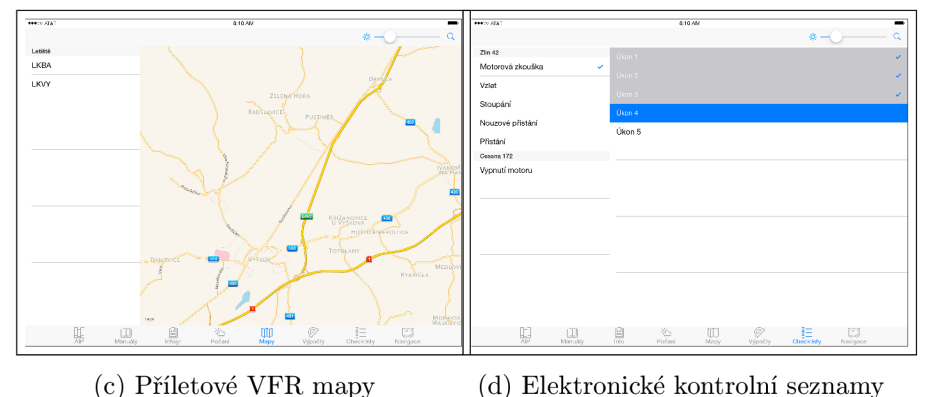

Obrázek 4.1: Návrhy oken uživatelského rozhraní

## **5. Realizace aplikace**

V této kapitole je blíže posán vývoj aplikace, frameworky, které byly použity a změny v realizaci oproti návrhu.

#### **5**.1 **Název aplikace**

Název aplikace by měl určitým způsobem vyjadřovat funkci aplikace a měl by být snadno zapamatovatelný. V obchodě *App Store* lze ale narazit i na aplikace, u kterých je v podstatě název aplikace její popis — toto řešení ovšem také není nejvhodnější.

Při vytváření názvu EFB aplikace byla snaha vymyslet název, který by vyjadřoval, že se jedná o aplikaci pro *iPad,* a že je určena pro použití v letectví. Navíc bylo třeba vytvořit název co možná nejlépe zapamatovatelný a zároveň unikátní.

Název aplikace je tedy *flyPad*. Jedná se o spojení anglických slov "flying" nebo "to fly" a "iPad", perfektně tak vyjadřuje svoje určení. Navíc se vyslovuje podobně jako *iPad,* je tedy i jednoduše zapamatovatelný.

#### **5.2 Logo aplikace**

Pro logo aplikace platí velmi podobná pravidla jako pro její název. Zde platí obzvláště, že by mělo být co nejjednodušší, protože když je v logu spoustu objektů a detailů, stává se nepřehledným. Logo bylo vytvářeno v programu *Gimp* s použitím volně dostupné grafiky. Na obrázku 5.1 je jeho finální podoba.

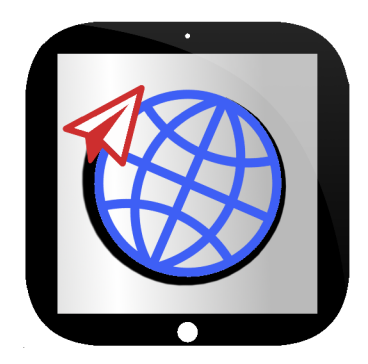

Obrázek 5.1: Ikona aplikace

Okraj ikony představuje *iPad* a uvnitř je na šedém gradientním pozadí obrázek zeměkoule, kolem které letí papírová vlaštovka.

#### **5.3 Uživatelské rozhraní**

Vývoj uživatelského rozhraní se již od počátku co možná nejvíce řídil návrhem popsaným v kapitole 4.3. Byl použit základní styl všech ovládacích prvků a oken, tak jak se vyskytují v samotném systému *iOS.* Díky tomu si uživatel nemusí zvykat na nové ovládání či jeho vzhled a samotná aplikace velice dobře zapadá do operačního systému, na kterém běží.

Základním navigačním prvkem je lišta se záložkami na spodním okraji obrazovky, implementovaná pomocí objektu třídy **UITabbar.** Tento prvek je vhodný pro oddělení jednotlivých logických celků nebo kategorií v aplikaci (stejným způsobem jej využívá například výchozí systémová aplikace *AppStore).* Jednotlivé záložky jsou identifikovány svým názvem a piktogramem, který co možná nejlépe vyjadřuje význam daného logického celku. Výběr záložky se pak provádí kliknutím na její symbol v této liště, který se bezprostředně poté obarví. Vzhled tohoto prvku je na obrázku 5.2.

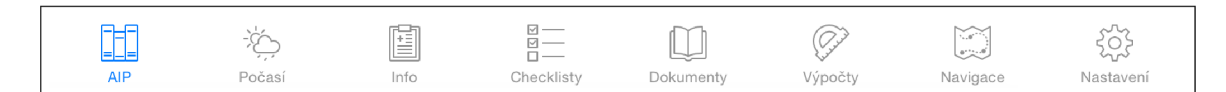

Obrázek 5.2: Vzhled hlavní ovládací lišty aplikace

Některé logické celky však obsahují větší množství podsekcí, které bylo třeba také přehledně rozdělit. Pro tyto účely byl použit prvek **UISegmentedControl** v horní liště obrazovky tak, jak je použit například v systémové aplikaci Kalendář pro přepínání mezi dny, týdny, měsíci a roky. Význam a použití tohoto prvku je opět velice intuitivní, každá podsekce je zde označena jednoduchým heslem a uživateli stačí pouze dotykem zvolit tu požadovanou. Příklad tohoto ovládacího prvku je na obrázku 5.3.

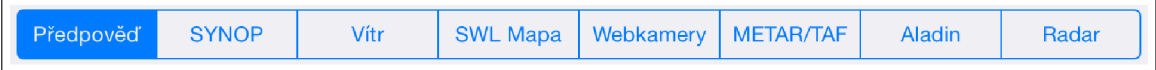

Obrázek 5.3: Vzhled horní lišty obrazovky v sekci Počasí

Během implementace se ukázalo, že je v některých případech potřeba i třetí úroveň rozdělení podkategorií. Protože pro tyto potřeby již neexistuje žádné obecně používané řešení, byla použita nestandardní knihovna *HorizontalPicker* [8], která poskytuje variantu ovládacího prvku **UlPickerView,** na rozdíl od něj však výběr neprobíhá vertikálně, ale horizontálně — nezabírá tedy tolik místa a je možné jej umístit do lišty pod **UISegmentedControl.** Toto řešení zachovává z pohledu autora co možná největší přívětivost a intuitivnost uživatelského rozhraní.

Lišta, ve které je tento prvek je implementována objektem třídy **UIToolbar.** Dále se v ní nachází všechny ovládací prvky potřebné pro dané okno, jakými jsou tlačítka pro obnovení obsahu, upravení tabulek apod. Příklad této lišty je na obrázku 5.4.

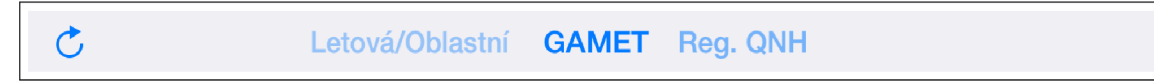

Obrázek 5.4: Lišta s tlačítkem pro aktualizaci a prvkem *HorizontalPicker* 

Další využitou konstrukcí je zobrazení Master-Detail, které je možné realizovat pomocí třídy **UISplitViewController.** Tento prvek umožňuje zobrazení hlavních informací o objektech ve vysunovací tabulce na levé straně obrazovky a pak zobrazení detailu tohoto objektu v hlavním okně aplikace. Tento prvek má ze strany *Applu* poměrně nepříjemnou limitaci, že je určen jako hlavní **ViewController** aplikace, ve kterém můžou být vestavěny další prvky, jako například již zmíněný **UITabbar,** pro tuto aplikaci však bylo požadováno přesně opačné použití, protože lišta se záložkami má být ovládacím prvkem na nejvyšší úrovni. Naštěstí existuje možnost obejití této limitace v podobě vytvoření a použití vhodně přizpůsobených podtříd. Příklad zobrazení Master-Detail ve funkci AIP je na obrázku 5.5.

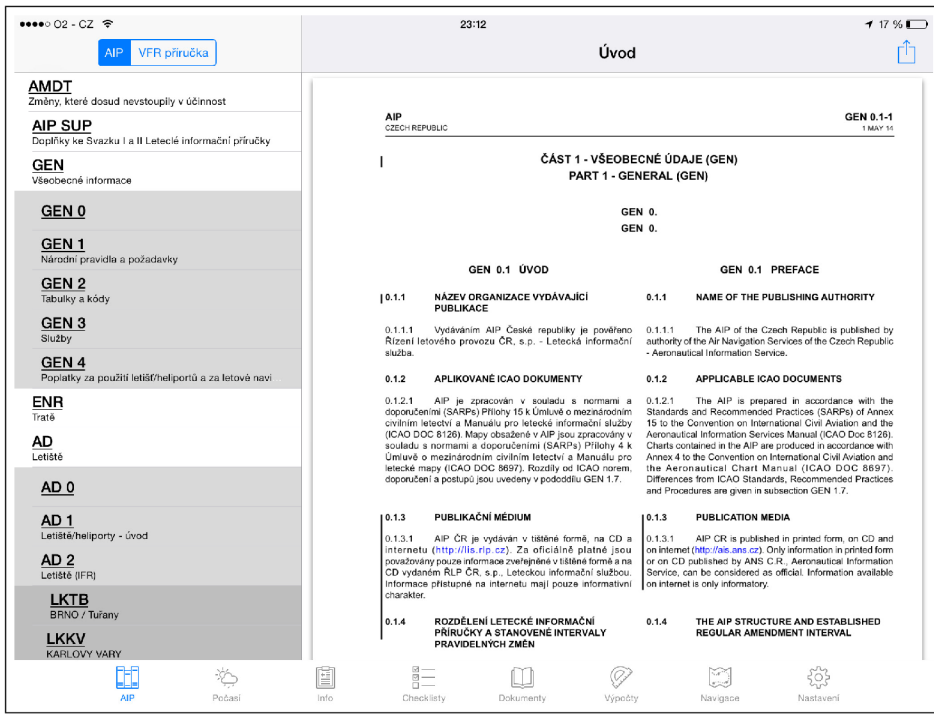

Obrázek 5.5: Příklad zobrazení Master-Detail ve funkci AIP

Celkový vzhled aplikace je v souladu se vzhledem výchozích prvků systému *iOS 8* velice světlý, pilot však může chtít aplikaci využít i při letech za šera nebo v noci, kde může být tento vzhled velice rušivým elementem z důvodu vysokého jasu displeje. Kvůli tomuto byl implementován noční režim, ve kterém má většina prvků inverzní barvu. Aplikace se tedy pak jeví velice tmavá až černá, díky čemuž lze, společně s vhodným nastavením jasu displeje v nastavení, tento rušivý element potlačit, až úplně eliminovat. Příklad zobrazení aplikaci v nočním režimu je na obrázku 5.6.

#### **5.4 Jazyk Aplikace**

Protože je aplikace určena pro GA piloty v České republice, byla jako hlavní jazyk při vývoji použita čeština. Nicméně na českém nebi se začíná objevovat stále více cizinců, kteří zde létají svůj pilotní výcvik, a pro které by mohla být aplikace neméně užitečná. Z tohoto důvodu byla aplikace lokalizována také do angličtiny.

Systém *iOS* společně s vývojovým prostředím *Xcode* umožňují velice snadný překlad

| $\bullet\bullet\bullet\circ$ 02 - CZ $\widehat{\tau}$ |      |                           |            |                 | 23:23       |             |                     |                | $7*16%$   |  |  |
|-------------------------------------------------------|------|---------------------------|------------|-----------------|-------------|-------------|---------------------|----------------|-----------|--|--|
|                                                       |      | Předpověď<br><b>SYNOP</b> | Vitr       | <b>SWL Mapa</b> | Webkamery   |             | METAR/TAF<br>Aladin | Radar          |           |  |  |
| Õ<br>Termín: 23.04.2015 21:00 UTC                     |      |                           |            |                 |             |             |                     |                |           |  |  |
| Stanice                                               | Auto | Vitr                      | Dohlednost |                 | Pocasi      | N           | Oblacnost           |                | T/TD      |  |  |
| Cheb                                                  | A    | 190/6                     | 18km       |                 |             |             | 3/050               |                | 8/3       |  |  |
| K.Vary                                                |      | 250/4                     | 20km       |                 |             | 2           | 1/043               |                | 5/2       |  |  |
| Primda                                                | A    | 270/10                    | 20km       |                 |             |             | 7/048               |                | 6/3       |  |  |
| Kopisty                                               |      | CALM                      | 12km       |                 |             | $\Omega$    |                     |                | 10/5      |  |  |
| Tusimice                                              | A    | 280/6                     |            |                 |             |             |                     |                | 10/7      |  |  |
| Plzen/Miku A                                          |      | 210/8                     | 35km       |                 |             |             |                     |                | 10/3      |  |  |
| Churanov                                              | Α    | 210/4                     | 5km        |                 | <b>REFG</b> |             | 3/013               | 7/025          | 3/2       |  |  |
| Milesovka                                             |      | 330/14                    | 25km       |                 |             | $\mathbf 0$ |                     |                | 9/4       |  |  |
| Kocelovice A                                          |      | 250/4                     | 20km       |                 |             |             | 5/043               | 7/050          | 9/4       |  |  |
| Usti n/L                                              | A    | 050/4                     | 19km       |                 |             |             |                     |                | 11/5      |  |  |
| Doksany                                               | A    | 150/2                     | 15km       |                 |             |             |                     |                | 7/3       |  |  |
| Praha/Ru                                              |      | 260/4                     | 20km       |                 |             | 5           | 5/080               |                | 10/4      |  |  |
| Praha/Kar                                             | Α    | 240/2                     | 20km       |                 |             |             | 3/070               | 7/090          | 12/5      |  |  |
| Praha/Lib                                             |      |                           |            | NIL             |             |             |                     |                |           |  |  |
| Temelin                                               | A    | 240/6                     | 50km       |                 |             |             | 1/032               | 8/046          | 8/6       |  |  |
| C.Budej/po A                                          |      | 180/4                     | 35km       |                 |             |             | 1/047               | 5/100          | 7/5       |  |  |
| Praha/Kbe                                             |      | CALM                      | 15km       |                 |             | 6           | 3/080               | 6/100          | 12/4      |  |  |
| Liberec                                               | A    | CALM                      | 20km       |                 |             |             |                     |                | 7/4       |  |  |
| Caslav                                                |      | 200/2                     | 15km       |                 |             | 5           | 5/080               |                | 13/8      |  |  |
| ij<br>AIP                                             |      | Poéss                     | e<br>Info  | 言<br>Checklisty | Dokumenty   |             | Ø<br>Výpočty        | X.<br>Navigace | Nastavení |  |  |

Obrázek 5.6: Příklad zobrazení nočního režimu ve funkci Počasí

kompletní aplikace pomocí vytvoření speciálního souboru s textovými řetězci, jehož název je **Localizable. string).** Ten se automaticky zduplikuje pro vybrané jazykové mutace, do kterých může autor aplikace nebo překladatel doplnit překlad. Ve zdrojovém kódu se pak k řetězcům přistupuje pomocí makra **NSLocalizedString,** které automaticky vybere vhodný překlad na základě nastaveného systémového jazyka.

Obdobným způsobem lze vytvořit jazykové mutace pro prvky uživatelského rozhraní definované pomocí *Interface Builderu* ve *storyboard* souboru.

### **5.5 Aplikační rámce a knihovny**

Při realizaci rozsáhlejších projektů je vhodné v co možná největší míře využívat již ověřená řešení, aby se znova nevymýšlelo již vymyšlené. Jak již bylo zmíněno v sekci 3.3.1, pro tyto účely je možné v *iOS* použít knihovny a aplikační rámce třetích stran.

#### 5.5.1 Systém *CocoaPods*

Některé aplikační rámce mohou využívat další součásti a může pro ně být nezbytné doplnit nebo upravit pravidla kompilátoru pro správné sestavení a jejich následnou funkčnost. Toto může při použití většího množství různých rámců působit potíže — projekt se stává nepřehledným a je těžké správně nastavit pravidla kompilace a linkování. Pro tyto účely je možné použít *CocoaPods* [11], což je nástroj pro management programových závislostí. Po jeho instalaci si uživatel na internetových stránkách tohoto projektu vyhledá požadovaný aplikační rámec nebo knihovnu a zkopíruje si do clipboardu speciální příkaz pro jeho získání. Ve složce s *Xcode* projektem aplikace si pak vytvoří soubor s názvem **Podfile** a do něj vloží příkazy pro získání všech požadovaných doplňků. Následně pak stačí v této složce pouze spustit příkaz **pod instal <sup>l</sup>** a systém *CocoaPods* stáhne všechny požadované soubory, uloží je do přehledné adresářové struktury, správně nastaví kompilátor a všechny závislosti, a vytvoří **xcworkspace** soubor projektu. Uživatel se tak již nemusí o nic dalšího starat a všechny přídavné moduly fungují tak, jak se od nich očekává. Jedinou nevýhodou *CocoaPods* je, že se zde nemusí vyskytovat úplně všechny knihovny a aplikační rámce, které existují, na druhou stranu je však tento nástroj velice populární a většina vývojářů jej využívá.

#### **5.5.2 Použit é aplikační rámc e**

Aplikace *flyPad* využívá několik různých rozšíření. Z těch základních systémových se jedná o aplikační rámce *Security, MessageUI, ImagelO, QuartzCore, CoreGraphics, Foundation*  a *UIkit,* dále pak knihovnu *Ubxml2.2.* Mimo to pak byly použity i další aplikační rámce třetích stran. Jedná se o:

#### *DropboxSDK*

Umožňuje využít *Dropbox Core API* pro propojení s uživatelským účtem a následnou práci s tímto cloudovým úložištěm. V této aplikaci se *Dropbox* využívá jako server pro aktualizace a obsah ke stažení (viz následující kapitoly).

#### *FMDB*

Jedná se o *Objective-C* wrapper pro *SQLite.* Využívá jej aplikační rámec *Mapbox.* 

#### *GRMustache*

Umožňuje použít šablonovací systém *Mustache.* Tento aplikační rámec je také využíván *Mapboxem.* 

#### *HorizontalPicker*

Poskytuje ovládací prvek ve stylu **UlPickerView,** na rozdíl od něj však umožňuje horizontální výběr.

#### *JRSwizzle*

Balík poskytující rozhraní pro výměnu *Objective-C* metod napříč různými platformami. Je vyžadováno *GRMustache.* 

#### *Mapbox-iOS-SDK*

Nástroj pro zobrazení a práci s mapami na zařízeních se systémem *iOS.* V aplikaci je použit jako platforma pro leteckou navigaci.

#### *S D Weblmage*

Knihovna poskytující podporu pro jednoduché asynchronní načítání obrázků z webu. V tomto projektu je využito především pro funkce načítající meteorologické informace z internetových stránek.

#### *SMCalloutView*

Umožňuje použití vyskakovacích bublin ve stylu **UlCalloutView,** na rozdíl od něj však umožňuje jejich použití i mimo mapy. Je využíváno aplikačním rámcem *Mapbox.* 

#### *vfrReader*

Tato knihovna poskytuje čtečku PDF dokumentů ve stylu systémové aplikace *iBooks* se spoustou doplňkových funkcí.

#### *Hpple*

Jedná se o *Objective-C* wrapper pro knihovnu *XPathQuery,* která slouží pro parsování HTML stránek. V aplikaci je využita pro načítání důležitých informací ze stránek ŘLP a ČHMÚ.

#### *MProgressHUD*

Poskytuje jednoduchý způsob pro zobrazení přizpůsobitelných indikátoru akcí.

*KMLParser*<br>Jedná se o třídu ze vzorového projektu KMLViewer z vývojářských stránek *Apple* [2]. Tato třída poskytuje funkce pro jednoduché zpracování KML souborů, které jsou (2). Tato třída postytuje funkce pro jedno duché zpracování zpracování kontroluci jsou v aplikaci použity pro uchování geografických definic vzdušných prostorů.

Pro některé účely existuje spoustu různých aplikačních rámců s různými funkcemi, ovládáním, vzhledem apod. Uvedené produkty byly vybrány především proto, že jsou zdarma, poskytují jednoduchou integraci a použití, a jsou aktualizované a konzistentní s novými verzemi systému *iOS*.

#### **5.6 Architektura aplikace**

Tato kapitola se zaměřuje na nízkoúrovňovou implementaci aplikace *flyPad.* Vývoj aplikace v *Xcode* umožňuje udržovat přehledné uspořádání kódu. Jednotlivé třídy je možné vkládat do tzv. *groups,* což jsou v podstatě virtuální adresáře — fyzicky neexistují. Kromě toho se *Xcode* snaží vývojáři vnucovat vytváření názvu tříd co možná nejlépe popisujících její vlastnosti — například pokud chceme vytvořit třídu s názvem **Class,** která bude podtřídou třídy **UITableViewController,** *Xcode* automaticky změní název na **ClassTableViewController.**  Toto chování vývojářského prostředí se sice ze začátku může zdát nezvyklé, nicméně si na něj lze rychle zvyknout, protože podporuje velice dobré udržování pořádku v projektu.

Vývoj probíhal postupně po jednotlivých navržených funkcích aplikace. Jedinou výjimku tvoří letecká navigace, která byla vyvíjena separátně a lze ji použít jako samostatnou aplikaci. Každý logický celek je umístěn ve vlastní skupině, v některých případech jsou hierarchicky použity i další úrovně.

Uživatelské rozhraní a všechny aspekty s ním spojené byly vytvářeny ve *storyboardu*  pomocí *Interface Builderu.* Ten vytvoří soubor ve formátu XML , který se při kompilaci přeloží do spustitelné formy. Díky tomuto prostředku lze ušetřit psaní spousty řádků kódu. V souboru **Main.storyboard** je pro tuto aplikaci nadefinováno celkem 63 různých oken, některá jsou navíc vytvářena programově.

Všechny obrázky aplikace jsou přístupné pomocí tzv. *Asset Catalogu* uloženého ve složce s názvem **Images .xcassets.** Tento prvek umožňuje snadný management veškeré grafiky v projektu. Každý obrázek je možné vložit v různých velikostech, přičemž ta správná se pak při běhu aplikace zvolí automaticky podle rozlišení displeje, což zaručuje podobný vzhled aplikace na různých zařízeních.

Přehled implementovaných tříd rozdělených do jednotlivých kategorií je zobrazen v diagramech v příslušných podsekcích kapitoly 5.7. Pro větší přehlednost jsou vypuštěny některé méně důležité třídy a vazby mezi nimi. Kromě názvu tříd jsou zde zobrazeny i metody v jejich rozhraních, pomocí kterých je možné s těmito třídami, případně objekty těchto tříd, manipulovat.

#### **5.6.1 První spuštění**

Objekt třídy **AppDelegate** s rozhraním **UIAppDelegate** implementuje metody volané singletonem třídy **UIApplication,** jinými slovy reaguje na všechny důležité události v běhu aplikace. Mimo jiné zde probíhají speciální operace při jejím prvním spuštění.

Aplikace na *iOS* běží v sandboxu, kde jsou dostupné tři základní kontejnery — *bundle*  (balík) aplikace, kde jsou uloženy všechny třídy aplikace, obrázky a všechny ostatní zdrojové soubory, dále pak *Data Container,* kde jsou read/write adresáře *Documents, Library* a *Temp,* a *iCloud* kontejner. Tato struktura je naznačena na obrázku 5.7. Po instalaci aplikace jsou k dispozici pouze data z *bundle,* která je možné pouze číst, všechny zdrojové soubory tedy musí být zde. Některé ze souborů je však nutné v průběhu používání aplikace měnit.

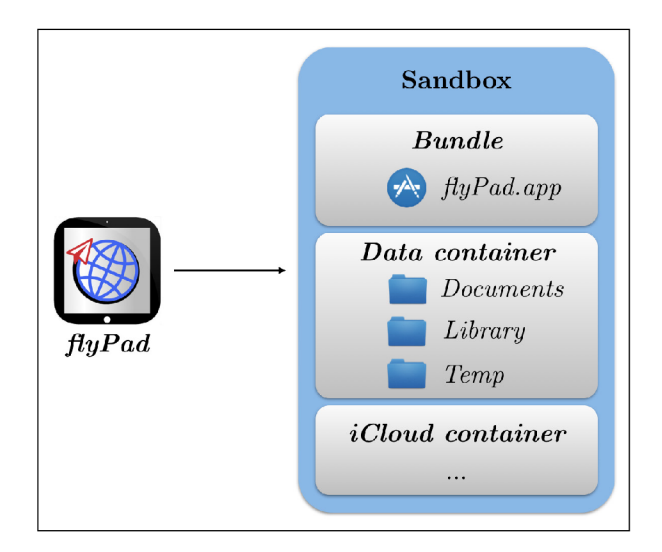

Obrázek 5.7: Struktura sandboxu aplikace v *iOS [ ]* 

Aplikace po spuštění zavolá zde implementovanou metodu **application didFinish-LaunchingWithOptions,** kde se kontroluje, zdali je nastavená předvolba značící, jestli první spuštění aplikace již proběhlo. Tyto předvolby se ukládají pomocí systému *User Defaults* [3], což zaručuje jejich trvalé uchování v systému a jednoduchý přístup k nim. Pokud se jedná o první spuštění, jsou vytvořeny speciální složky v *Data* kontejneru v adresáři *Documents.*  Zde jsou pak překopírovány všechny soubory z *bundle,* které se potenciálně mohou později měnit. Aplikace pak načítá tato data právě z *Data* kontejneru a s originálními daty v *bundle*  již nepracuje.

#### **5.7 Funkce aplikace**

V této kapitole jsou popsány jednotlivé implementované funkce, jejich vlastnosti a ovládání.

#### **5.7.1 AI P a VF R příručka**

Tato funkce je v liště záložek první v pořadí a je to také funkce, která se spustí automaticky po spuštění aplikace. Informace zde obsažené jsou pro pilota naprosto nezbytné a musí se podle nich vždy řídit — platí totiž bez výjimky pro jakýkoliv let.
Jedná se o sadu PDF dokumentů dostupných na stránkách LIS ŘLP. Kompletní AIP je možné získat pouze ručně, nebo pomocí nástroje, který umožňuje kompletní stažení obsahu webových stránek. Oproti tomu stránky VFR příručky nabízejí přímo balík ke stažení se všemi dokumenty platnými pro dané období, přičemž jsou mnohdy k dispozici i balíky pro období následující.

Systémové aplikační rámce a služby *iOS* nabízejí několik možností zobrazení PDF dokumentů, pro tuto aplikaci byl použit prvek **UlWebView,** což je okno primárně sloužící k zobrazení webových stránek a jejich obsahu. Mimo jiné umí zobrazit i právě PDF dokumenty a nabízí jejich jednoduché posouvání, přibližování, podporu pro změnu orientace, přizpůsobení velikosti dokumentu aktuálnímu oknu apod. Kromě toho se jedná o prvek, který lze jednoduše nakonfigurovat a použít.

Dokumenty AIPu i VFR příručky se nacházejí v hierarchické struktuře, pro jejíž zobrazení na *iPadu* byl zvolen **UISplitViewController,** který nabízí zobrazení *Master-Detail.*  V tomto případě je *Master View* právě tato hierarchická struktura a *Detail View* je hlavní okno se zvoleným PDF dokumentem. Přepínání mezi AIPem a VFR příručkou je řešeno pomocí **UISegmentedControl** v horní liště obrazovky. Aktuální otevřený dokument je navíc možné vytisknout — na pravé straně horní lišty obrazovky je tlačítko, které po kliknutí otevře klasický systémový dialog, ve kterém je možné vybrat tiskárnu, počet kopii a rozsah stránek k tisknutí.

Výchozím prvkem pro *Master View* je **UITableViewController** — tedy jednoduchý řádkový list, který v základu nenabízí žádnou možnost pro tvoření hierarchie a vnořování. Tento základní list byl použit pro zobrazení obsahu AIPu/VFR příručky na nejvyšší úrovni. Po kliknutí na konkrétní položku v tomto seznamu se pod ní do listu vloží další řádky s větším odsazením textu, jiným zbarvením a obsahem zvolené další úrovně seznamu. Toto vytváří zdánlivou hierarchii v jednoduchém řádkovém listu. Listové prvky toho seznamu jsou pak označeny zvláštní barvou, čímž se odlišují od ostatních položek a informují tedy uživatele o tom, že po kliknutí na ně se již v okně *Detail View* objeví zvolený dokument.

Diagram tříd této části aplikace je zobrazen na obrázku 5.8. Jsou zde dvě hlavní třídy **- AipTableViewController** pro zobrazení *Master View* a **AipViewController** pro *DetailView.* V této funkci je použit také rámec *Dropbox SDK* a *MBProgressHUD.* 

#### **Aktualizace**

Protože je velice důležité, aby zde obsažená data byla vždy aktuální, je pro tuto funkci implementován aktualizační mechanizmus. Protože stahování a zpracování dat přímo ze stránek zdroje by bylo především pro AIP příliš komplikované, byl využit vlastní server hostující data.

Pro tyto účely byl zvolen systém *Dropbox,* který po registraci nabízí uživatelům zdarma určitý datový prostor na svých serverech. Toto řešení není pro ostré nasazení aplikace nejvhodnější, protože využívá privátní prostor autora a navíc efektivita tohoto řešení z hlediska rychlosti a bezpečnosti nemusí být nejlepší.

Využití nízkoúrovňových služeb *Dropboxu* na *iOS* nabízí *Dropbox Core API [ ],* pro jehož použití je nutná speciální registrace uživatele v *Dropbox App Console,* při které jsou vygenerovány klíče *App key* a *App secret,* a dále pak stažení a integrace speciálních knihoven do projektu aplikace.

Tento aplikační rámec však bohužel přímo nepodporuje požadovanou funkcionalitu tedy aby se aplikace na všech zařízeních u všech uživatelů automaticky připojovala k jednomu konkrétnímu účtu. Místo toho je spíše zamýšlen pro podporu připojení aplikace

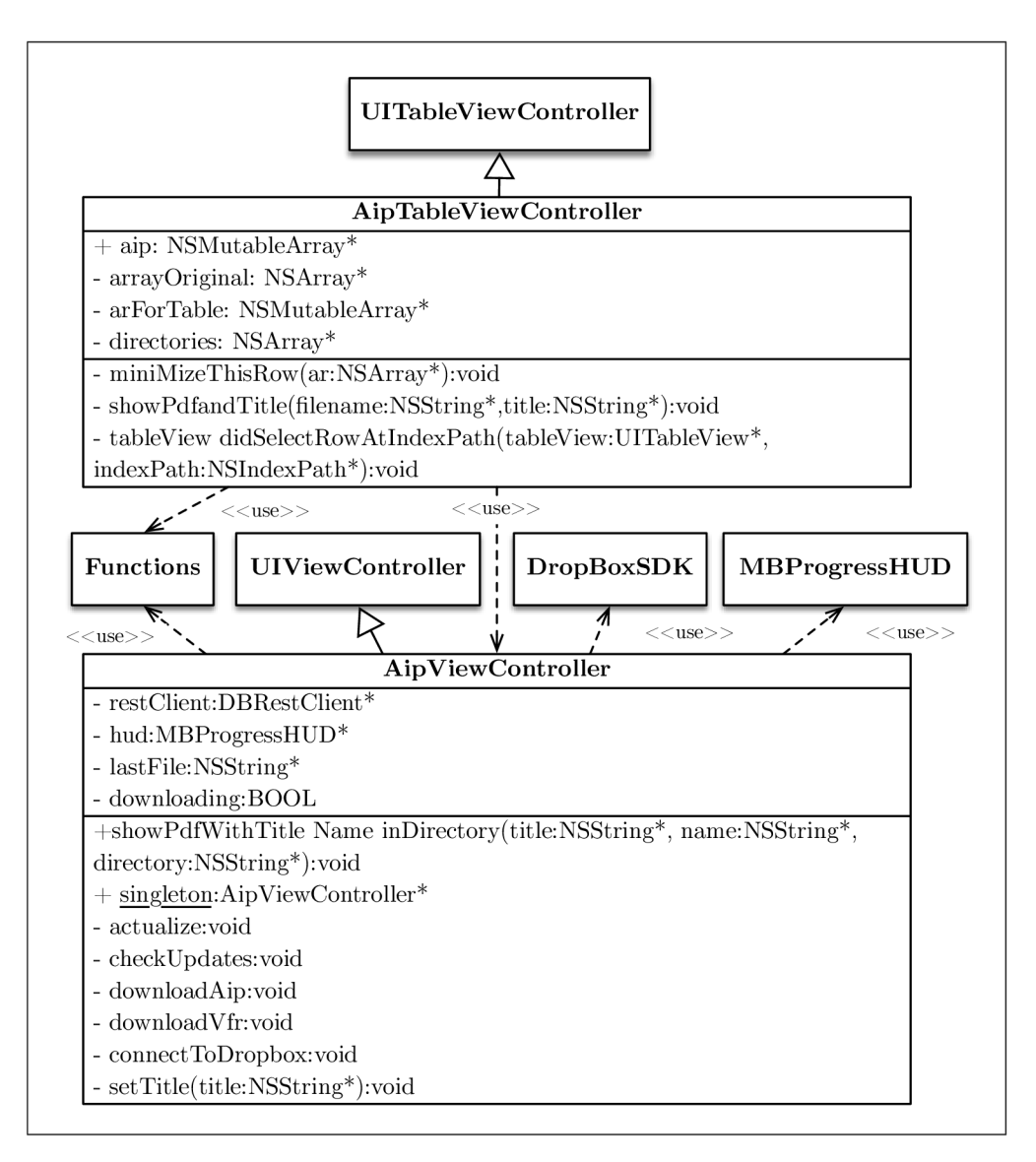

Obrázek 5.8: Diagram tříd sekce AIP

k vlastnímu účtu *Dropboxu* a následné práce s ním. Jedinou možností je vložení uživatelského identifikátoru, *access tokenu* a *secret access tokenu* do aplikace na kódové úrovni. *Secret access token* je unikátní klíč umožňující přístup ke konkrétnímu účtu, tento klíč však není možné klasickými způsoby získat a uživatelům je skryt. Pro jeho získání bylo nutné poupravit zdrojové kódy aplikačního rámce *Dropbox* tak, aby jej v okamžiku, kdy s ním pracuje, vypsal na loggovací výstup. Následně bylo nutné ruční připojení k *Dropbox* účtu pomocí takto poupraveného kódu a zaznamenání tokenu. S tímto údajem a s identifikačním číslem schránky *Dropboxu* je pak možné automatické připojení aplikace ke konkrétnímu účtu pokaždé, když je to potřeba.

Ve schránce jsou ve vyhrazených složkách uloženy všechny potřebné soubory, tedy všechny PDF dokumenty a speciální soubory aip. plist a vfr. plist. V těchto souborech je uloženo číslo verze dat, která je přítomna na serveru a kompletní hierarchická struktura dokumentů, která se pak používá v aplikaci pro zobrazení *Master View.* 

Aplikace pokaždé při spuštění stáhne tyto soubory a zkontroluje, zda není zde uložené číslo verze vyšší než číslo verze nastavené v *User Defaults* předvolbě s názvem **AipVersion,**  případně **Vf rVersion.** Pokud je, pak aplikace prochází všechny soubory zde uložené a kontroluje, zda se jejich číslo revize <sup>1</sup> liší od čísla revize souboru uloženého v zařízení. Čísla revizí lokálních souborů jsou uložena v souboru **revisions .plist.** Díky tomuto je možné stahovat pouze změněné soubory a nikoliv znovu celý balík dat. Během aktualizace se uživateli zobrazují právě stahované soubory pomocí *MBProgressHUD,* navíc stahování probíhá asynchronně, aplikace tedy není blokovaná a je možné s ní pracovat bez omezení.

Tento aktualizační systém sice vyžaduje, aby autor doplňoval a aktualizoval obsah svého serveru, na druhou stranu však nabízí poměrně velkou flexibilitu díky možnosti měnit pouze některé soubory a přizpůsobovat hierarchii celé této databáze. Do budoucnosti by nemělo být problémem vytvořit skripty, které by nezbytné úkony pro aktualizaci dat na serveru obstarávaly automaticky.

Výhodou je také to, že aplikace může být šířena bez těchto dat a ty se pak stáhnou při prvním spuštění — to umožňuje zachování menší velikosti balíku aplikace.

## **5.7.2 Počasí**

Jako druhá v pořadí byla implementována sekce s počasím. Při plánování VFR letu je počasí nejdůležitějším parametrem při rozhodování, jestli let proběhne či nikoliv, proto mu bylo v aplikaci věnováno poměrně velké místo a jedná se o jeden z nejrozsáhlejších logických celků z hlediska množství podfunkcí v celé aplikaci. Všechny tyto funkce získávají svá data ze stránek ČHMÚ  $[47]$ , případně z meteo stránek ŘLP  $[51]$  (nicméně i tyto používají jako zdroj právě data ČHMÚ).

Mezi podfunkcemi se přepíná pomocí **UISegmentedControl** v horní liště obrazovky. V této liště je také tlačítko, pomocí kterého může uživatel vyvolat manuální aktualizaci vybrané funkce. Specifika ovládání jednotlivých funkcí jsou popsána v následujících kapitolách.

Na obrázcích 5.9 a 5.10 jsou zjednodušené diagramy tříd této sekce. Přesto, že z nich byly vypuštěny některé méně důležité třídy, rozhraní a vztahy, je zřejmé, že se jedná o velmi rozsáhlou část aplikace. V této části byly hojně využívány knihovny *TFHpple* a *SDWeblmage* pro načítání dat nebo obrázků z internetu.

#### **Předpověď**

První funkcí, která se zobrazí po výběru této sekce v hlavní liště záložek jsou předpovědi. Zde je možné získat celkem 4 různé informace. Jedná se o letovou/oblastní předpověď pro LKA A a předpověď pro sportovní létání, což jsou textové informace aktualizované jednou denně, které informují o předpokládaných jevech v počasí důležitých pro létání, jako je vítr, oblačnost, srážky, bouřky apod. Dalším typem předpovědí je zpráva GAMET , což je předpověď pro lety v nižších letových hladinách a dále pak předpověď regionálního tlaku QNH.

Přechody mezi těmito předpověďmi jsou realizovány pomocí prvku HorizontalPicker v horní nástrojové liště obrazovky. Samotné zprávy pak jsou zobrazeny v **UITableView**  o jednom řádku, jehož výška je přizpůsobena velikost této zprávy. Samotné načítání zpráv probíhá asynchronně mimo hlavní vlákno aplikace — není tedy blokující.

 ${}^{1}\acute{U}$ daj vytvořený systémem *Dropbox*, unikátní pro každou verzi souboru.

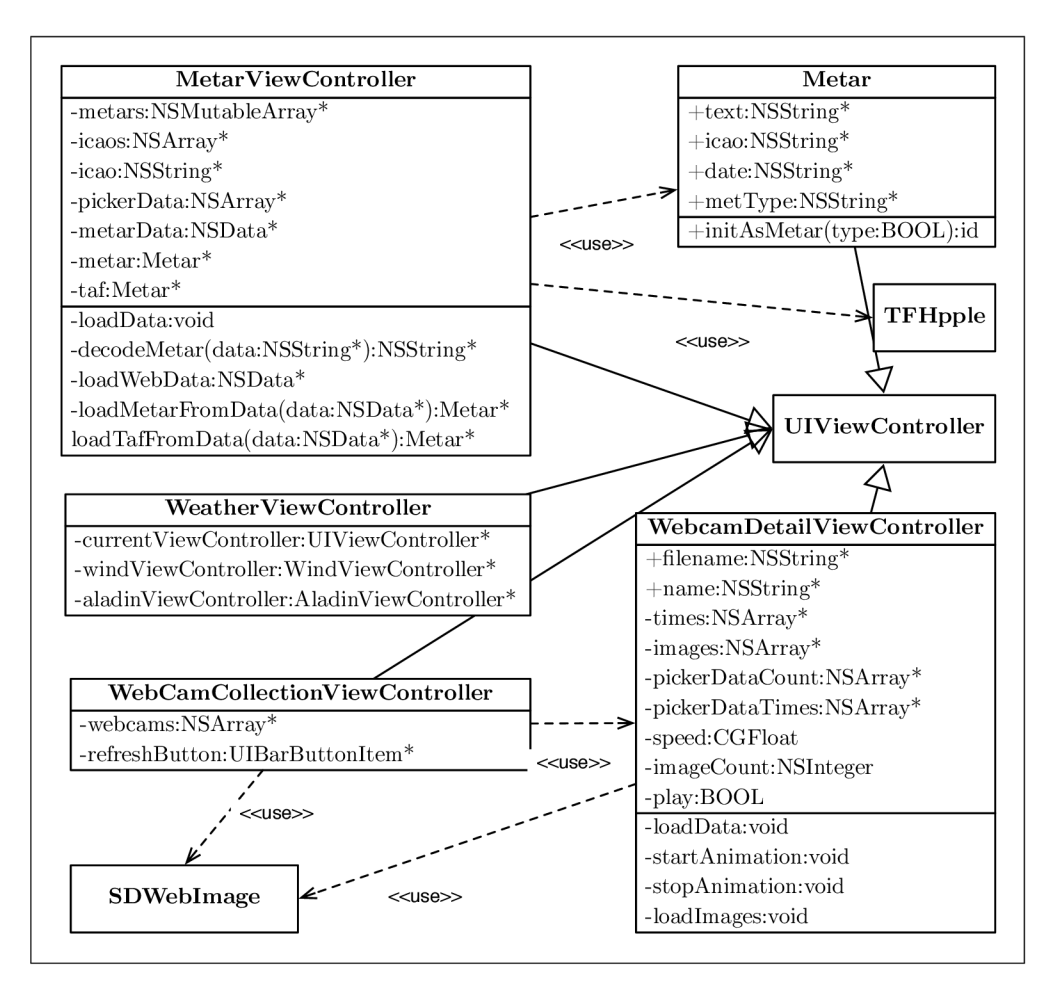

Obrázek 5.9: Zjednodušený diagram tříd sekce Počasí — 1. část

## **SYNOP**

Další podfunkcí jsou dekódované zprávy SYNOP, což jsou numerické kódy používané pro podávání informací o počasí naměřených pozemními stanicemi. Typicky se tyto zprávy zasílají každých 6 hodin. V aplikaci se zobrazují v dekódovaném formátu a zobrazují informace o větru, dohlednosti, oblačnosti, teplotě a teplotě rosného bodu a další důležité pozorované jevy počasí. Hodnoty jsou aktualizovány každou hodinu, přičemž nové informace jsou dostupné vždy v 15. minutě. Pro zobrazení je použit **UITableView** typu *grouped* a v jednotlivých řádcích tabulky jsou data vztahující se vždy jen k jedné pozemní stanici. Jako text v hlavičce skupiny je použit popisek jednotlivých sloupců a tento řádek tabulky je viditelný vždy na vrcholu tabulky bez ohledu na její posunutí.

# **Vít r**

Po zprávách SYNOP následuje předpověď větru. ČHMÚ vydává tuto předpověď pro tlakové výšky 2 000, 3 000 a 5 000 stop každých 6 hodin. Mají formát obrázku s mapou střední Evropy, kde jsou v pravidelné mřížce vyznačeny informace o rychlosti a směru větru pomocí větrných šípů a dále pak předpovídaná teplota v těchto bodech.

Uživatel si zde pouze pomocí *HorizontalPicker* zvolí čas, pro který chce zobrazit před-

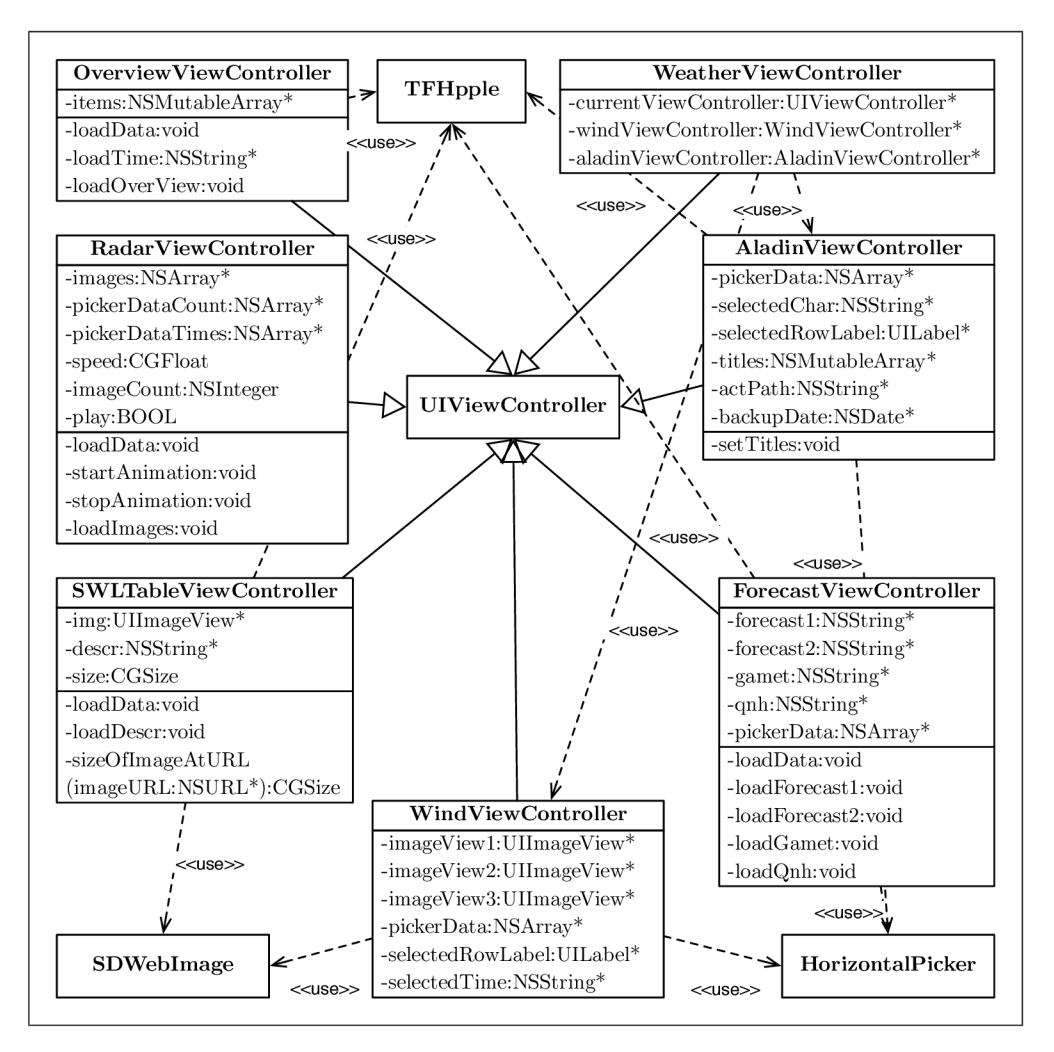

Obrázek 5.10: Zjednodušený diagram tříd sekce Počasí — 2. část

poveď a ta se pak objeví v hlavním okně v **UITableView** se stylem *grouped* pro všechny dostupné výšky. Načítání obrázků je realizováno pomocí aplikačního rámce *SDWeblmage,*  který načítá snímky přímo z webu CHMÚ.

# **S WL mapa**

Dále je v aplikaci zobrazení aktuální SWL mapa, což je mapa význačného počasí pro nízké hladiny. Z této mapy lze vyčíst informace o procházejících frontách, o bouřkách, turbulenci, námraze apod. Tato předpověď se skládá ze dvou částí — ze samotné mapy a z popisu jednotlivých oblastí popsaných v této mapě (v textové podobě). Pro zobrazení je opět použit prvek **UITableView,** kde v první skupině je zobrazen obrázek s mapou a ve druhé je kompletní textový popisek. Informace je aktualizována jednou denně.

# **Webkamery**

Další důležitou podfunkcí je zobrazení snímků z webových kamer provozovaných CHMÚ, kterých je v současné době 79. Jejich snímky jsou aktualizovány každých  $5-10$  minut, může se ovšem stát, že jsou tyto intervaly delší, případně, že dojde k poruše a pak nejsou snímky k dispozici vůbec. Kamery jsou rozmístěny pravidelně po celé republice, je tedy možné pomocí nich zjistit téměř real-time vizuální stav počasí v kterékoliv oblasti. Mimo to jsou ve většině snímků zobrazeny také základní meteorologické údaje.

Při výběru této funkce se nejprve zobrazí animované náhledy všech kamer zobrazující posledních 10 zaznamenaných snímků. Pod těmito náhledy je název místa, kde se kamera nachází a jeho nadmořská výška. Pro toto zobrazení byl použit prvek **UlCollectionView,**  který se pro toto použití perfektně hodí — umožňuje totiž jednoduché zobrazení mřížky *(gridu).* Vzhled okna s náhledy je na obrázku 5.11a.

Po výběru konkrétní webkamery se zobrazí nové okno s hlavním prvkem **UlImageView**  pro zobrazení snímků z kamery a dále dva prvky **UlPickerVew** — jeden pro výběr počtu snímků, které se mají nahrát a jeden pro nastavení rychlosti přehrávání sekvence snímků.

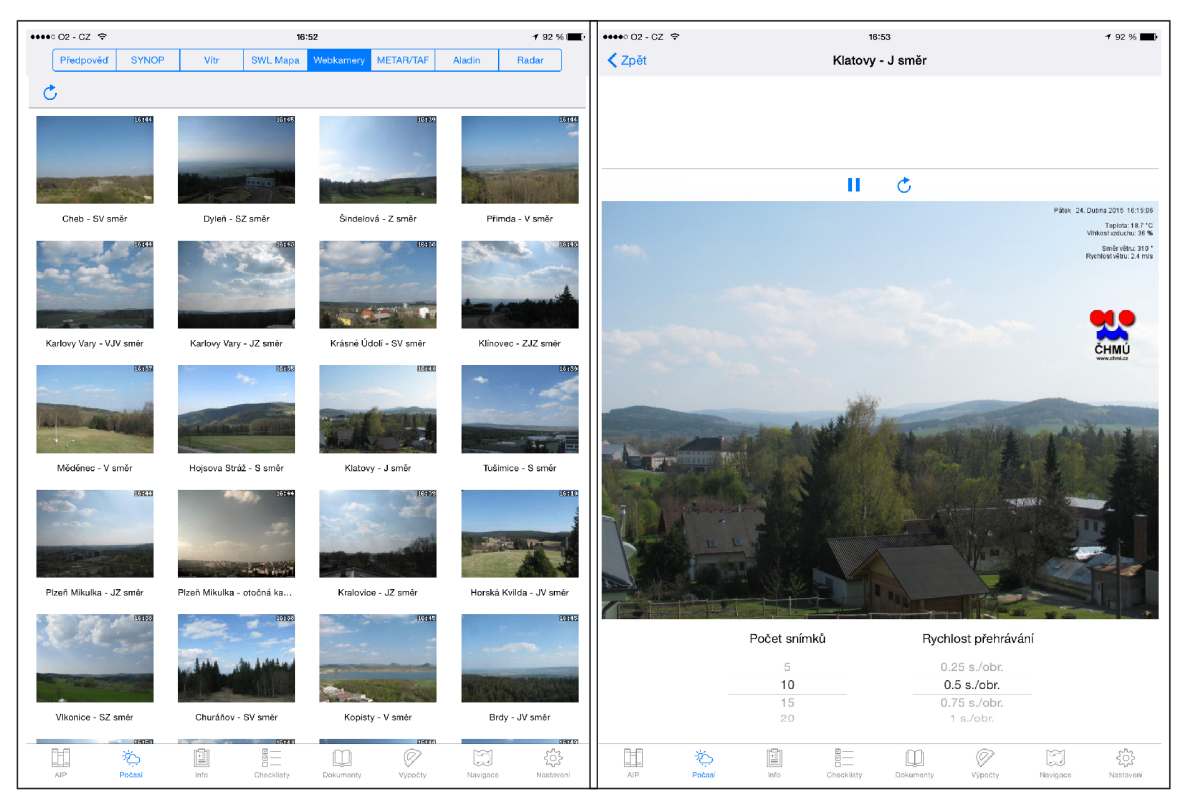

(a) Náhledy webkamer (b) Zobrazení obrazu z webkamery

Obrázek 5.11: Okna funkce Webkamery

Při otevření tohoto okna se nejprve zjistí aktuální čas v UTC podle nastavených hodin v *iPadu* a následně se aplikace pokouší nahrát zvolený počet snímků. Základním intervalem, jak již bylo řečeno, je pět minut, ovšem mnoho kamer má tento parametr jiný, proto se načítají snímky tak dlouho, dokud se nenačte zvolený počet stránek nebo dokud nedojde ke 300 pokusům. Bez tohoto mechanizmu by mohla aplikace na tomto místě uváznout. Vzhledem k tomu, že se snímky načítají v opačném pořadí, než v jakém mají být přehrávány, je na konci nahrávání nutné výsledné pole obrátit. Vývojový diagram získávání snímků z webkamer je na obrázku 5.12.

Následně jsou načtené snímky uloženy do prvku **UlImageView,** který umožňuje provést

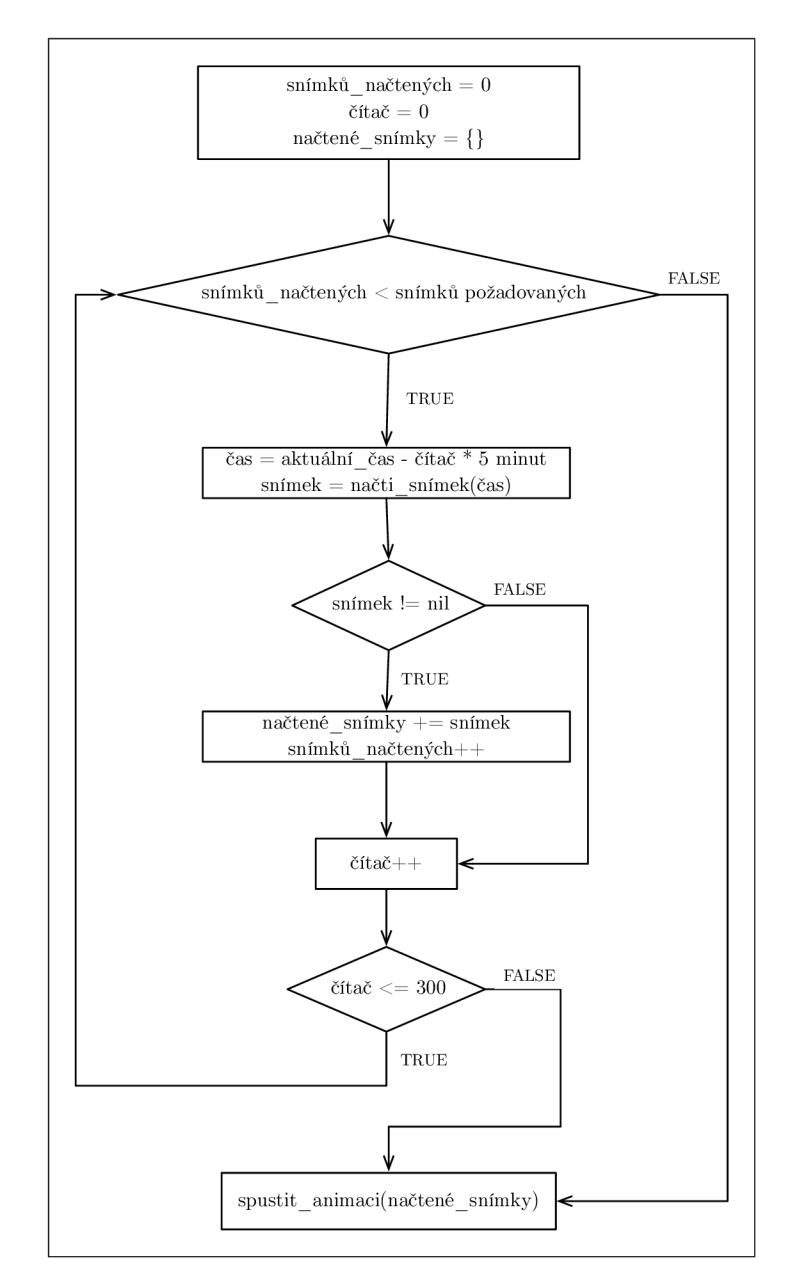

Obrázek 5.12: Vývojový diagram pro načítání snímků z webkamer

jejich základní animaci. Bohužel však není možné vložit delší pauzu za posledním snímkem, tohoto chování však bylo nakonec dosaženo pomocí dvojitého zduplikování posledního snímku v poli obrázků pro animaci. Animaci je možné pomocí tlačítka v liště nástrojů pozastavit, případně snímky znovu načíst. Načítání obrázků probíhá asynchronně a o jeho průběhu je uživatel informován pomocí animovaného *Activity Indicatoru.* Příklad okna se zobrazením snímků z vybrané webkamery je na obrázku 5.11b.

#### **METAR/TA F**

Jednou z vůbec nejpoužívanějších informací o počasí v letectví jsou zprávy METAR a TAF. Uživatelské rozhraní této funkce prošlo několika změnami. V původní verzi zde bylo textové pole, do kterého mohl uživatel zadat ICAO kódy letišť, a po kliknutí se zobrazily požadované informace, pokud byly k dispozici. V konečné verzi však bylo textové pole nahrazeno prvkem **UlPickerView** s názvy letišť, ze kterých si uživatel vybírá. Toto řešení je v této funkci vhodnější, protože zprávy METAR a TAF vydávají zpravidla jen větší letiště s mezinárodním provozem nebo letiště vojenská. V české republice je takovýchto letišť pouze deset, **UlPickerView** tedy umožňuje rychlejší získání požadovaných dat než je tomu u textového pole.

V této funkci si uživatel může zvolit, zdali chce načíst pouze zprávu METAŘ nebo pouze zprávu TAF, případně obě, a jestli chce zprávu dekódovat nebo zobrazit v nativním stavu. Získaná data se zobrazují uvnitř buněk s přizpůsobenou výškou v **UITableView.** Vzhled výsledného uživatelského rozhraní této funkce je na obrázku 5.13.

| $\bullet \bullet \bullet \circ$ 02 - CZ $\widehat{\infty}$                                                                                                    |           |              |      |                                                    | 17:18     |           |        |          | 1 * 90 % ■       |
|----------------------------------------------------------------------------------------------------|-----------|--------------|------|----------------------------------------------------|-----------|-----------|--------|----------|------------------|
|                                                                                                    | Předpověď | <b>SYNOP</b> | Vitr | <b>SWL Mapa</b>                                    | Webkamery | METAR/TAF | Aladin | Radar    |                  |
|                                                                                                    |           |              |      |                                                    |           |           |        |          |                  |
|                                                                                                    |           |              |      | Kbely (LKKB)<br>Kunovice (LKKU)<br>Líně (LKLN)     |           |           |        |          | <b>METAR</b>     |
|                                                                                                    |           |              |      | Mošnov (LKMT)                                      |           |           |        |          | <b>TAF</b>       |
|                                                                                                    |           |              |      | Náměšť (LKNA)<br>Pardubice (LKPD)<br>Ruzyně (LKPR) |           |           |        |          | Dekódovat        |
| <b>METAR</b>                                                                                                    |           |              |      |                                                    |           |           |        |          |                  |
| Den v měsíci: 24<br>Čas: 15:00 UTC<br>Vítr: Směr = 230 stupňů, Rychlost: 12 uzlů<br>CAVOK: Viditelnost 10 km nebo víc.<br>žádná oblačnost pod 5.000 stop nebo pod MSA (bere se vyšší hodnota),<br>žádný cumulonimbus, a žádné významné jevy počasí na<br>letišti nebo v jeho blízkosti<br>Teplota: 19 °C<br>Teplota rosného bodu: 08 °C<br>QNH (Tlak u hladiny moře): 1013 hPa<br>V blízké budoucnosti nejsou očekávány žádné významné změny počasí<br>Viditelnost: 1011 m |           |              |      |                                                    |           |           |        |          |                  |
| <b>TAF</b>                                                                                                    |           |              |      |                                                    |           |           |        |          |                  |
| Místo: LKMT<br>Den v měsíci: 24<br>Čas: 11:00 UTC<br>Vítr: Směr = 230 stupňů, Rychlost: 8 uzlů<br>CAVOK: Viditelnost 10 km nebo víc.<br>žádná oblačnost pod 5.000 stop nebo pod MSA (bere se vyšší hodnota),<br>žádný cumulonimbus, a žádné významné jevy počasí na<br>letišti nebo v jeho blízkosti                                                                                                    |           |              |      |                                                    |           |           |        |          |                  |
| AIP                                                                                                    | Počasi    |              | Info | 汇<br>Checklisty                                    | Dokumenty | Wpočty    |        | Navigace | 183<br>Nastavení |

Obrázek 5.13: Uživatelské rozhraní funkce získávající zprávy METAR/TA F

Zdrojová data pro tuto funkci jsou získávána ze stránek RLP, kde má každé letiště svou vlastní HTML stránku — to umožňuje načítání zpráv pouze pro ta vybraná a není nutné stahovat vždy kompletní data a z nich pak parsovat pouze požadovaná.

V základu jsou data publikována v zakódovaném stavu. Pro tuto funkci bylo implementováno i dekódovaní zpráv, které je prováděno pomocí *javascriptového* kódu získaného z [23]. V *iOS* je možné použít *Javascript* pomocí vytvoření prvku **UlWebView,** do kterého se pošle vytvořená HTM L stránka s textem zprávy METAR/TAF, definicemi *javascriptových* funkcí a jejich zavoláním. Skript byl z původní anglické verze přeložen do češtiny, nicméně pro ostré nasazení aplikace by jej bylo nutné ještě doladit, zatím slouží spíše jako demonstrace možného řešení.

# **Aladin**

Pomocí této služby je možné získat grafický výstup z numerického modelu počasí Aladin. Vydává se každých 6 hodin pro časy 0, 6, 12 a 18 hodin UT C a většinou bývá k dispozici na následujících 10 termínů. ČHMŮ na základě něj vydává následující předpovědi: teplota ve 2m, celkové srážky, vítr v 10m, oblačnost, oblačnost nízká/střední/vysoká, relativní vlhkost ve 2 m a ventilační index. Kromě dvou posledních jsou všechny tyto předpovědi zahrnuty i do aplikace *flyPad.* 

Pomocí *HorizontalPicker* v horní liště si uživatel může zvolit typ předpovědi, která ho zajímá a ta se pak načte (pomocí aplikačního rámce *SDWeblmage)* a zobrazí v **UITableView**  v hlavním okně.

Před načítáním je nutné nejprve vytvořit HTML odkazy pro získání daných předpovědí - ty se skládají mimo jiné z času, kdy byla předpověď vytvořena a času, pro který je určena. Kromě vytváření těchto odkazů se také vytvářejí popisky pro řádky v **UITableView**  předpověď pro aktuální den má formát: "DNES XX UTC", pro následující den je to "ZÍTRA XX UTC" a pro další dny je to pak "DATUM XX UTC". Je tedy nutné získat aktuální čas, vygenerovat časy následujících předpovědí a následně zjistit, jestli jsou tyto časy v aktuálním dni nebo ve dnech následujících. Příklad struktury HTML odkazu na předpověď počasí je na obrázku 5.14.

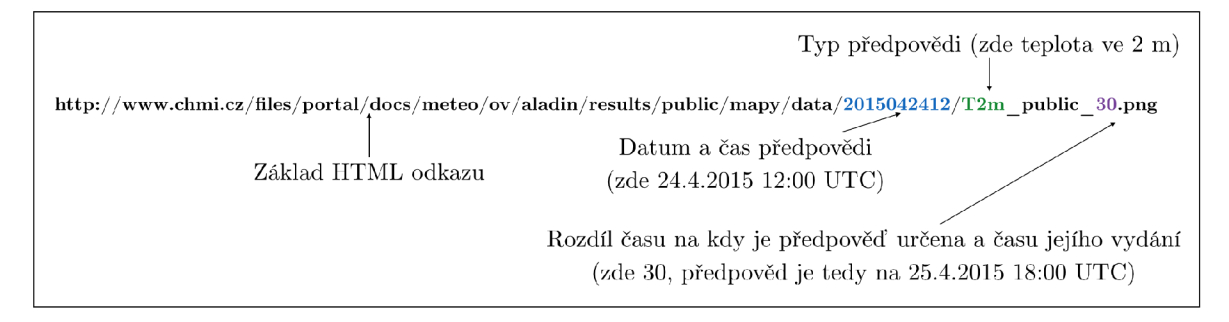

Obrázek 5.14: Struktura HTML odkazu na stránku s předpovědí teploty modelu Aladin

#### **Radar**

Zobrazení radarových snímků je poslední součástí bloku počasí. Jedná se o zobrazení výsledku měření pomocí radarové sítě C ZRAD , která slouží k detekci výrazné srážkové oblačnosti (a bouřek do cca 250 km od radaru) a pro odhad okamžitých intenzit srážek (do cca 150 km od radaru). Aplikace *flyPad* získává tato data od CHMŮ [46], který vydává výsledky měření každých 15 minut. Ovládání této funkce je stejné jako v případě zobrazení obrazu z webkamery — jsou zde tedy dva prvky *UPickerView* pro zvolení počtu snímků a pro nastavení času animace, lišta s tlačítky pro aktualizaci snímků a pro pozastavení animace, a pak hlavní **UlImageView,** ve kterém se přehrává animace složená z načtených snímků předpovědi. Pro získání snímků je opět nutné nejprve vygenerovat odkazy a následně je pak asynchronně načíst.

# **5.7.3 Info**

Tato část aplikace je věnována všem aktuálním informacím nutným k provedení zamýšleného letu. Jedná se o funkci, kterou pilot využije hned poté, co zjistí, že počasí je pro let vyhovující a informace zde poskytnuté pomohou v dalším rozhodování. Tento celek je stejně jako počasí rozdělen na menší podsekce — jedná se o získání aktuálních NOTAMů a plánu využití vzdušného prostoru.

Zjednodušený diagram tříd této části je na obrázku 5.15. Hlavní třída v této části je InfoViewController, dvě její nejdůležitější podčásti jsou: NOTAMy implementované pomocí tříd **NotamViewController, Notám** a **ListTableViewController,** a AUP/UU P využívající třídy **AupViewController** a **SpacesViewController.** 

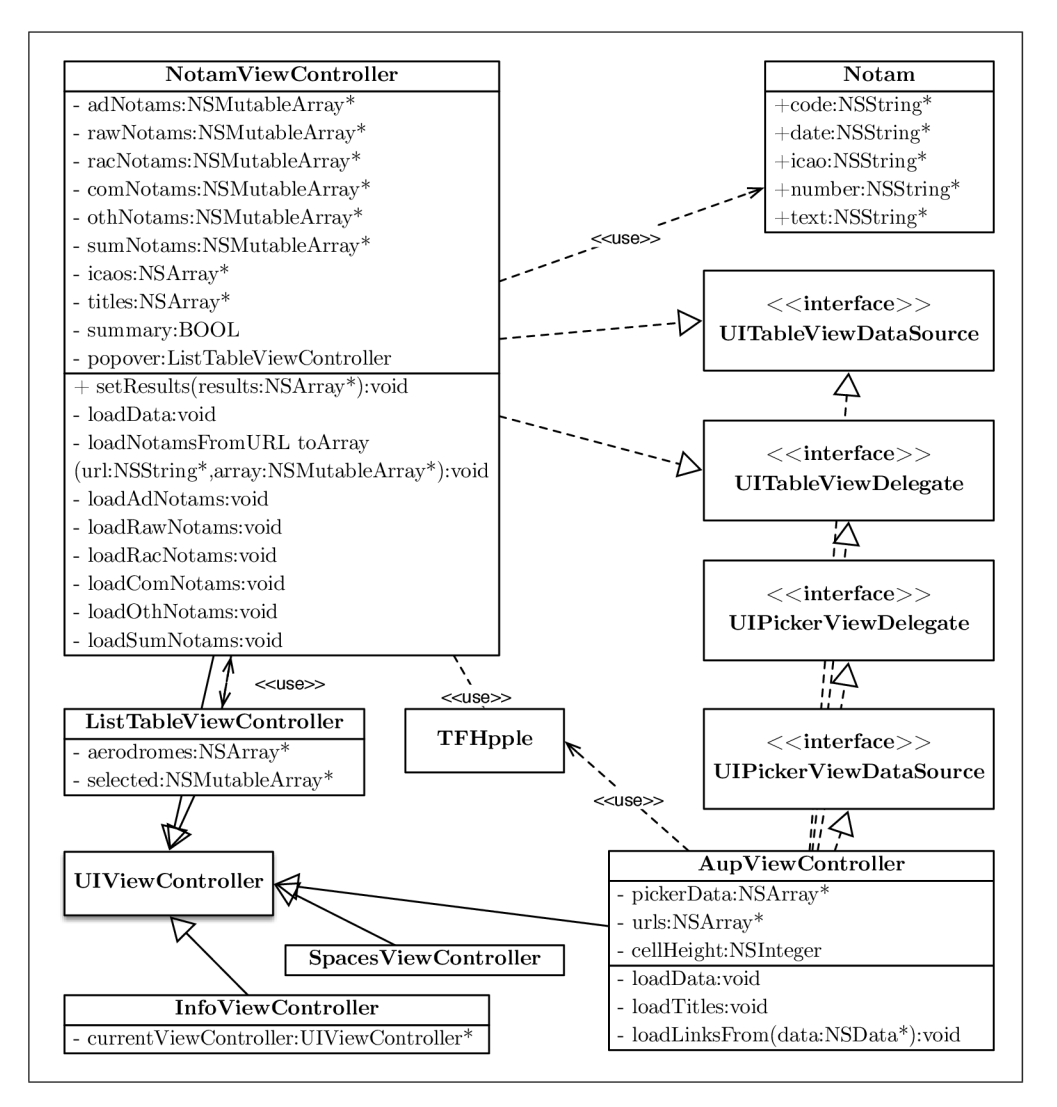

Obrázek 5.15: Zjednodušený diagram tříd sekce Info

# $NOTAM$

NOTAMy jsou načítány ze stránek LIS ŘLP [52]. Zde bylo nutné implementovat co možná nejjednodušší ovládací rozhraní, protože existuje více druhů NOTAMů, navíc pokud chceme získat NOTAMy letištní, je zde celkem 91 letišť, která je potenciálně mohou vydávat. Podobné řešení jako je tomu u načítání METARů, tedy pomocí **UlPickerView,** v tomto případě nepřichází v úvahu.

Místo toho byly použity prvky **UlSwitch,** pomocí kterých se vybírá, který typ NOTAMů chceme zobrazit, přičemž jsou k dispozici tyto možnosti: letištní, omezení a varování, pravidla létání a letové provozní služby, komunikace a ostatní. Kromě toho je možné pomocí tlačítka "Zobrazit vše" zobrazit všechny aktuálně platné NOTAMy bez ohledu na typ.

Při výběru letištních NOTAMů je k dispozici textové pole **UITextField,** do kterého je možné zapsat ICAO kódy letišť, které nás zajímají, nebo je možné využít tlačítka "Seznam", které zobrazí bublinu s prvkem **UITableView,** ve kterém je seznam všech letišť včetně jejich ICAO kódu. V tomto seznamu je možné vybrat jedno nebo více letišť a kliknout na tlačítko "Vybrat" a následně jsou kódy vybraných letišť automaticky vloženy do textového pole.

Pokud je uživatel s nastavenými parametry spokojený, může pro zobrazení těchto NO-TAMů kliknout na tlačítko "Zobrazit vybrané". Všechny načtené NOTAMy se pak zobrazí v prvku **UITableView** typu *grouped* ve spodnější části obrazovky, přičemž jeho skupiny odpovídají právě vybraným typům NOTAMů. Vzhled uživatelského rozhraní této funkce je na obrázku 5.16.

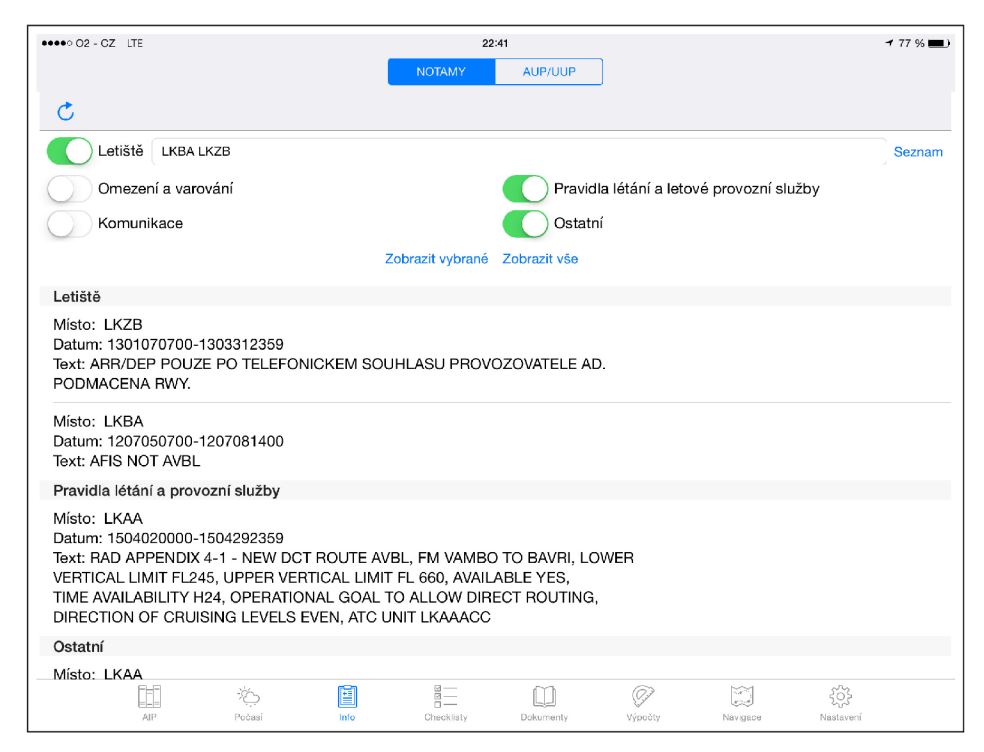

Obrázek 5.16: Vzhled uživatelského rozhraní funkce pro získávání NOTAMů

Aplikace zobrazuje NOTAM y v kódované formě, a přestože by nejspíš bylo možné použít dekódování podobné jako u METARů, tato funkce nebyla implementována. Zprávy NOTÁM jsou mnohem variabilnější a často obsahují jak běžný text, tak zkratky, a z těchto důvodů by musel být skript provádějící jejich dekódování velmi robustní. Jedná se tedy zatím pouze o námět na jedno z možných budoucích vylepšení aplikace.

# **AUP/UU P**

Druhou funkcí v sekci Info je plán využití vzdušného prostoru AUP a UUP. Plán AUP se vydává každý den v roce ve 14:00 UTC a platí od 6:00 UTC následujícícho dne až do 6:00 U TC dalšího dne. V případě jakékoliv změny se vydává od 9:00 UT C i plán UUP, kterých může být pro jeden den i více.

Aplikace tato data získává ze stránek ŘLP [53], ze kterých je nejprve načten seznam všech aktuálně publikovaných zpráv, který se pak použije jako seznam pro prvek **UlPicker-View** v horní části obrazovky.

Po vybrání konkrétní zprávy z toho prvku se použije načtený a uložený odkaz na danou zprávu a následně se načte celá tabulka s AUP/UUP tak, jak je zobrazená přímo na stránkách. Tato tabulka se pak zobrazí jako prvek v listu **UITableView** v hlavním okně aplikace. Zprávu je možné také ručně aktualizovat.

Pro zlepšení uživatelského komfortu bylo také do horní lišty přidáno tlačítko, po jehož kliknutí se zobrazí bublina s prvkem UIWebView, ve kterém je načteno PDF zobrazující všechny definované vzdušné prostory v ČR. Tento dokument se bere přímo z uložené AIP databáze v iPadu a je tedy vždy aktuální, stejně jako AIP (viz 5.7.1).

Tato možnost byla do aplikace přidána jako pomocný prostředek, protože díky ní si může uživatel rovnou zjistit, zdali se na jeho plánované trase letu nachází aktivované prostory, kterým by se měl vyhnout.

V budoucnu by bylo možné tuto část aplikace přepracovat tak, aby fungovala podobně jako oficiální aplikace ŘLP *AisView* [49], kde se přímo v mapě ČR se zobrazenými prostory vykreslují odlišnou barvou ty, které jsou podle AUP, UU P nebo NOTAMů nějak omezené. Pokud uživatel na tato místa klikne, zobrazí se druh omezení, rozmezí nadmořských výšek a časů tohoto omezení, zodpovědné středisko řízení a další informace. Vytvoření takové aplikace by však vyžadovalo jednodušší veřejně přístupnou možnost získávání strukturovaných informací od RLP, které by bylo možné pro takovéto využití snadno zpracovat.

# **5.7.4 Kontrolní seznamy**

Další částí aplikace jsou elektronické kontrolní seznamy (v aplikaci je použit výraz *Checklisty).* Jedná se v podstatě o velice jednoduchou funkci, kde si uživatel pouze zvolí požadovanou činnost a pak již jen v seznamu odklikává provedené úkony. Pro větší flexibilitu této funkce bylo ovšem nutné také přidat mechanizmus pro přidávání, upravování a mazaní vlastních uživatelských kontrolních seznamů. Vzhled uživatelského rozhraní této funkce je na obrázku 5.17.

Po spuštění této funkce se zobrazí hlavní okno, které je realizováno pomocí **UITableView**  - jednotlivé řádky zde odpovídají jednotlivým úkonům. Po kliknutí na úkon se pak celý tento řádek obarví pro indikaci dokončení, je ale také možné kliknout na již vybraný řádek pro označení zpět na neprovedený úkon. Tato aplikace využívá stejně jako například AIP zobrazení *Master-Detail,* kde *Detail View* je v tomto případě právě toto hlavní okno s **UITableView.** *Master View* je realizováno také prvkem **UITableView** se stylem *grouped,*  kde skupiny odpovídají typům letounu a jako prvky těchto skupin jsou pak názvy jednotlivých činností. Po kliknutí na vybranou činnost se v *Detail view* zobrazí všechny úkony, které se k ní vztahují.

Upravování je možné provádět na dvou úrovních — v *Master View* a v *Detail View.*  V prvním případě se jedná o editaci kategorií v tabulce — tedy vlastně typů letounů. Konkrétně je možné přidávat nové či ubírat nebo přejmenovávat již existující. Dále je pak možné provádět stejné úkony i pro jednotlivé činnosti v těchto kategoriích. Pro začátek editace je nutné nejprve stisknout tlačítko "Upravit" v hlavní liště a poté je možné mazat či přidávat řádky pomocí tlačítek k tomu určených. Pro editaci názvů se nejprve zamění objekty typu **UILabel,** které jsou použity pro zobrazení textu v tabulkách za textové pole

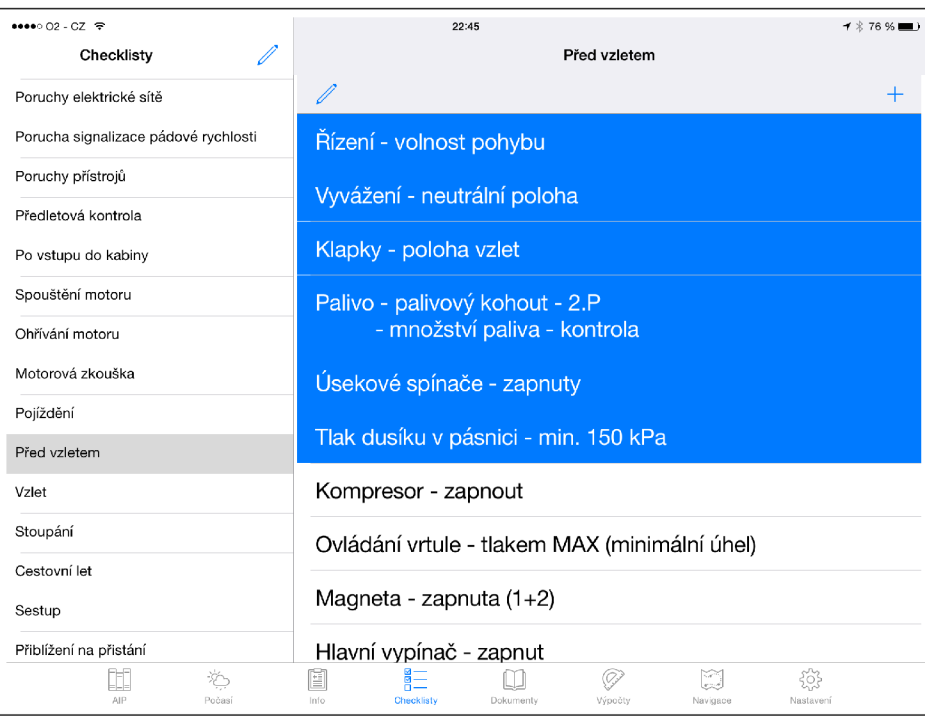

Obrázek 5.17: Vzhled uživatelského rozhraní funkce s kontrolními seznamy

typu **UITextField** se stejným textem. Pomocí těchto polí je pak možné libovolně změnit text. Po dokončení úprav stačí stisknout tlačítko "Hotovo" v horní liště.

Na obrázku 5.18 je zjednodušený diagram tříd pro tuto funkci. *Master View* je implementováno pomocí třídy **CLTableViewController** a pro okno *Detail View* se využívá **CLDetailTableViewController.** 

Díky možnosti úprav bylo samozřejmě nutné implementovat i mechanizmus pro ukládání změn. Pro tyto účely se používá soubor **cl.plist ,** ve kterém jsou uloženy všechny kontrolní seznamy. Při prvním spuštění aplikace se tento soubor s několika předpřipravenými kontrolními seznamy zkopíruje z bundle kontejneru do složky Documents v kontejneru Data a z tohoto umístění se pak nadále používá. V systému *iOS* existuje jednoduchý mechanizmus pro serializaci struktury **NSDictionary** obsahující prvky typu **NSNumber, NSString**  nebo **NSArray** právě do souborů typu plist a tohoto bylo v aplikaci využito. Tento soubor je pak při používání funkce *Checklisty* načten do paměti a při jakékoliv změně se automaticky zpátky serializuje a ukládá.

# **5.7.5 Dokumenty**

Tato funkce slouží pro zobrazení všech možných dokumentů, které může pilot pro přípravu nebo provedení letu potřebovat. Je rozdělena na dvě části — na "Příručky" a "Ostatní", mezi kterými je možné přepínat pomocí **UlSegmentedControl** v horní liště. Výběr dokumentů je realizován pomocí **UlCollectionView,** kde jsou jako buňky použity náhledy dokumentů a jejich názvy (viz obrázek 5.19a).

Otevření dokumentu ke čtení probíhá pomocí kliknutí na buňku, ve které se nachází. Jako jádro této funkce byl použit aplikační rámec vfrReader, který PDF dokumenty zobrazuje, umožňuje listování v nich (i pomocí miniatur stránek ve spodní části obrazovky,

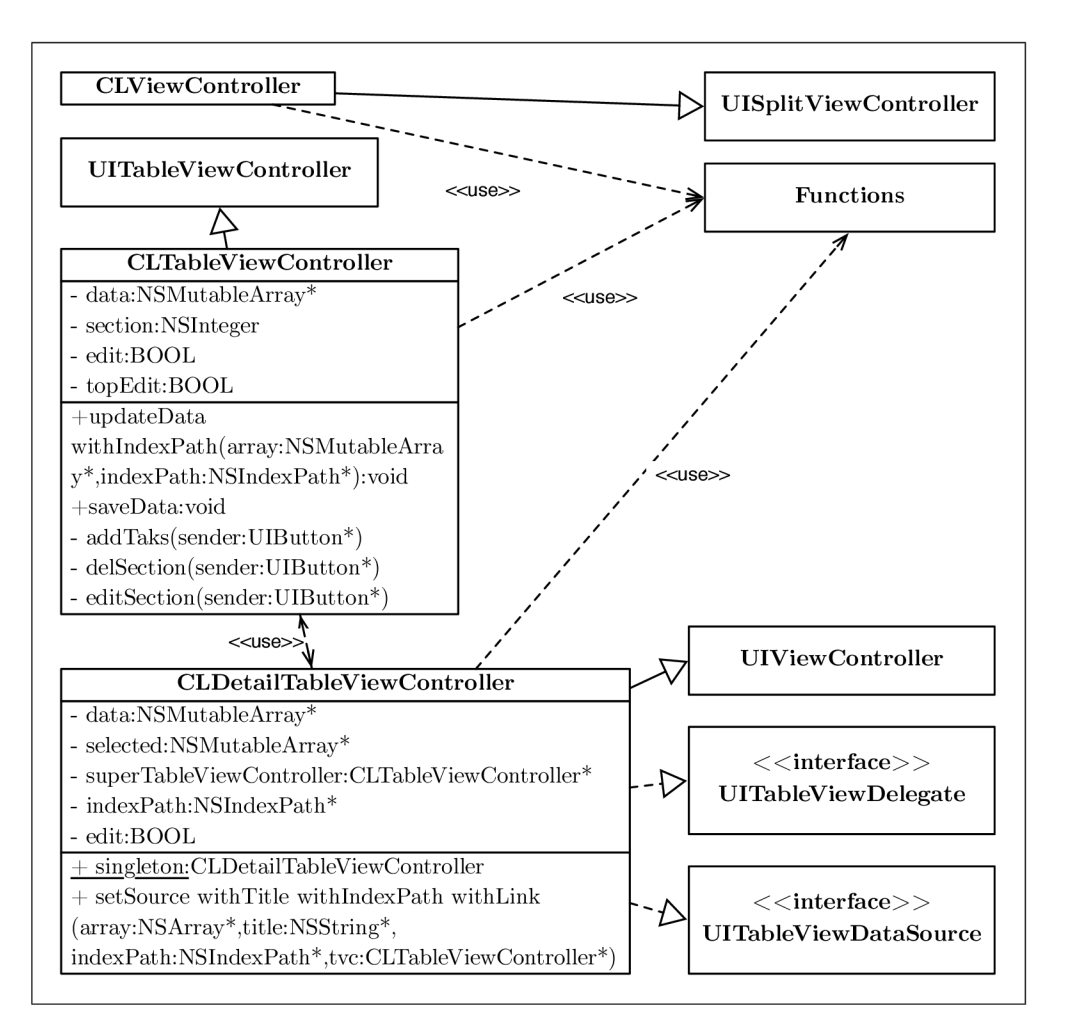

Obrázek 5.18: Zjednodušený diagram tříd sekce Checklisty

viz obrázek 5.19b), zobrazení náhledu všech stránek dokumentu (viz obrázek 5.19c), výběr oblíbených stránek, sdílení dokumentu a jeho tisknutí. Jedinou provedenou změnou ve zdrojových kódech této knihovny byl její překlad do češtiny.

Na hlavní obrazovce výběru dokumentů je také možné provádět další operace — po stisknutí tlačítka "Upravit" je možné dokumenty mazat nebo přesouvat mezi částmi "Příručky" a "Ostatní". Tyto operace je možné provádět jak po jednom, tak hromadně.

Zajímavou doplňkovou funkcí v Dokumentech je možnost stažení předpřipravených příruček a manuálů. K jejich zobrazení v bublině s UITableView slouží tlačítko "Ke stažení" v horní liště. Po výběru některého z dokumentů začne jeho stahování, o jehož průběhu je informováno pomocí procent vedle názvu tohoto dokumentu. Stahování probíhá asynchronně, je tedy možné dále pracovat s aplikací bez omezení. Ihned po stažení se PDF objeví v seznamu všech dokumentů. Jako úložiště pro předpřipravené dokumenty slouží stejně jako v případě AIPu *Dropbox* a lokálně se tyto dokumenty ukládají do adresáře **Documents.** 

Aplikace *flyPad* je také registrována do systému pro podporu dokumentů typu PDF. To znamená, že pokaždé když uživatel v jakékoliv aplikaci otevře PDF (například přílohu v mailu), v menu "Otevřít v" se zobrazí i aplikace *flyPad.* Pokud je zvolena, automaticky se spustí a na úvodní stránce se zobrazí dialog, pomocí kterého je možné určit, jestli se má PD F

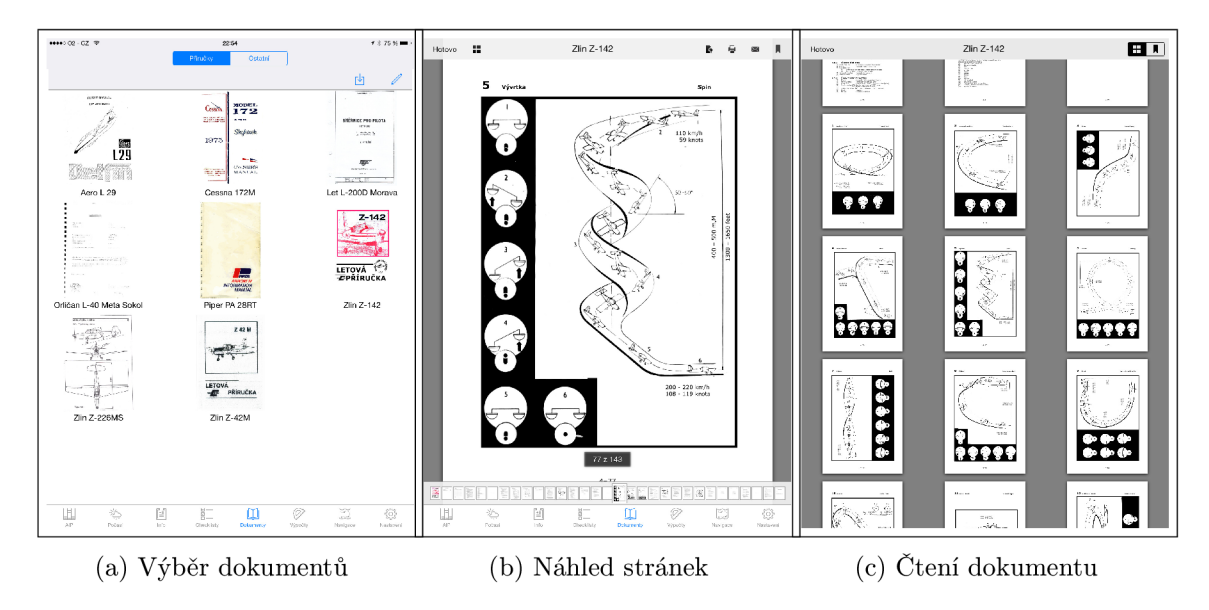

Obrázek 5.19: Okna funkce Dokumenty

vložit mezi příručky nebo ostatní dokumenty, případně jestli se má vkládání dokumentu zrušit.

Zjednodušený diagram tříd sekce Dokumenty je na obrázku 5.20. Třída implementující okno výběru dokumentů je **ManualsSelectionCollectionViewController.** Hlavní okno s otevřeným dokumentem pak využívá třídu **DocumentsViewController.** Pro okno s katalogem dokumentů ke stažení je zde **DownloadableContentTableViewController.** 

# 5.7.6 **Výpočt y**

Pilot potřebuje při plánování letu provádět i různé výpočty. Právě k tomuto účelu slouží tato sekce aplikace. Jedná se o poměrně rozsáhlou část rozdělenou na tři hlavní kategorie - na převody jednotek, funkce a výpočet hmotnosti a centráže. Mezi těmito kategoriemi se přepíná pomocí **UISegmentedControl** v horní liště. Dále je pro převody a funkce použit **UISplitViewController,** tedy *Master-detail* zobrazení. V *Master View* je výběr konkrétního typu výpočtu a v *Detail View* se pak zobrazí uživatelské rozhraní pro provedení tohoto výpočtu. U všech typů výpočtů je uvedena i textová nápověda, jak funkci použít.

Každé UI je definováno ve vlastním okně ve *storyboardu* a implementace samotných výpočtů jsou definovány v oddělených *ViewControllerech.* V následujících podkapitolách jsou popsány jednotlivé funkce.

#### **Převody**

V této kategorii se nacházejí převody různých jednotek, které se používají v letectví. Převádět je možné v následujících doménách: vzdálenost, rychlost, hmotnost, objem, tlak, teplota a palivo/olej. Uživatelské rozhraní pro každý typ převodu má formu několika textových polí **UITextField** pro různé jednotky. Pokud začne uživatel psát čísla do jednoho z polí, hodnoty pro ostatní jsou přepočítávány a zobrazovány ihned v reálném čase.

Převody množství paliva a oleje mají nepatrně rozdílné ovládání. Kromě textových polí je zde také prvek **UlPickerView** obsahující seznam v letectví nejběžněji používaných typů

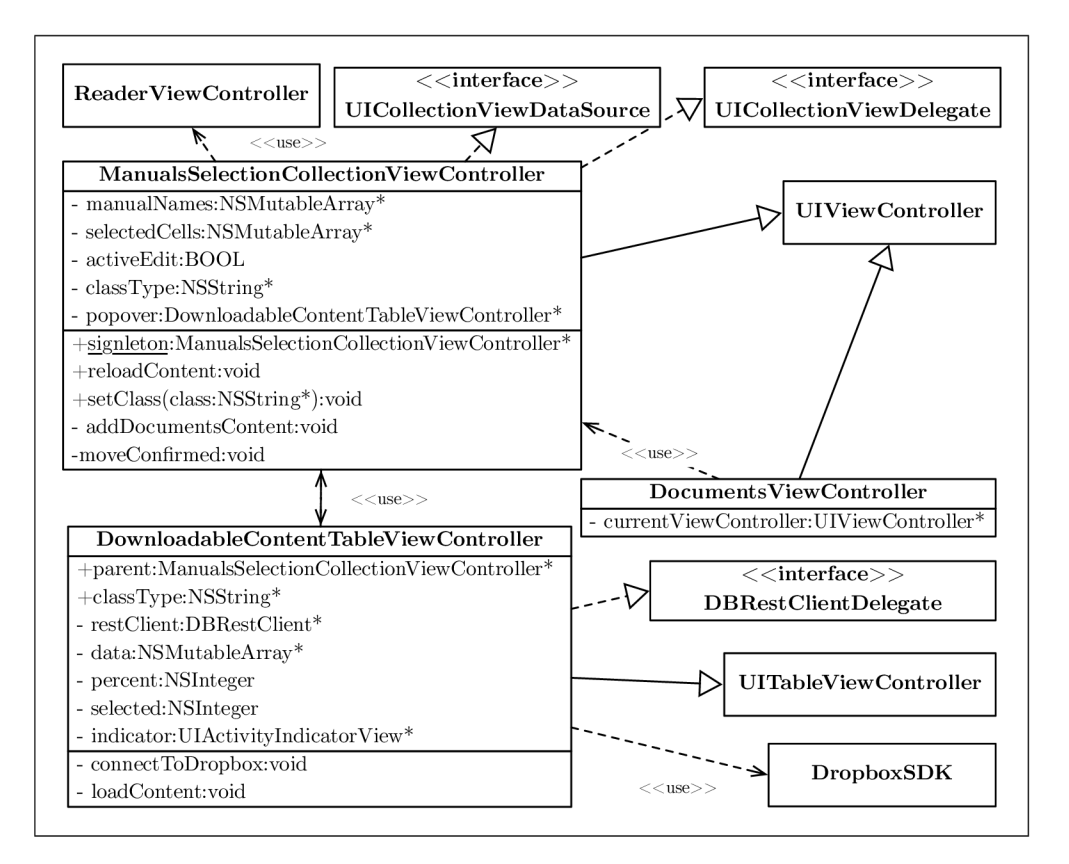

Obrázek 5.20: Zjednodušený diagram tříd sekce Dokumenty

olejů a paliva. Ke každému z nich je v aplikaci předdefinována jeho hustota, díky čemuž je možné přepočítávat hmotnost paliva na objem a obráceně. Pokud chce uživatel pro výpočet použít jiný druh paliva/oleje, který není předdefinovaný, je možné zvolit poslední položku v **UlPickerView** s titulkem "Vlastní" a zadat vlastní hustotu. Převody pak probíhají podle tohoto údaje. Funkce pro převod množství paliva/oleje je na obrázku 5.21.

Na obrázku 5.22 je zjednodušený diagram tříd této funkce. Je patrné, že každý převod je implementován ve vlastním *View Controlleru.* Pro *Master View* je použita třída **ConversionMasterTableViewController** a jako *Detail View* se používají třídy jednotlivých převodů.

# **Funkce**

Zde je možné provádět přepočty mezi kurzem zeměpisným, magnetickým a kompasovým, dále pak výpočet času, rychlosti nebo vzdálenosti letu, pravé vzdušné rychlosti (TAS), spotřeby paliva, složek větru na vzletu/přistání a vliv větru za letu.

Zde je již větší variabilita uživatelského rozhraní, nicméně princip zůstává stejný – uživatel zadává hodnoty známých proměnných do textových polí a vypočtené výsledky se automaticky doplní do polí zbývajících. U některých funkcí je třeba zvolit, která hodnota je neznámá a má se vypočítat, k čemuž se využívá **UlPickerView** v dolní části obrazovky. U parametrů, kde to dává smysl, je napravo od jejich textového pole tlačítko, pomocí kterého je možné zvolit jednotky, ve kterých je tento parametr zadáván. Jsou zde ovšem pouze nejzákladnější jednotky, pro zjištění hodnoty dalších je možné použít převody ve

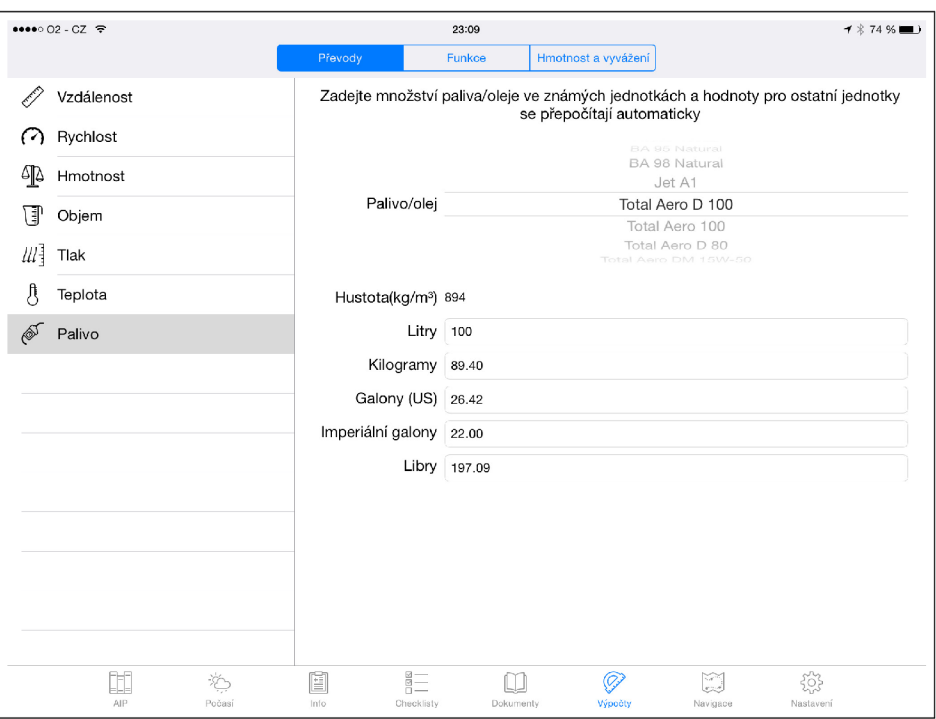

Obrázek 5.21: Převody množství paliva/oleje

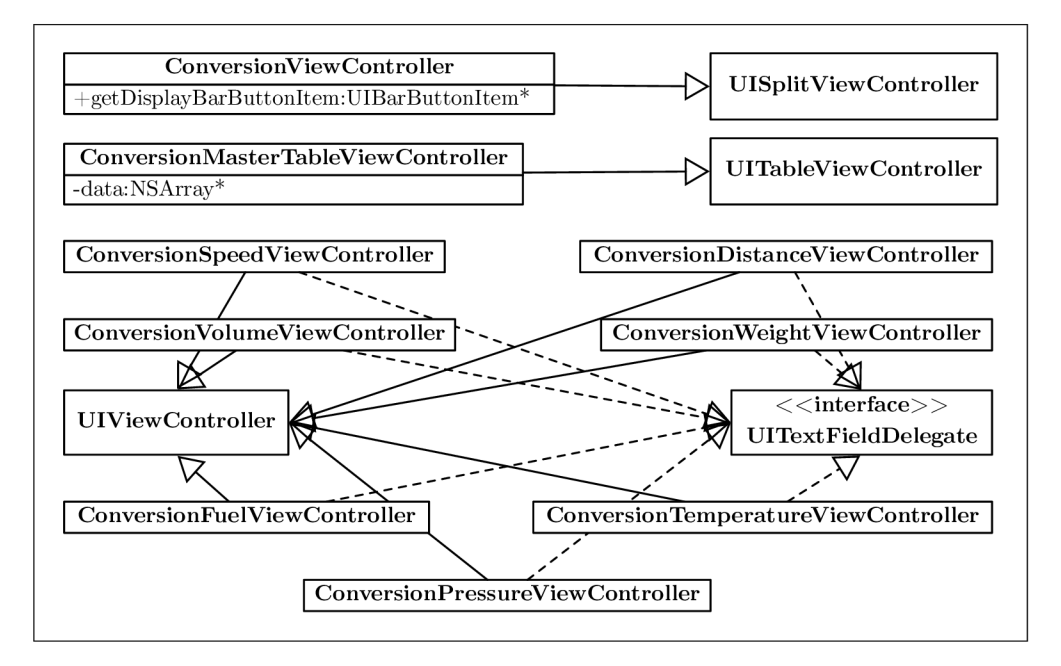

Obrázek 5.22: Zjednodušený diagram tříd sekce Převody

vedlejší sekci. Příklad jedné z funkcí je na obrázku 5.23.

Zjednodušený diagram tříd pro tuto část aplikace je na obrázku 5.24. Stejně jako u převodů i zde má každá funkce svůj vlastní *View Controller,* ty jsou zde ovšem odvozeny od vlastní třídy **UlViewControllerWithUnits,** která společně se třídou **ListUnits-**

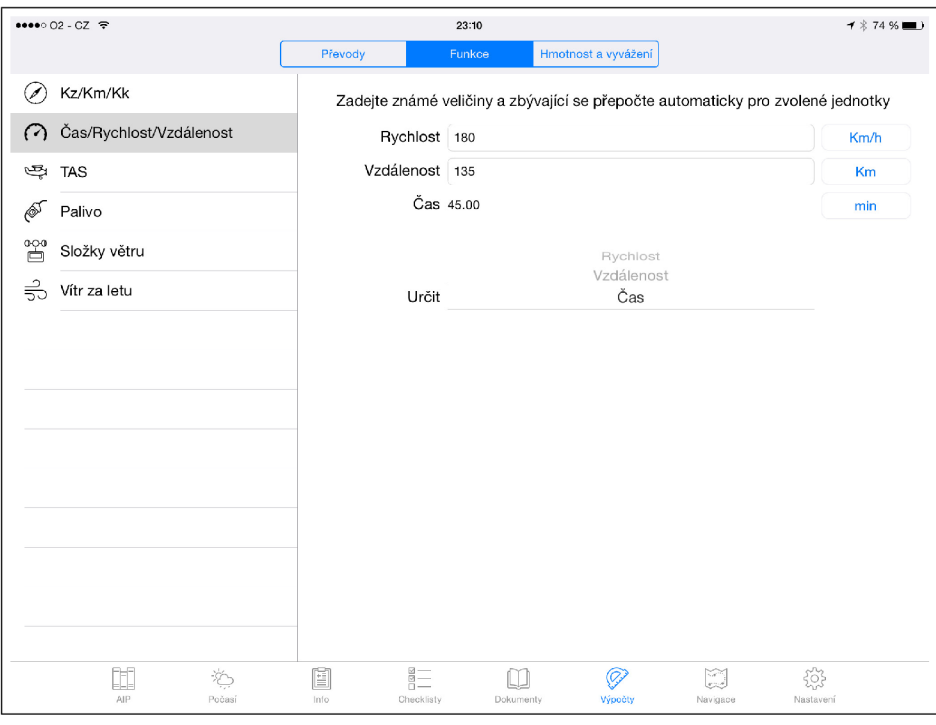

Obrázek 5.23: Výpočet rychlosti/času/vzdálenosti

**ViewController** přidává podporu pro používání různých jednotek ve funkcích.

#### **Hmotnost a vyvážení**

Určení hmotnosti a centráže je jeden z nejdůležitějších výpočtů, které musí pilot před letem provést. Především pokud má být let proveden s větším, alespoň 4místným letadlem, hrozí riziko, že špatné uspořádání cestujících nebo příliš velká hmotnost letounu může zapříčinit překročení maximální povolené hmotnosti nebo letové obálky, což může vést k nebezpečnému prodloužení vzletu, špatné ovladatelnosti letounu nebo až k pádu [15].

Při otevření této funkce se nejprve zobrazí okno s výběrem typu letounu. K tomuto účelu je použit **UITableView,** kde v řádcích jsou názvy letounů. Pomocí tlačítka se znakem plus v horní liště je možné vytvářet nové profily a pomocí tlačítka "Upravit" se tabulka přepne do editačního módu, ve kterém je možné profily upravovat nebo mazat.

Poté, co si uživatel vybere jeden z typů, zobrazí se hlavní okno této funkce. V něm je v horní části obrazovky **UITableView** s jednotlivými prvky zatížení letounu. Kromě položky "Prázdný letoun", která je pro každý letoun povinná, jsou všechny položky volitelné a přizpůsobitelné. Všechny tyto položky mají následující parametry: název, rameno, hmotnost a statický moment. Uživatel zde může upravovat pouze jediný parametr, a to je hmotnost, která je zobrazena pomocí **UITextField.** Pokaždé když uživatel tento parametr upraví, statický moment se automaticky přepočítá. Zároveň se přepočítávají i souhrnné hodnoty v posledním řádku tabulky, ze kterých tedy uživatel může vyčíst celkovou hmotnost letounu a celkový statický moment.

V dolní polovině obrazovky je pak nejdůležitější část této funkce, a to graficky znázorněná letová obálka. Osa X reprezentuje statický moment a osa Y hmotnost. Pro lepší orientaci je zobrazena i mřížka a hlavní polygon letové obálky je vyznačen částečně průhlednou

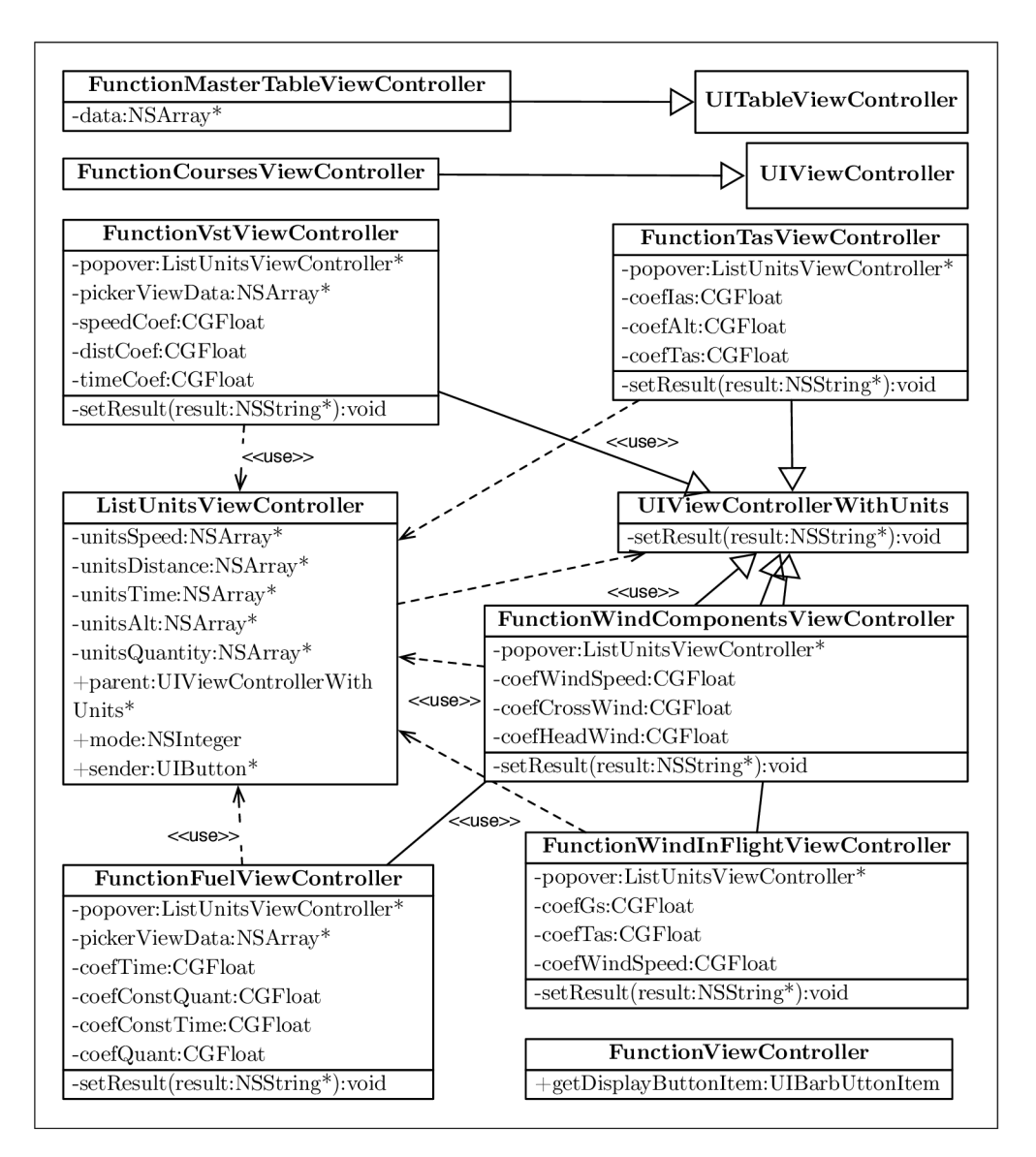

Obrázek 5.24: Zjednodušený diagram tříd sekce Funkce

modrou barvou. Bod zobrazující aktuální konfiguraci letounu je zobrazen červeným čtvercem a jeho pozice je automaticky upravována podle toho, jak jsou upravovány parametry v horní části obrazovky. Díky této funkci může uživatel jednoduše zjistit, jestli jeho zvolená konfigurace letounu nepřekračuje letovou obálku. Okno této funkce je zobrazeno na obrázku 5.25a.

Pokud chce uživatel upravit nebo vytvořit nový profil letounu, slouží k tomu další obrazovka. Zde je použit **UITableView** se třemi sekcemi — jedná se o informace o letounu, letovou obálku a užitečné zatížení.

V první části uživatel upravuje nebo vytváří hodnoty pro název letounu, hmotnost prázdného letounu, rameno prázdného letounu a maximální vzletovou a přistávací hmotnost.

V druhé části je pak možné definovat letovou obálku pomocí jednotlivých bodů, pro které je nutné zadat statický moment (tedy souřadnici X) a hmotnost (souřadnici Y). Minimální počet bodů letové obálky je čtyři, je ovšem možné zadat i více bodů, pokud přepneme tabulku do editačního módu a přidáme zde nové řádky.

V poslední části je možné definovat jednotlivé prvky konfigurace letounu — může se jednat například o palivovou nebo olejovou nádrž, zavazadlový prostor, prostor pro cestující apod. Pro tyto prvky je nutné zadat jejich název a rameno. Když je uživatel s nastavením konfigurace spokojen, stiskne tlačítko "Uložit změny" v horní liště. Obrazovka pro vytváření nového profilu letounu je na obrázku 5.25b.

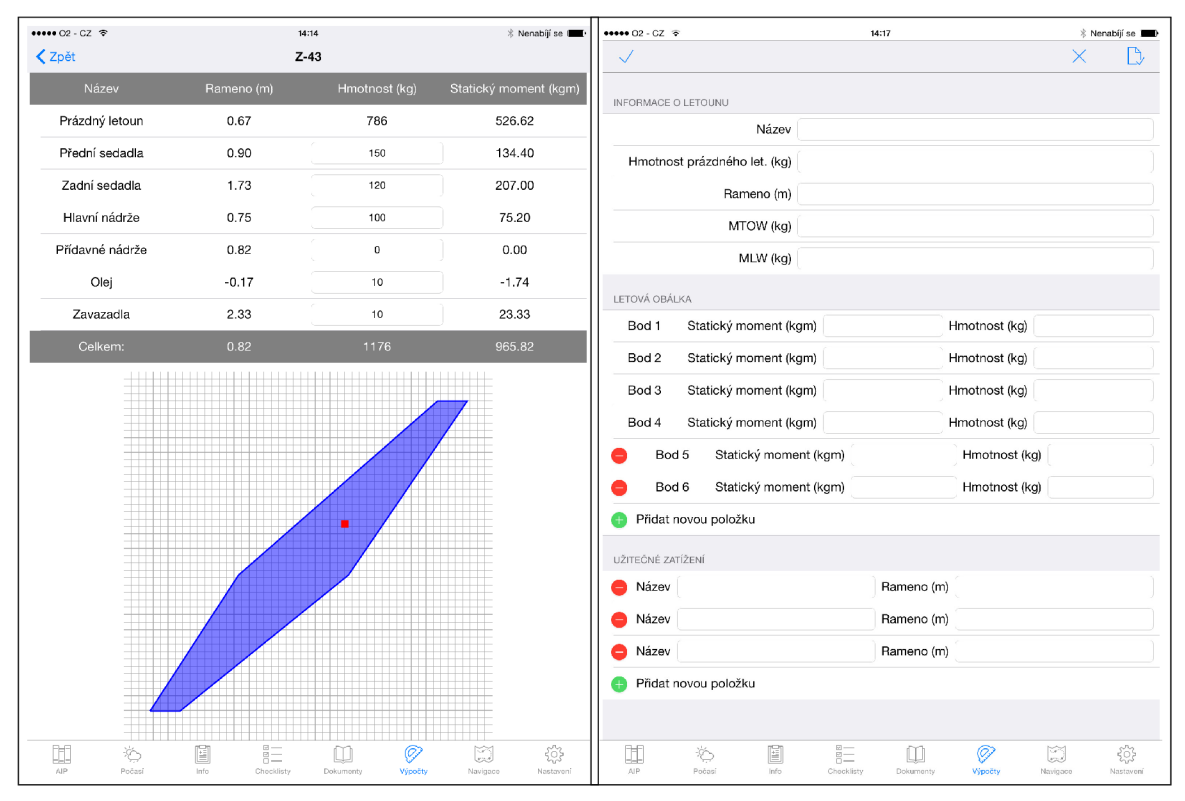

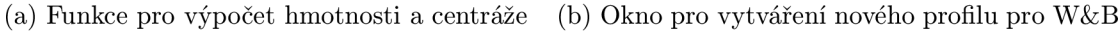

Obrázek 5.25: Okna funkce Hmotnost a vyvážení

Profily letounů se podobně jako kontrolní seznamy ukládají do souboru **wb.plist.** Při prvním spuštění je tento soubor, ve kterém jsou vzorová data pro 3 letouny překopírována z *bundle* kontejneru do datového kontejneru **Documents.** Ukládání je spuštěno pokaždé při stisknutí tlačítka "Uložit změny" nebo při smazání profilu letounu, pak jsou data serializována a uložena do PLÍST souboru. Při běhu funkce se vždy pracuje s daty tohoto souboru načtenými do paměti.

Zjednodušený diagram tříd pro tuto funkci je na obrázku 5.26. Pro okno s výběrem typů letounů slouží třída **WBProf ileTableViewController,** zobrazení detailu je realizováno třídou **WBDetalViewController.** Upravování nebo vytváření nových profilů je implementováno ve třídě **WBInputProf ileTableViewController.** Třída **Grid** se používá pro grafické vykreslení letové obálky a **WBPart** je podpůrná třída pro položky zatížení.

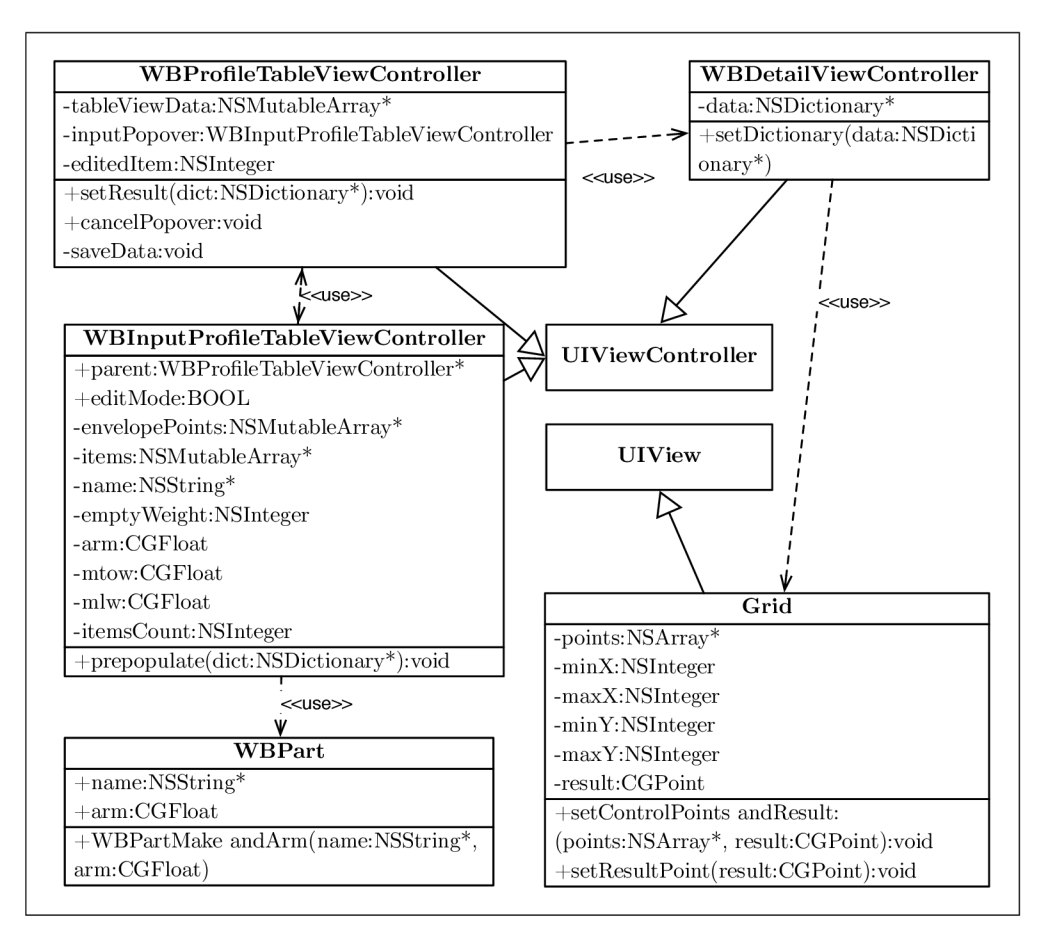

Obrázek 5.26: Zjednodušený diagram tříd sekce Hmotnost a vyvážení

# **5.7.7 Letecká navigace**

Jedná se o funkci, která by měla být k dispozici za jakýchkoliv podmínek během letu, byla tedy vytvářena tak, aby nepotřebovala aktivní připojení k internetu, v opačném případě by se mohlo stát, že by se přestaly stahovat mapové podklady právě v době, kdy by byly nejvíc potřeba. Kromě bezpečnostní výhody offline map jsou zde také další, například ušetření datových přenosů nebo větší rychlost. Nevýhodou je větší velikost výsledné aplikace, což je ale v tomto případě akceptovatelné.

Na obrázku 5.27 je zobrazen velice zjednodušený diagram tříd této funkce. Hlavní okno je realizováno třídou **MainViewController,** okno se zvolenou trasou pomocí **RouteView-Controller** a vyskakovací okno, které se zobrazí při kliknutí do mapy je implementováno v třídě **CallOutViewController.** Ostatní třídy jsou podpůrné.

# **Mapov é podklady**

Na počátku bylo potřeba zvolit vhodný zdroj offline map. Jedním z nejkvalitnějších a navíc bezplatných zdrojů je *OpenStreetMap [* ], což je projekt, jehož cílem je tvorba upravitelné free mapy celého světa, na kterém pracují dobrovolníci. Výhodou těchto map je možnost výběru pouze určitých prvků, které chceme zobrazit a také možnost nastavit vzhled všech aspektů výsledné mapy.

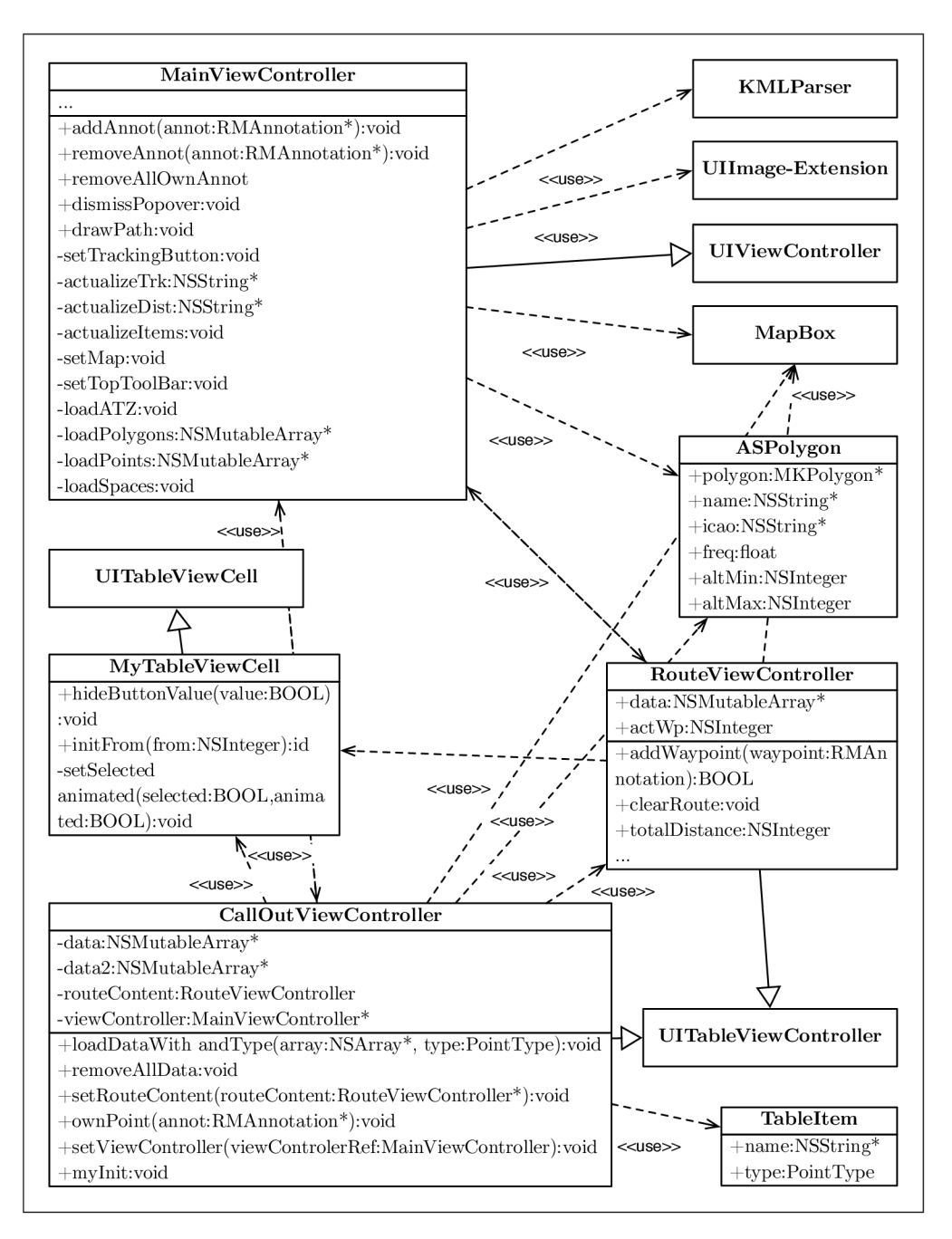

Obrázek 5.27: Zjednodušený diagram tříd Letecké navigace

Snímek mapy České republiky byl stažen ve formátu OSM.PBF ze stránek [18], kde je možné vybrat pouze požadované území a není nutné stahovat celou databázi. Následně byla tato data naimportována do *PostgreSQL* databáze s prostorovým a geografickým rozšířením *PostGIS* pomocí programu *osmžpgsql* [ ]. Pomocí programu *OSM Bright Mac OS X* [25] pak byl vytvořen projekt zahrnující data z vytvořené databáze pro aplikaci *TileMill* [24] firmy *Mapbox.* Tento program slouží k upravení mapy a následně k jejímu exportování do jediného souboru formátu MBTILES, který je pak možné jednoduše použít ve aplikačním rámci *Mapbox iOS SDK* [26]. Ten umožňuje jednoduché zobrazení offline mapy se základnimi operacemi jako je posouvání, přibližování a podobně. Při použití maximálního měřítka 1:35 000 je velikost výsledného souboru s mapou přibližně 400 MB , což je přijatelné. Tato varianta vytvoří rastrovou mapu, nejsou tedy k dispozici operace jako vyhledávání v mapě, otáčení se zachováním popisků a podobně. Existují i možnosti vytvoření offline vektorových map pro *iOS* (například *Galileo Offline Maps* [17], ty jsou však zpoplatněné.

Popsaným způsobem je možné získat základní zobrazení mapy se stejným nebo lehce upraveným vzhledem jako mají *OpenStreet* mapy. Pro aplikaci v letectví je však užitečné do mapy přidat další informace, především informace o výškovém profilu, tedy takzvaný DEM model. Pro tyto účely byla použita bezplatná data z projektu SRTM [28], jehož cílem bylo pomocí raketoplánu *Endeavour* a interferometrické SAR metody vytvořit nejkompletnější digitální topografickou databázi ve vysokém rozlišení. Data pro Českou republiku mají rozlišení přibližně 90x60 metrů a je možné je získat například ze stránek CGIAR CSI [10]. Soubor s daty je zobrazitelný černobílý TIFF obrázek, kde úroveň jasu pixelu představuje výšku daného bodu. Pomocí knihovny GDA L *(Geospatial Data Abstraction Library)* je možné z tohoto souboru získat další užitečná data. Konkrétně se jedná o:

## **Výškovou mapu**

S její pomocí je možné barevně rozlišit různé výškové intervaly.

# **Stínování kopců**

Umožňuje obarvení svahů směřujících jihovýchodním směrem tmavě a svahů směřujících severozápadním směrem světle. Tato data pak vytvoří iluzi plasticity mapy.

#### **Stínování svahů**

č ím je prudší svah, tím je tmavší barva v mapě — opět dopomáhá ke zlepšení 3D iluze mapy.

#### **Vrstevnice**

Poskytují další informace o výšce užitečné především při větším přiblížení mapy.

Tyto vytvořené vrstvy je pak možné přidat do již zmíněného programu *TileMill* k samotné mapě české republiky z *OpenStreetMaps* a pomocí vhodných stylů vytvořit výslednou mapu. Konečný proces vytváření takovéto rastrové offline mapy české republiky je poměrně časově a výpočetně náročný (na počítači *iMac 27 — late 2012* zabral celý proces zhruba 10 hodin). Postup vytváření mapy je naznačen na obrázku 5.28 a vzhled výsledné mapy je na obrázku 5.29.

Tento postup a část této kapitoly byly převzaty z [36].

## **Body a vzdušné prostory**

Další částí bylo zanesení vzdušných prostorů české republiky (viz obrázek 5.30) do aplikace. Pro tyto účely bylo třeba získat informace o prostorech z AIPu, kde jsou jejich kompletní a přesné geografické definice. Vynášení prostorů proběhlo v programu *Google Earth* a *QGIS,*  nakonec byly prostory uloženy ve formátu KML , který lze v *iOS* jednoduše zpracovat pro vykreslení objektů a pro geometrické operace. Celkem je v české republice 189 různých prostorů, z nichž některé jsou definovány více než 100 body, jednalo se tedy o časově poměrně náročnou práci.

Kromě samotné mapy a vzdušných prostorů bylo třeba zanést do mapy také polohy letišť. Jejich souřadnice je možné nalézt opět v AIPu, dále pak ve VFR příručce a na stránkách *LAA GR.* Dohromady je v ČR 92 letišť a 87 registrovaných ploch pro *SLZ.* 

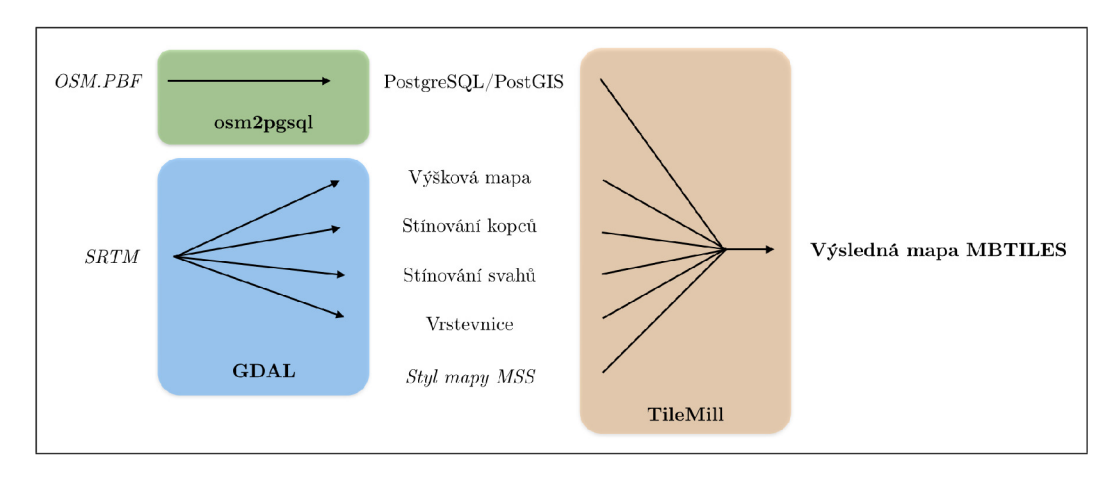

Obrázek 5.28: Diagram výroby mapy pro leteckou navigaci

Dále byly do mapy vyneseny různé nouzové plochy (převzaty z  $[27]$ ), jako jsou různé staré zemědělské dráhy, uzavřená letiště a rovné travnaté nebo zpevněné plochy. Samozřejmě, nemusí se jednat o naprosto zaručené informace, nicméně v nouzi se můžou hodit, v aplikaci jich je celkem 225.

Do mapy byla vložena také zajímavá místa pro VFR piloty, jako jsou různá jezera, památky, hrady a zámky, vrcholky hor a další. Seznam takových míst lze získat na serveru AirQuest [1]. Do mapy aplikace *flyPad* jich bylo vloženo 344.

Všechny vložené body lze použít jako otočné body při plánování tratí, kromě toho si uživatel může vložit i své vlastní body.

## **Letové údaje**

Aplikace zobrazuje polohu letounu na základě určení souřadnic pomocí vestavěného GPS v *iPadu.* Nejedná se o nejpřesnější metodu, ale pro základní orientaci stačí, a navíc je tato varianta dostupná pro všechny verze *iPadu* bez nutnosti dokupování speciálního vybavení (připojení externích GPS je však také podporováno).

Při letu po trati aplikace ukazuje základní navigační údaje. Jedná se o kurz, kterým je třeba letět, abychom doletěli k aktivnímu otočnému bodu, vzdálenost k tomuto bodu a také čas, jak dlouho k němu poletíme, a jaký tedy bude čas příletu. Dále aplikace zobrazuje aktuální kurz letounu — tato hodnota je určena pomocí vestavěného magnetometru, bohužel však tato hodnota ve skutečnosti zobrazuje kurz přístroje, takže je závislá na tom, jak přesně je osa *iPadu* zarovnána s osou letounu a dále je tato hodnota poměrně silně závislá na rušení kovovými objekty v blízkosti senzoru. Kromě tohoto údaje však aplikace také ukazuje skutečný kurz letu, což je mnohem přesnější údaj, který je vypočítaný na základě několika předešlých GPS pozic. Pilot však potřebuje oba tyto údaje pro určení snosu větru.

Dalším zobrazeným údajem je rychlost vůči zemi, která sice z hlediska principu letu není příliš důležitá, z navigačního hlediska je však velice podstatná, protože se na základě ní a na základě vzdálenosti ke zvolenému bodu dá vypočítat doba letu k tomuto bodu a tedy i předpokládaný čas příletu.

Kromě těchto údajů pak ještě aplikace orientačně ukazuje GPS výšku ve stopách, která se dá pro tyto účely považovat za výšku letounu nad střední hladinou moře, která se v letectví využívá.

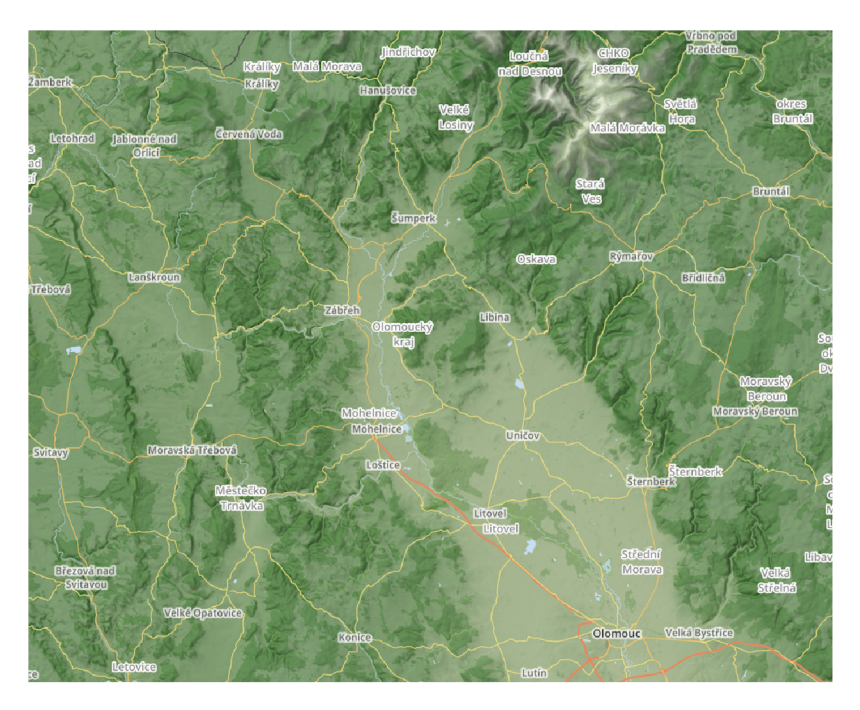

Obrázek 5.29: Vzhled výsledné mapy pro Leteckou navigaci

# **Ovládání**

Ovládání bylo koncipováno jako co možná nejjednodušší, proto zde nelze nalézt velké množství ovládacích prvků.

Po spuštění se objeví mapa, vycentrovaná na současnou pozici přístroje, přičemž většina z ukazatelů navigačních údajů je v této chvíli prázdná. Mapu lze posouvat, přibližovat a oddalovat a tlačítkem vpravo dole centrovat. Po kliknutí na libovolné místo v mapě se objeví vyskakovací okno se seznamem vzdušných prostorů, které jsou na daných souřadnicích, následovaný seznamem traťových bodů v blízkosti této polohy. Po kliknutí na tlačítko vedle názvu traťového bodu se tento bod vloží do plánované trasy. Poté, co jsou zvoleny alespoň dva body trati se začne také graficky vykreslovat její tvar a začnou se vypočítávat navigační údaje. V horní liště je možné zobrazit body naplánované trati a mazat je. Je také možné vymazat celou trasu najednou.

Při samotném letu si uživatel akorát zvolí pomocí dvou šipek v horní liště aktuální traťový bod, na který chce letět a aplikace vypočítá kurz, kterým musí pilot pokračovat, aby na tento bod doletěl, dále dobu letu k bodu a čas příletu. V dolní liště pak jsou údaje o rychlosti vůči zemi, aktuálním kurzu, době letu ze současné pozice do koncového bodu trasy a čas příletu. Uživatel si může vždy během letu kliknutím do mapy zjistit jaké letiště, nouzové plochy nebo jiné zajímavé body jsou v jeho blízkosti, případně v jakém vzdušném prostoru se právě nachází.

Výsledný vzhled této funkce včetně uživatelského rozhraní je na obrázku 5.31.

# **5.7.8 Nastavení**

Do aplikace byly implementovány i funkce, které se přímo nehodí do žádné z dříve uvedených logických celků. Z tohoto důvodu byla vytvořena tato část, kde jsou základní možnosti konfigurace aplikace. Je zde možnost nastavení jasu displeje pomocí **UlSlider.** Toto nasta-

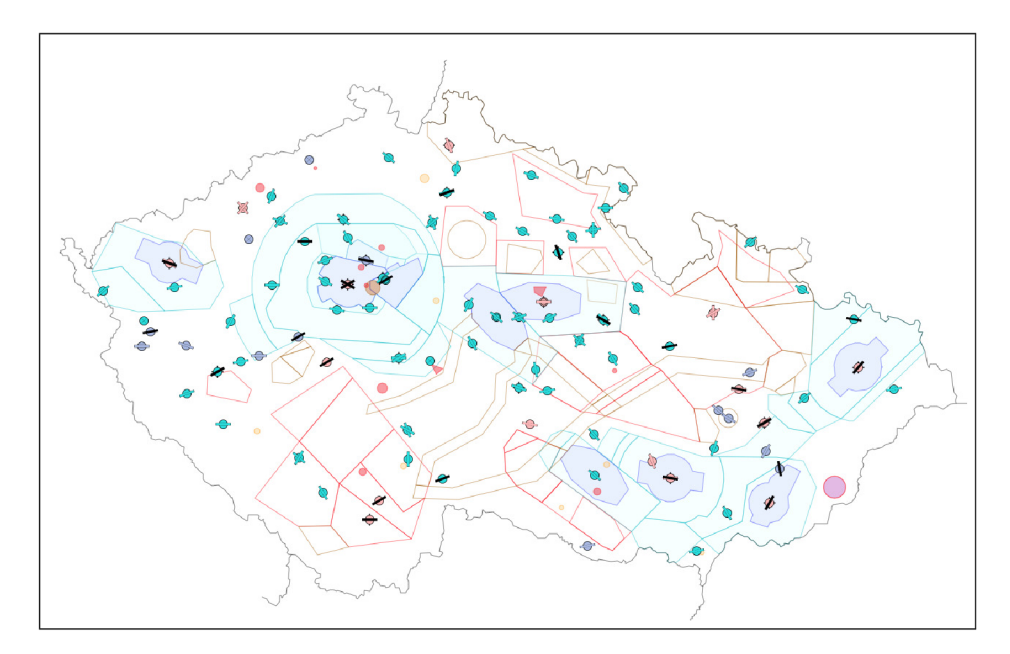

Obrázek 5.30: Vzdušné prostory a letiště české republiky

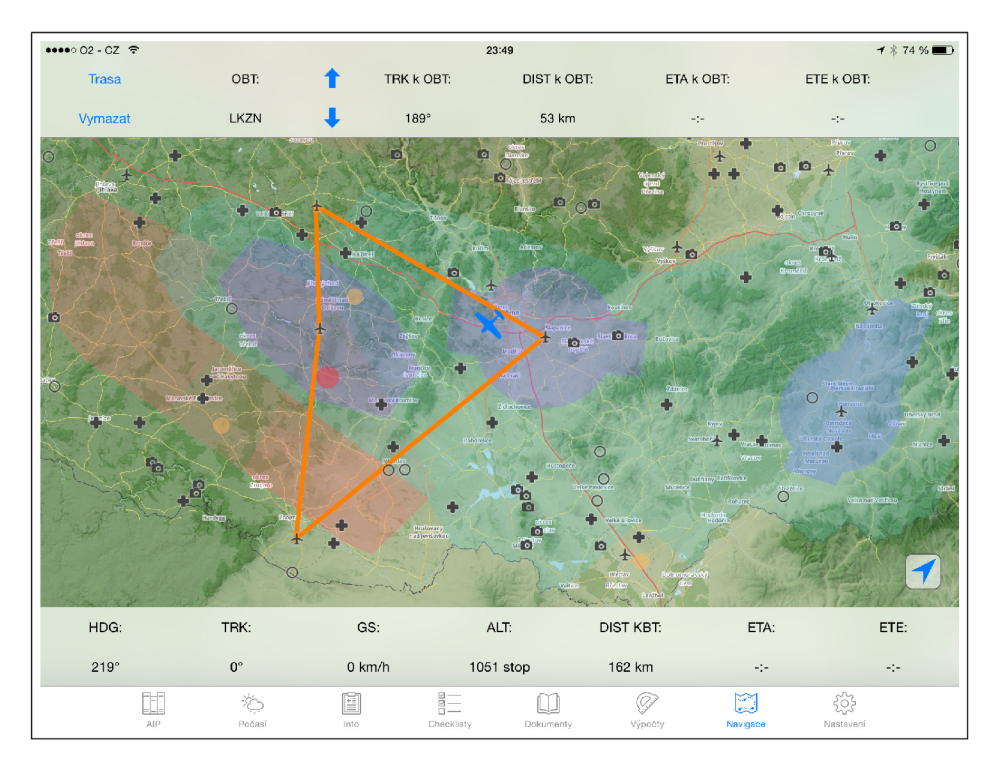

Obrázek 5.31: Letecká navigace

vení ovlivňuje celkový systémový jas displeje, zůstane tedy aktivní i po vypnutí aplikace, toto ovšem platí i obráceně — pokud jas nastavíme mimo aplikaci, bude toto nastavení platit i pro ni.

Další možností v nastavení je aktivace nočního režimu aplikace. Po přepnutí se zobrazí

varovná hláska, že pro správnou funkčnost je aplikaci nutné zcela ukončit a znovu zapnout. *iOS* bohužel neumožňuje z kódu restartovat a ani ukončit aplikaci, je to tedy nutné udělat manuálně. V případě, že by to uživatel neudělal, aplikace sice bude fungovat, ale noční režim se nebude zobrazovat správně — některá okna budou správně přepnutá, některá jen částečně a některá vůbec. Deaktivace tohoto režimu pak probíhá zcela analogicky. Nastavení je uloženo v *User Defaults* předvolbě.

Následují tři volby pro mazání různých částí uživatelských dat aplikace — AIPu, VF R příručky a manuálů. Tato tlačítka je možné použít například, pokud stažená data zabírají příliš mnoho místa, nebo nebyla stažena úspěšně. Další dvě možnosti pak slouží pro vynucenou manuální aktualizaci dat AIPu a VFR příručky. To je řešeno pomocí nastavení jejich lokální verze na nízkou hodnotu a spuštění kontroly aktualizací.

Poslední dvě volby slouží pro obnovení kontrolních seznamů a profilů letounů pro hmotnost a vyvážení do původního stavu při prvním spuštění aplikace. Toto je možné provést díky tomu, že tyto soubory jsou uloženy v *bundle* kontejneru aplikace, kde nemůžou být změněny.

# **5.8 Změny oproti návrhu**

Oproti původnímu návrhu, popsanému v kapitole 4 bylo provedeno několik změn. Základní koncept uživatelského rozhraní zůstal víceméně stejný, jak byl navržen, ale co se týče funkcí, některé byly vypuštěny, ale na druhou stranu bylo implementováno několik dalších.

Z hlavních kategorií aplikace byla úplně vypuštěna sekce Mapy. Ukázala se totiž jako nadbytečná, protože by pouze zobrazovala výběr dokumentů z AIPu a VFR příručky. Pro uživatele je přehlednější, když mapy najde právě tam, kde je na ně zvyklý tedy v AIPu/VFR příručce.

Ze sekce Info bylo nutné ubrat funkci pro zjišťování zpráv ATIS. Jediný veřejný způsob pro jejich získání z internetu je ze stránek aplikace IBS [ ], nevede na ně ovšem statický odkaz — je vždy dynamicky generován, navíc uživatel musí při zobrazení aplikace IBS odsouhlasit varování, až poté je stránka zobrazena. Načítání dat z této aplikace a jejich parsování by tedy bylo přinejmenším velmi obtížné. Mimo to zprávy ATIS se skládají především z dat aktuálního METAR u a NOTAMů vztahujících se k danému letišti, je tedy stále možné požadovaná data v aplikaci *flyPad* získat.

V sekci Výpočty nebyla implementována funkce pro výpočet výkonnosti. Tuto funkci by bylo možné implementačně připravit pro několik málo typů letadel, bylo by ale velmi náročné připravit obecnou funkci, která by uměla provádět jakékoliv výkonnostní výpočty u jakéhokoliv letounu. Tyto výpočty se mohou velmi lišit, dokonce i když jde o výpočet jednoho parametru u různých letounů, mohou zde být odlišné přístupy. Připravit funkci, která by byla přizpůsobitelná pro jakýkoliv typ výpočtu, jak už na základě algoritmů, interpolace z tabulek nebo jejich kombinaci, by bylo nad rámec této práce.

Oproti tomu byla výrazně rozšířena sekce Počasí a v sekci Výpočty přibyly další funkce. Dále byl implementován aktualizační mechanizmus a katalog dokumentů ke stažení, a aplikace byla přeložena do angličtiny.

# **6. Testování**

V této kapitole je popsáno, jakým způsobem byla aplikace testována, následně bude rozebrán dotazník, který byl položen testovacím uživatelům, a budou diskutovány dosažené výsledky.

# **6**.1 **Testování během vývoje**

Během implemetace aplikace probíhalo zároveň s přidáváním nových funkcí jejich testování. To probíhalo na fyzickém zařízení *iPad Air 3G* s velikostí úložiště 32 GB. Kromě toho byl použit vestavěný debugger v aplikaci *Xcode,* ve kterém je možné používat *breakpointy,* kód krokovat po instrukcích, sledovat využití CPU , paměti, síťové přenosy apod. Dále je možné sledovat hodnoty proměnných pomocí *watches* a kontrolovat testovací výpisy programu pomocí instrukce **NSLog** v konzoli. Zde se taky v případě vzniku neošetřené výjimky vypíší informace o chybě, která ji způsobila. Pokud k takové výjimce dojde, aplikace nespadne, ale pokud je to možné, zastaví se na instrukci, kde vznikla, což umožňuje vývojáři rychlé odhalení problému.

# **6.2 Využití zdrojů**

V této sekci je probráno využití zdrojů při běhu aplikace — konkrétně se měřilo využití CPU , paměti, disku a sítě. Testování probíhalo na *iOS 8.1.3,* kdy na zařízení byla spuštěna pouze aplikace *flyPad.* 

# **6.2.1 CP U**

Na úvod je nutno podotknout, že *Xcode* zobrazuje využití CP U ve formátu součtu procent využití jednotlivých jader. Procesor *Apple AI* použitý v *iPadu Air* má dvě jádra, maximum je tedy 200 %. V případě čtyř jader by to bylo 400 % atp.

Jako nejnáročnější funkce z hlediska využití procesorového času se překvapivě ukázal prohlížeč AIPu a VFR příručky, a to především v případě zobrazení některých PDF s barevnými vektorovými obrázky (v některých případech dosáhlo využití CPU až 190%). Na druhém místě pak stojí letecká navigace, u které je to ovšem pochopitelné, protože musí neustále číst data z databáze a zobrazovat rastrové obrázky s vysokým rozlišením. Při nepřetržité práci s ní (přibližování, posouvání) je využití CP U cca 40 - 90%. Další nejnáročnější funkcí je čtečka manuálů — zde se využití pohybuje zhruba kolem  $20 - 50\%$ , ale zde samozřejmě záleží na obsahu PDF dokumentu. Dále jsou pak náhledy webkamer  $-20$  $-40\%$ , poté funkce zobrazující jakékoliv obrázky —  $10-20\%$  a ostatní funkce využívají zpravidla méně než 10% procesorového času.

# **6.2.2 Pamě ť**

Aplikace ihned po spuštění (pokud neprobíhají aktualizace) zabírá zhruba 15 MB paměti. Nejnáročnější funkcí z hlediska využití paměti jsou webkamery, konkrétně zobrazení náhledu se všemi webkamerami — zde aplikace zabírá až 110 MB paměti, na druhém místě jsou pak dokumenty, kde je při jejich zobrazování využito cca  $50 - 100 \text{MB}$  v závislosti na velikosti a obsahu dokumentu. U ostatních funkcí aplikace nezabírá více než 30 MB , při intenzivním přepínání mezi náročnými funkcemi se může celkové využití paměti aplikací vyšplhat až na zhruba 170 MB . Nejmenší nároky na paměť má překvapivě letecká navigace, o což se pravděpodobně zasluhuje efektivně implementovaný aplikační rámec *Mapbox.* 

# **6.2.3 Disk**

Disk je intenzivněji využíván pouze funkcemi pracujícími s lokálními daty. Nejintenzivnější zápis probíhá při stahování aktualizací AIPu a VFR příručky, kdy dosahuje rychlosti až 5 MB/s. Další v pořadí je pak stahování příruček a manuálu a jejich přesouvání mezi složkami.

Z hlediska čtení dat z disku je nejaktivnější letecká navigace, která načítá data rychlostí až 2,5 MB/s. Dále jsou to pak ostatní funkce pracující s lokálními daty, tedy AIP a VFR příručka, čtení dokumentů a další, tyto funkce však čtou pouze malý objem dat a tedy nezdržují běh aplikace.

# **6.2.4 Síť**

Aplikace využívá pouze příchozí síťové připojení. Nejintenzivněji je využíváno při stahování dat AIPu a VF R příručky a dokumentů. Dále poměrně hodně dat je stahováno při zobrazení náhledu obrazů z webových kamer. Celá sekce počasí získává data ze serveru CHMÚ nebo ŘLP, zde jsou ale stahovány pouze malé objemy dat, stejně je tomu i u NOTAMů a AUP.

# **6.3 Uživatelské testování**

Aplikace byla po implementaci všech funkcí otestována na cílové skupině uživatelů. Bylo vybráno celkem 23 potenciálních uživatelů, kterým byl nejprve vysvětlen smysl a princip aplikace a poté byli požádáni, aby v ní provedli určitou posloupnost akcí. Jejich postup byl sledován a zaznamenáván a poté, co skončili, byli požádáni o vyplnění krátkého dotazníku.

# **6.3.1 Uživatel é při prác i**

Uživatelé nejdříve dostali možnost si aplikaci na tři minuty prohlédnout a zjistit, jak se s ní pracuje. Následně dostali jednoduchý úkol, který by měli být schopni s aplikací zvládnout. Během jeho provádění byli pozorování, pokud si nevěděli rady, byla jim poskytnuta nápověda, jak postupovat dále a celé jejich počínání bylo zaznamenáváno. Účelem tohoto testu bylo ověřit přehlednost aplikace a jednoduchost uživatelského rozhraní.

Pro tento test byla vybrána následující posloupnost úkolů, které měli uživatel provést:

- Úkol 1: Zjistit frekvenci letiště Zábřeh.
- $\bullet$  Úkol 2: Určit regionální QNH pro LKAA.
- Úkol 3: Zjistit stav oblačnosti na letišti Mošnov.
- Úkol 4: Zjistit, zdali je v den testu aktivní prostor *LKR2.*
- Úkol 5: Stáhnout příručku k letounu *Zlín Z-14.2.*
- Úkol 6: Vypočítat kolik litrů je 100 kg leteckého paliva *Jet AI.*
- Úkol 7: Určit boční složku větru, pokud je dráha v používání 22, síla větru je 20 uzlů a směr větru 150 °.
- Úkol 8: Rozhodnout, zdali je možné letět se *Zlínem Z-^3,* aniž by překročili letovou obálku pokud:
	- Hmotnost osob na předních sedadlech je 150 kg.
	- Hmotnost osob na zadních sedadlech 180 kg.
	- V hlavních nádržích je 100 kg paliva.
	- V olejové nádrži je 10 kg oleje.
	- V zavazadlovém prostoru je náklad o hmotnosti 30 kg.
- Úkol 9: Naplánovat trasu Břeclav, Brno, Kunovice, Břeclav a zjistit její celkovou vzdálenost.
- Úkol 10: Aktivovat noční režim aplikace.

Doba potřebná k provedení jednotlivých úkolů je zobrazena v tabulce 6.1 a v grafu na obrázku 6.1. Z těchto výsledků je patrné, že uživatelské prostředí relativně dobře plní svůj úkol (je přehledné a jednoduché) — uživatelé jsou schopni poměrně rychle a efektivně splnit zadané úkoly, aniž by bylo nutné je dlouze učit ovládání aplikace. Krajní hodnoty z tabulky 6.1 se vyskytovaly hlavně u uživatelů, kteří vůbec neměli zkušenosti s ovládáním *iPadu* a tabletů obecně.

| Úkol č.         | $\text{Cas} \atop \text{autora}$ [s] | Minimální už. čas [s] | Maximální už. čas [s] | Průměrný už. čas [s] |
|-----------------|--------------------------------------|-----------------------|-----------------------|----------------------|
|                 | 11,24                                | 13,21                 | 25,42                 | 18,54                |
| $\overline{2}$  | 5,73                                 | 6,85                  | 27,43                 | 15,39                |
| 3               | 7,44                                 | 9,26                  | 24,38                 | 16,78                |
| 4               | 7,05                                 | 10,03                 | 31,62                 | 22,92                |
| $\overline{5}$  | 11,65                                | 14,22                 | 27,11                 | 20,04                |
| $6\phantom{.}6$ | 14,48                                | 17,34                 | 49,73                 | 27,62                |
| 7               | 18,26                                | 24,54                 | 46,69                 | 37,27                |
| 8               | 28,85                                | 33,21                 | 55,97                 | 40,27                |
| 9               | 23,21                                | 32,52                 | 107,79                | 57,55                |
| 10              | 10,86                                | 13,87                 | 25,02                 | 20,03                |

Tabulka 6.1: Přehled časů pro provedení úkolů

# **6.3.2 Dotazní k**

Po provedení všech úkolů byl uživatelům předložen krátký dotazník, kde měli jednotlivé položky ohodnotit známkou jako ve škole, případně napsat krátký komentář. V dotazníku měli uživatelé následující otázky:

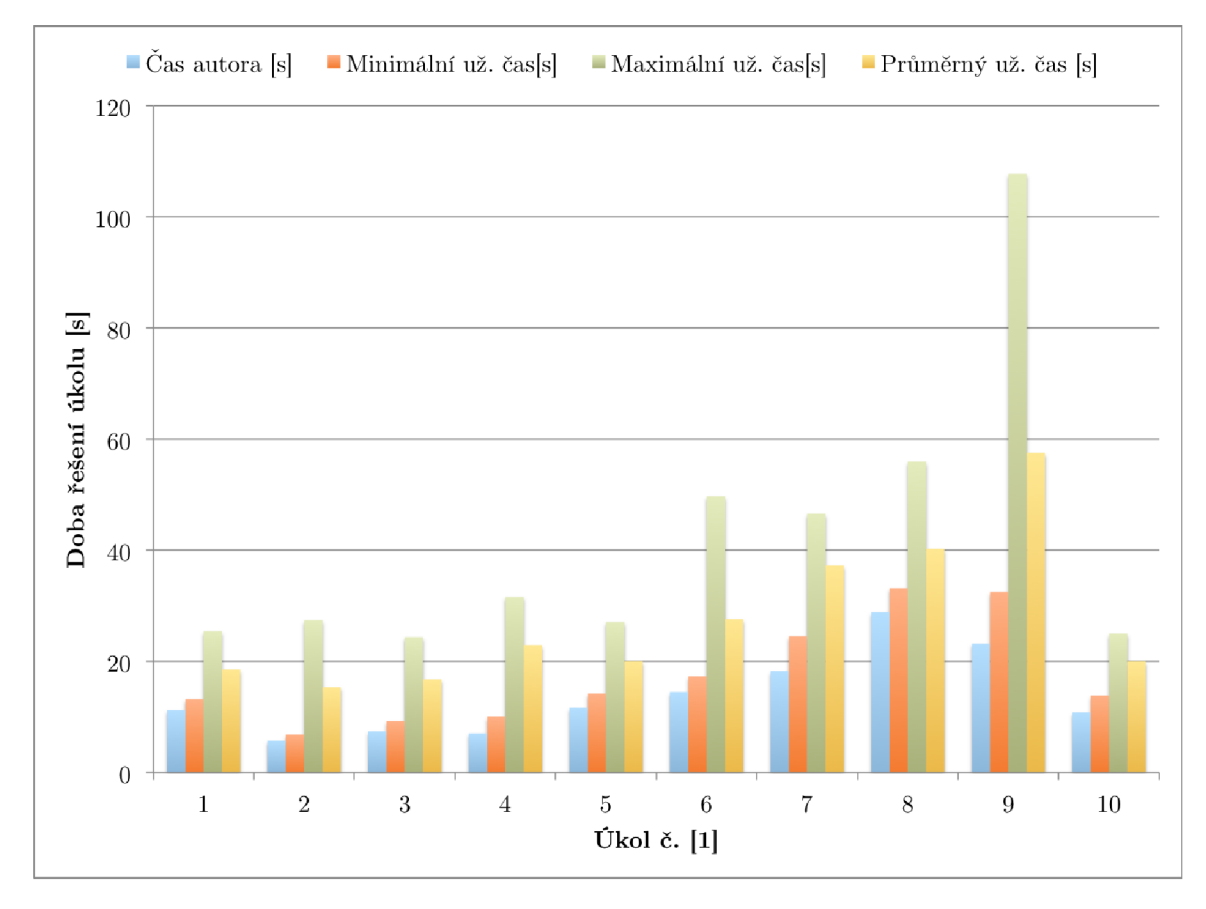

Obrázek 6.1: Graf časů potřebných pro provedení úkolů

- Ohodnoťte vzhled aplikace.
- Ohodnoťte ovládání aplikace.
- Ohodnoťte užitečnost aplikace.
- Které funkce byste odebrali?
- Které funkce postrádáte?
- Kolik byste byli ochotni za aplikaci zaplatit?

Výsledky tohoto dotazníku jsou zobrazeny v grafech na obrázcích 6.2 a 6.3. Vyplývá z nich, že by uživatelé uvítali o něco málo zajímavější vzhled (viz obrázek 6.2a) a nepatrně lepší ovládání (viz obrázek 6.2b), nicméně výsledky jsou velice pozitivní. Většina uživatelů si myslí, že je aplikace velice užitečná (viz 6.2c).

Několik uživatelů uvedlo, že by klidně mohli postrádat funkci Checklisty, SWL mapu, část Funkce ze sekce Výpočty a Navigaci (viz 6.3a).

Někteří uživatelé by naopak chtěli některé funkce přidat. Jedná se například o družicové zobrazení oblačnosti (družice MSG [48], možnost vyplňování letové plánku, automatické vytvoření a vedení navigačního štítku v letecké navigaci, vedení zápisníku letů nebo třeba databáze platností licencí uživatele, která by automaticky informovala o blížící se exspiraci.

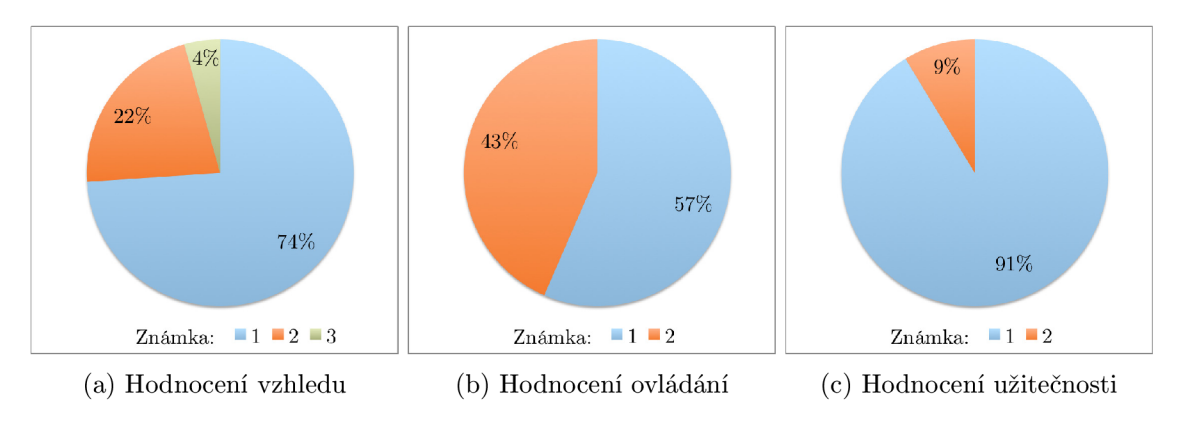

Obrázek 6.2: Grafy uživatelského hodnocení aplikace

Zahrnutí některých z těchto funkcí do aplikace by bylo daleko mimo rozsah této práce, avšak některé návrhy jsou podnětné a je možné o nich uvažovat jako o námětu na další rozšiřování a aktualizaci aplikace.

Ukázalo se, že poměrně hodně z tázaných uživatelů by bylo ochotno za aplikaci zaplatit 50, 100 nebo i 200 korun. Jeden tázaný by zaplatil i více a někteří by ji používali pouze, pokud by byla zadarmo (viz obrázek 6.3b).

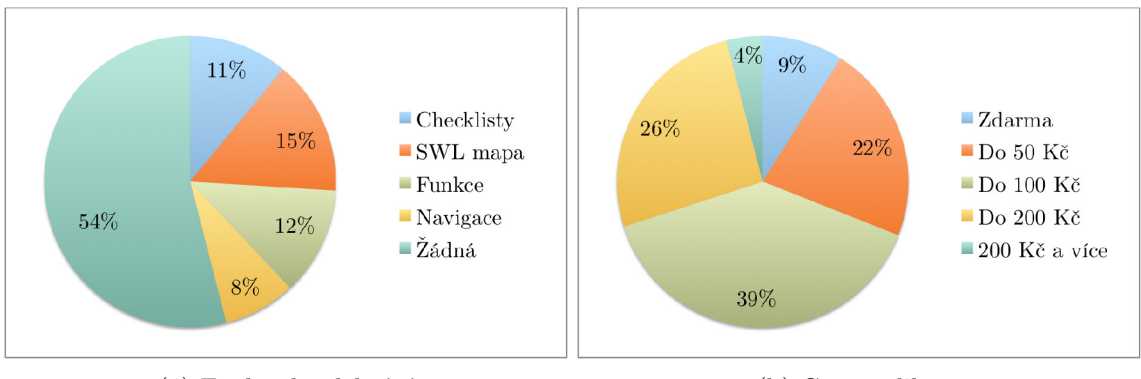

(a) Funkce k odebrání (b) Cena aplikace

Obrázek 6.3: Grafy zobrazující výsledky otázek z dotazníku

# **7. Závěr**

V rámci této práce byla vytvořena aplikace typu EF B pro zařízení *Apple iPad.* Tato aplikace je určena pro piloty všeobecného letectví létající v české republice. Poskytuje jim zdroj všech informací, které potřebují pro plánování letu a jeho úspěšné provedení. Výhodou této aplikace je, že piloti již nepotřebují procházet spoustu webových serverů poskytujících různé informace, a že již v letadle nemusí používat spoustu příslušenství, jako jsou mapy, Databáze letišť, manuály a příručky, AIP, E6B počítadlo a jiné. Tato aplikace nabízí vše přehledně na jednom místě. Kromě toho přidává také další zajímavé funkce, jako jsou elektronické kontrolní seznamy, online reporty počasí nebo offline letecká navigace s databází nouzových ploch a zajímavých fotobodů v ČR.

Je pravdou, že existují aplikace nabízející některé podobné služby jako *flyPad,* dokonce jsou mnohdy jejich funkce mnohem obsáhlejší a mají více možností, všechny jsou ovšem zaměřené pouze na jednu hlavní funkci (například pouze na čtení METARů, zobrazování snímků z radaru, prohlížení AIPu, pouze na leteckou navigaci apod). Přínosem této aplikace je, že zaplňuje prázdné místo na trhu — žádná takto komplexní aplikace pro GA piloty (a obzvláště pro ty české) v této chvíli neexistuje.

Na základě testování (viz kapitola 6) bylo zjištěno, že by piloti aplikaci takového typu uvítali, a že by měli zájem ji využívat. Dokonce by byli ochotni za ni zaplatit. Také se ukázalo, že navržené uživatelského rozhraní jim vyhovuje a tedy splňuje svůj účel, co se týká jednoduchosti a přehlednosti.

Aplikace má široký potenciál pro další rozšiřování. Bylo by možné poměrně jednoduše dodat další funkce získávající informace o počasí, například snímky z družic MSG nebo prohlížeč dat detekce blesků, nebo přidat další typy výpočtů a převodů. Dále by bylo možné přidávat další podpůrné funkce, jako je možnost vyplňování a odesílání letového plánu (zde by ovšem byla pravděpodobně nutná větší podpora ze stran RLP), automatické vygenerování a vedení navigačního štítku, vedení zápisníku letů, databáze licencí s daty jejich exspirace a další. Dalším významným krokem by bylo přizpůsobení aplikace i jiným zemím než je česká republika.

# **Literatura**

- [1] AirQuest: AirQuest NG [online]. [http://www.airquest.cz,](http://www.airquest.cz) 2014-09-06 [cit. 2015-04-24].
- [2] Apple Inc.: KMLViewer [online]. **<https://developer.apple.com/library/ios/samplecode/KMLViewer/> Introduction/Intro.html,** 2012-02-22 [cit. 2015-04-24].
- [3] Apple Inc.: Preferences and Settings Programming Guide About the User Defaults System [online]. **<https://developer.apple.com/library/ios/documentation/Cocoa/> Conceptual/UserDef ault s/AboutPref erenceDomains/AboutPref erenceDomains.html,**  2013- 10-22 [cit. 2015-04-24].
- [4] Apple Inc.: iOS Technology Overview [online]. **<https://developer.apple.com/library/ios/documentation/> Miscellaneous/Conceptual/iPhoneOSTechOverview/i0STech0verview.pdf,**  2014-09-17 [cit. 2015-01-08].
- [5] Apple Inc.: About Objective-C [online]. **<https://developer.apple.com/library/mac/documentation/Cocoa> /Conceptual/ProgrammingWithObj ect iveC/Introduct ion/Introduct ion.html,**  2014-10-20 [cit. 2015-01-02].
- [6] Apple Inc.: About Xcode [online]. **<https://developer.apple.com/library/ios/documentation/ToolsLanguages/> Conceptual/Xcode\_Overview/,** 2014-10-20 [cit. 2015-01-02].
- [7] Apple Inc.: File System Programming Guide File System Basics [online], **<https://developer.apple.com/library/prerelease/ios/documentation/> FileManagement/Conceptual/FileSystemProgrammingGuide/ FileSystemOverview/FileSystemOverview.html,** 2015-03-09 [cit. 2015-04-24].
- [8] Bernd Rabe: HorizontalPicker [online]. **[https://github.com/HHuckebein/HorizontalPicker,](https://github.com/HHuckebein/HorizontalPicker)** 2014-12-16 [cit. 2015-04-23].
- [9] Boeing: Improving Runway Safety with Flight Decl Enhancements [online]. **[http://www.boeing.com/commercial/aeromagazine/articles](http://www.boeing.com/commercial/aeromagazine/articles/2011_ql/2/)**/2011**\_ql**/2/, 2011 [cit. 2015-01-08].
- [10] CGIAR-CSI: SRTM Data Search [online]. **[http://srtm.csi.cgiar.org/SELECTION/inputCoord.asp,](http://srtm.csi.cgiar.org/SELECTION/inputCoord.asp)** 2004 [cit. 2015-04-24].
- **[11]** CocoaPods: CocoaPods [online], **[https://cocoapods.org,](https://cocoapods.org) 2015** [cit. **2015-04-24].**
- **[12]** Dropbox: Core API [online], **[https://www.dropbox.com/developers/core,](https://www.dropbox.com/developers/core) 2015**  [cit. **2015-04-24].**
- **[13]** EASA : European Aviation Safety Agency [online], **[https://www.easa.europa.eu,](https://www.easa.europa.eu) 2015** [cit. **2015-05-02].**
- **[14]** European Aviation Safety Agency: AM <sup>C</sup> **20-25** Airworthiness and operational consideration for Electronic Flight Bags (EFBs) [online], **<https://easa.europa.eu/system/f>iles/dfu/ 2014- 001-R-Annex**'/"20H7**,20-7,20AMC7,2020-25.pdf, 2014-09-02** [cit. **2015-04-23].**
- [15] FAA: Pilot's Handbook of Aeronautical Knowledge Weight and Balance [online]. **http: //www. f aa. gov/regulations\_policies/handbooks\_manuals/aviation/ pilotJiandbook/media/phak7.20-7.20chapter7,2009.pdf, 2009** [cit. **2015-05-03].**
- **[16]** FAA : Federal Aviation Administration [online], **[http://www.faa.gov,](http://www.faa.gov) 2015** [cit. **2015- 05-02].**
- **[17]** Galileo Offline Maps: Galileo Offline Maps [online], **[https://galileo-app.com,](https://galileo-app.com) 2014**  [cit. **2015-04-24].**
- **[18]** Geofabrik GmbH: OpenStreetMap Data Extracts [online]. **[http://www.openstreetmap.org,](http://www.openstreetmap.org) 2015** [cit. **2015-04-24].**
- **[19]** Jeppesen a Boeing Company: Jeppesen Completes Successful Rapid Decompression Tests on iPad **(4th** Generation) and iPad Mini [online]. **<http://wwl.jeppesen.com/company/newsroom/articles.jsp?newsURL=news/> newsroom/2012/iPad\_miniand4thG\_RapidD\_test\_NR. jsp, 2012-11-07** [cit. **2015-05-03].**
- **[20]** Letecká amatérská asociace CR: Letecká amatérská associate České republiky v roce **2013** [online]. **<http://www.laacr.cz/SiteCollectionDocuments/doc/laacr/01-o-nas> /30-vyrocni-zpravy/vyrocni\_zprava\_20137.20G.pdf, 2014-01-01** [cit. **2015-01-08].**
- **[21]** Letecká informační služba: Letecká informační příručka [online]. **http: //lis . rip . cz/ais\_data/www\_main\_control/frm\_cz\_aip. htm, 2015** [cit. **2015-04-23].**
- **[22]** Letecká informační služba: VF R příručka [online]. **http: //lis . rip . cz/ais\_data/www\_main\_control/frm\_cz\_aip. htm, 2015** [cit. **2015-04-23].**
- **[23]** Manuel Heras: Metař Decoder [online]. **[http://heras-gilsanz.com/manuel/METAR-Decoder.html,](http://heras-gilsanz.com/manuel/METAR-Decoder.html) 2007** [cit. **2015-04-24].**
- **[24]** Mapbox Inc.: TileMill [online], **[http://aisview.rlp.cz,](http://aisview.rlp.cz) 2012-10-10** [cit. **2015-04-24].**
- **[25]** Mapbox Inc.: A Carto template for OpenStreetMap data [online]. **[http://wiki.openstreetmap.org/wiki/0sm2pgsql,](http://wiki.openstreetmap.org/wiki/0sm2pgsql) 2014-09-29** [cit. **2015-04-24].**
- [26] Mapbox Inc.: Mapbox iOS SDK [online]. **[https://www.mapbox.com/mapbox-ios-sdk/,](https://www.mapbox.com/mapbox-ios-sdk/)** 2015-02-04 [cit. 2015-04-24].
- [27] Martin Mareček: 222 NOUZOVÝCH PLOCH [online]. **[http://www.marecek.cz/view.php?cisloclanku=2006030201,](http://www.marecek.cz/view.php?cisloclanku=2006030201)** 2006-03-02 [cit. 2015-04-24].
- [28] NASA: Shuttle Radar Topography Mission [online]. **[http://www2.jpl.nasa.gov/srtm/,](http://www2.jpl.nasa.gov/srtm/)** 2015-01-26 [cit. 2015-04-24].
- [29] OpenStreetMap: OpenStreetMap [online], **[http://www.openstreetmap.org,](http://www.openstreetmap.org)** 2015 [cit. 2015-04-24].
- [30] Richard Padilla: iPad Sales Total 225 Million Units Since 2010 as Apple Claims 'Significant Innovation' Coming [online], **[http://www.macrumors.com/2014](http://www.macrumors.com/2014/07/22/)**/07/22/ **ipad**-225**-million-sold-signif icant-innovation/,** 2014-06-22 [cit. 2015-04-23].
- [31] RTCA: DO-178B Software Considerations in Airborne Systems and Equipment Certification [online], **http: //[www.rtca.org/store.product.asp?prodid=581,](http://www.rtca.org/store.product.asp?prodid=581)**  1992-01-12 [cit. 2015-04-23].
- [32] Sporty's Pilot Shop: Why Android is losing in aviation [online]. **http://ipadpilotnews.com**/2013/**[04/why-android-is-losing-in-aviation/,](http://ipadpilotnews.com/2013/04/why-android-is-losing-in-aviation/)**  2013-04-02 [cit. 2015-01-08].
- [33] Sporty's Pilot Shop: Navigation app showdown, round 2 ForeFlight vs. WingX vs. Garmin [online]. **http://ipadpilotnews.com**/2013**[/08/navigation-app-showdown-round](http://ipadpilotnews.com/2013/08/navigation-app-showdown-round-2/)**-2/, 2013-08-16 [cit. 2015-01-08].
- [34] Sporty's Pilot Shop: Flying with the iPad 101 Seminar January 2014 Edition [online]. **[https://www.youtube.com/watch?v=LEtjOqvghYI,](https://www.youtube.com/watch?v=LEtjOqvghYI)** 2014-01-24 [cit. 2015-01-08].
- [35] Statista: Number of available apps in the Apple App Store from July 2008 to September 2014 [online], **[http://www.macrumors.com/2014](http://www.macrumors.com/2014/07/22/)**/07/22/ **ipad**-225**-million-sold-signif icant-innovation/,** 2015 [cit. 2015-04-23].
- [36] Steve Bennett: Terrain in TileMill: a walkthrough for non-GIS types [online], **[http://stevebennett.me](http://stevebennett.me/2013/09/11/)**/2013**/09**/11/ **terrain-in-tilemill-a-walkthrough-for-non-gis-types/,** 2013-09-11 [cit. 2015-04-24].
- [37] U.S. Department of Transportation Federal Aviation Administration: Advisory Circular 120-64 [online]. **http: //www. f aa. gov/documentLibrary/media/Advisory .Circular/ ac** 120**-64. pdf,**  1996-04-24 [cit. 2015-04-23].
- [38] U.S. Department of Transportation Federal Aviation Administration: Advisory Circular 91-21.IB [online]. **http: //www. [faa.gov/documentLibrary/media/Advisory\\_Circular/AC\\_91.](http://faa.gov/documentLibrary/media/Advisory_Circular/AC_91)21-IB .pdf,**  2006-08-25 [cit. 2015-04-23].
- [39] U.S. Department of Transportation Federal Aviation Administration: Advisory Circular 91-78 [online]. **http: //www. f aa. gov/documentLibrary/media/Advisory .Circular/ AC\_9**1**\_78. pdf,**  2007-07-20 [cit. 2015-04-23].
- [40] U.S. Department of Transportation Federal Aviation Administration: Advisory Circular 20-173 [online]. **http: //www. f aa. gov/documentLibrary/media/Advisory .Circular/ AC°/<sup>0</sup> 2020-173. pdf,**  2011-09-27 [cit. 2015-04-23].
- [41] U.S. Department of Transportation Federal Aviation Administration: Advisory Circular 120-76C [online], **http: //www. f aa. gov/documentLibrary/media/Advisory .Circular/ AC**\_120**-76C. pdf,**  2014-09-05 [cit. 2015-04-23].
- [42] Wikipedia: The Free Encyclopedia: Cockpit iPads [online]. **[http://en.wikipedia.org/wiki/Cockpit\\_iPads,](http://en.wikipedia.org/wiki/Cockpit_iPads)** 2014-01-09 [cit. 2015-01-09].
- [43] Wikipedia: The Free Encyclopedia: iOS [online]. **[http://en.wikipedia.org/wiki/IOS,](http://en.wikipedia.org/wiki/IOS)** 2014-12-26 [cit. 2015-01-08].
- [44] Wikipedia: The Free Encyclopedia: iPad [online]. **[http://en.wikipedia.org/wiki/IPad,](http://en.wikipedia.org/wiki/IPad)** 2015-01-02 [cit. 2015-01-08].
- [45] Wikipedia: The Free Encyclopedia: Osm2pgsql [online]. **[http://wiki.openstreetmap.org/wiki/0sm2pgsql,](http://wiki.openstreetmap.org/wiki/0sm2pgsql)** 2015-01-15 [cit. 2015-04-24].
- [46] Český hydrometeorologický ústav: Aktuální radarová data [online]. **http: / /portal. chrni. cz/f iles/portal/docs/met eo/rad/data\_j sradview. html,**  2015 [cit. 2015-04-24].
- [47] Český hydrometeorologický ústav: Portál CHMÚ [online], **[http://www.chmi.cz,](http://www.chmi.cz)**  2015 [cit. 2015-04-24].
- [48] Český hydrometeorologický ústav: Aktuální data z družic MSG [online]. **http: / /portal. chrni. cz/f iles/portal/docs/meteo/sat/data\_j smsgview. html,**  2015 [cit. 2015-04-25].
- [49] ŘLP CR: AisView [online], **[http://aisview.rlp.cz,](http://aisview.rlp.cz)** 2015 [cit. 2015-04-24].
- [50] ŘLP ČR: Integrated Briefing System [online]. [https://ibs.rlp.cz,](https://ibs.rlp.cz) 2015 [cit. 2015- 04-24].
- [51] ŘLP ČR: Meteo [online], **[https://cocoapods.org,](https://cocoapods.org)** 2015 [cit. 2015-04-24].
- [52] ŘLP ČR: NOTAM [online]. [http://notam.rlp.cz,](http://notam.rlp.cz) 2015 [cit. 2015-04-24].
- [53] RL P ČR: Plán využití vzdušného prostoru [online], **[http://aup.rlp.cz,](http://aup.rlp.cz)** 2015 [cit. 2015-04-24].
- [54] Úřad pro civilní letectví: Výroční zpráva ÚCL za rok 2013 [online]. **[http://www.caa.cz/file/7366,](http://www.caa.cz/file/7366)** 2014-01-01 [cit. 2015-01-08].

## **A. Obsah DVD**

**• Ikona/** 

**Render**/ Ikona aplikace ve formátu PNG Zdrojový soubor/ Zdrojový XCF soubor pro Gimp

**• flyPad/** 

**Demonstrační video/** Video demonstrující ovládání a používání aplikace **Diagramy tříd/** Obrázky s diagramy tříd zdrojových souborů aplikace **Screenshoty** / Snímky obrazovky z aplikace **Spustitelný soubor/** Instalační IPA soubor aplikace **Zdrojové soubory/** Projekt do programu Xcode se zdrojovými soubory

**• Technická zpráva /** 

**PDF /** Tento dokument **Zdrojové soubory/** Zdrojové soubory tohoto dokumentu

**• Návrh/** 

**Uživatelské rozhraní/** Snímky návrhu uživatelského rozhraní